# Inhaltsverzeichnis

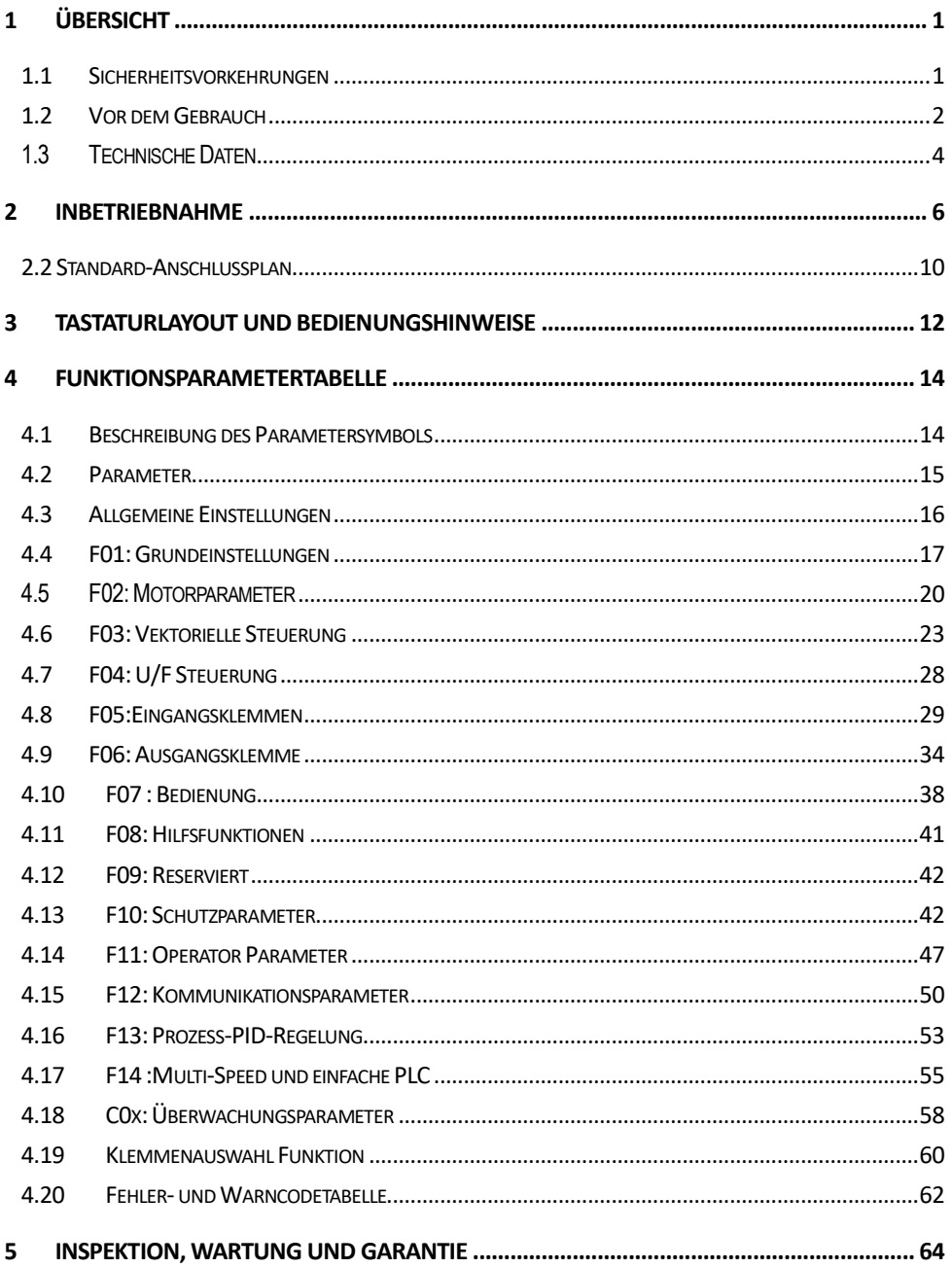

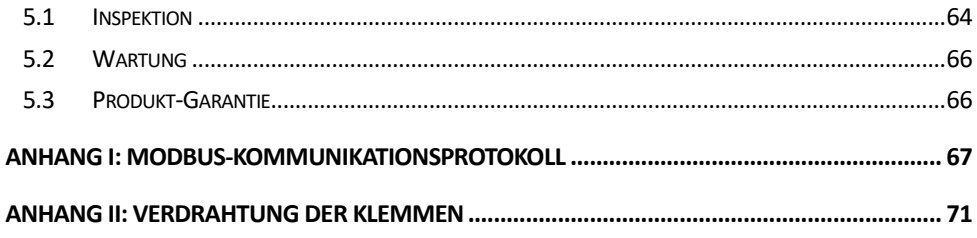

# **1 Übersicht**

# **1.1 Sicherheitsvorkehrungen**

Um eine sichere und sinnvolle Verwendung dieses Produkts zu gewährleisten, sollten Sie das Produkt erst verwenden, nachdem Sie die in dieser Anleitung beschriebenen Sicherheitsvorkehrungen vollständig verstanden haben.

#### **Warnzeichen und Bedeutungen**

Die folgenden Symbole werden in diesem Handbuch verwendet, um darauf hinzuweisen, dass es sich um einen wichtigen Bestandteil der Sicherheit handelt. Die Nichtbeachtung dieser Vorsichtsmaßnahmen kann zu Verletzungen oder Tod sowie zu Schäden an diesem Produkt und den zugehörigen Systemen führen.

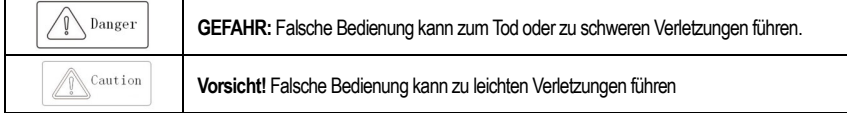

#### **Betriebliche Qualifikation**

Dieses Produkt darf nur von geschultem Fachpersonal bedient werden. Darüber hinaus muss der Bediener fachlich geschult und mit der Installation, der Verkabelung, dem Betrieb und der Wartung des Geräts vertraut sein und auf verschiedene Notfälle während des Betriebs richtig reagieren.

#### **Sicherheitshinweise**

Die Warnhinweise dienen Ihrer Sicherheit. Sie dienen dazu, Verletzungen des Bedieners und Schäden am Produkt und den dazugehörigen Systemen zu vermeiden. Bitte lesen Sie dieses Handbuch vor dem Gebrauch sorgfältig durch und befolgen Sie die Sicherheitsregeln und Warnhinweise in diesem Handbuch während des Betriebs strikt.

● Sachgemäßer Transport, Lagerung, Installation sowie sorgfältige Bedienung und Wartung sind für den sicheren Betrieb des Wechselrichters unerlässlich. Während des Transports und der Lagerung ist darauf zu achten, dass der Wechselrichter keinen Stößen und Vibrationen ausgesetzt wird. Außerdem muss er in einer trockenen, nicht korrosiven Atmosphäre, in nichtleitendem Staub und bei einer Umgebungstemperatur von weniger als 60 °C gelagert werden.

● Dieses Produkt steht unter gefährlicher Spannung und steuert einen potenziell gefährlichen Bewegungsmechanismus. Die Nichtbeachtung dieser Anweisungen oder die Nichteinhaltung der Anforderungen dieses Handbuchs kann zu Verletzungen oder Tod, Schäden am Produkt und den zugehörigen Systemen führen.

● Führen Sie keine Verdrahtungsarbeiten durch, während das Gerät eingeschaltet ist, sonst besteht Lebensgefahr durch Stromschlag. Bei der Verdrahtung, Inspektion, Wartung usw. schalten Sie bitte alle zugehörigen Geräte aus und vergewissern Sie sich, dass die Gleichspannung des Hauptstromkreises auf ein Sicherheitsniveau gesunken ist.

● Das Netzkabel, das Motorkabel und das Steuerkabel müssen fest angeschlossen sein. Der Erdungsanschluss muss zuverlässig geerdet sein und der Erdungswiderstand muss weniger als 10Ω betragen.

● Die statische Elektrizität des menschlichen Körpers kann die internen empfindlichen Komponenten schwer beschädigen. Bitte beachten Sie die in den Maßnahmen zur Vermeidung statischer Elektrizität (ESD) beschriebenen Maßnahmen und Methoden, bevor Sie entsprechende Arbeiten durchführen, da der Wechselrichter sonst beschädigt werden kann.

● Da es sich bei der Ausgangsspannung des Wechselrichters um eine Impulswellenform handelt, müssen Sie, wenn die Ausgangsseite mit einem Kondensator mit verbessertem Leistungsfaktor oder einem Varistor zum Blitzschutz ausgestattet ist, diesen auf der Eingangsseite des Wechselrichters entfernen oder ändern.

● Fügen Sie keine Schaltgeräte wie Leistungsschalter und Schütze auf der Ausgangsseite des Wechselrichters hinzu (wenn das Schaltgerät an die Ausgangsseite angeschlossen werden muss, muss der Ausgangsstrom des Wechselrichters bei Aktivierung des Schalters Null sein).

● Unabhängig davon, wo der Fehler in der Steuereinrichtung auftritt, kann er eine Abschaltung und einen schweren Unfall verursachen. Ergreifen Sie daher die erforderlichen externen Schutzmaßnahmen oder Ersatzgeräte.

● Dieses Produkt darf nur in Übereinstimmung mit der vom Hersteller angegebenen Verwendung eingesetzt werden. Es darf nicht ohne Genehmigung in speziellen Bereichen wie Notfall, Rettung, Schiffbau, Medizin, Luftfahrt, Nuklearanlagen usw. verwendet werden.

● Die Wartung dieses Produkts darf nur von der Firma oder von einer von der Firma autorisierten Fachkraft durchgeführt werden. Unerlaubte Änderungen und die Verwendung von Zubehör, das nicht von der Firma genehmigt wurde, können zum Ausfall des Produkts führen. Defekte Geräte müssen rechtzeitig vor der Wartung ausgetauscht werden.

● Das Unternehmen haftet nicht für Schäden oder Ausrüstungsschäden, die durch Ihr Unternehmen oder die Kunden Ihres Unternehmens verursacht werden, die sich nicht an den Inhalt dieses Handbuchs halten.

## **1.2 Vor dem Gebrauch**

Nach Erhalt des von Ihnen bestellten Produkts überprüfen Sie bitte die Auslieferung auf Schäden und öffnen Sie die äußere Verpackung, nachdem Sie die Unversehrtheit bestätigt haben, und stellen Sie fest, ob der Wechselrichter beschädigt, zerkratzt oder verschmutzt ist (Schäden, die während des Transports entstanden sind, fallen nicht unter die Garantie unseres Unternehmens). Wenn das Produkt, das Sie erhalten haben, beschädigt ist, wenden Sie sich bitte sofort an das Unternehmen oder das Transportunternehmen. Nachdem Sie sich vergewissert haben, dass das erhaltene Produkt intakt ist, überprüfen Sie bitte, ob das erhaltene Wechselrichtermodell mit dem von Ihnen bestellten Produkt übereinstimmt.

### **Typenschild und Modellbeschreibung des Wechselrichters**

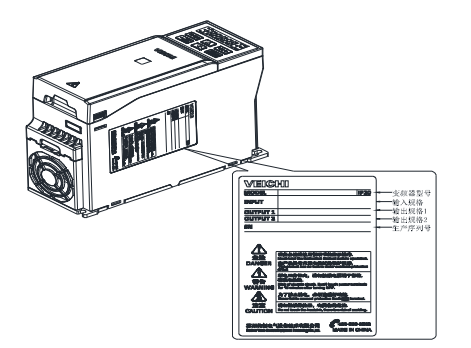

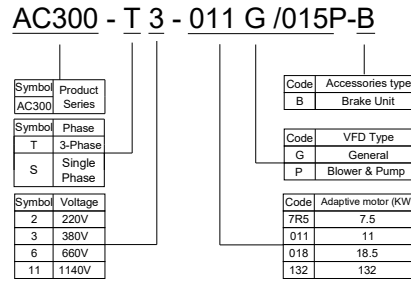

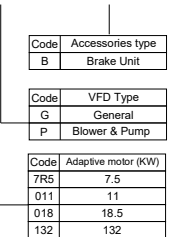

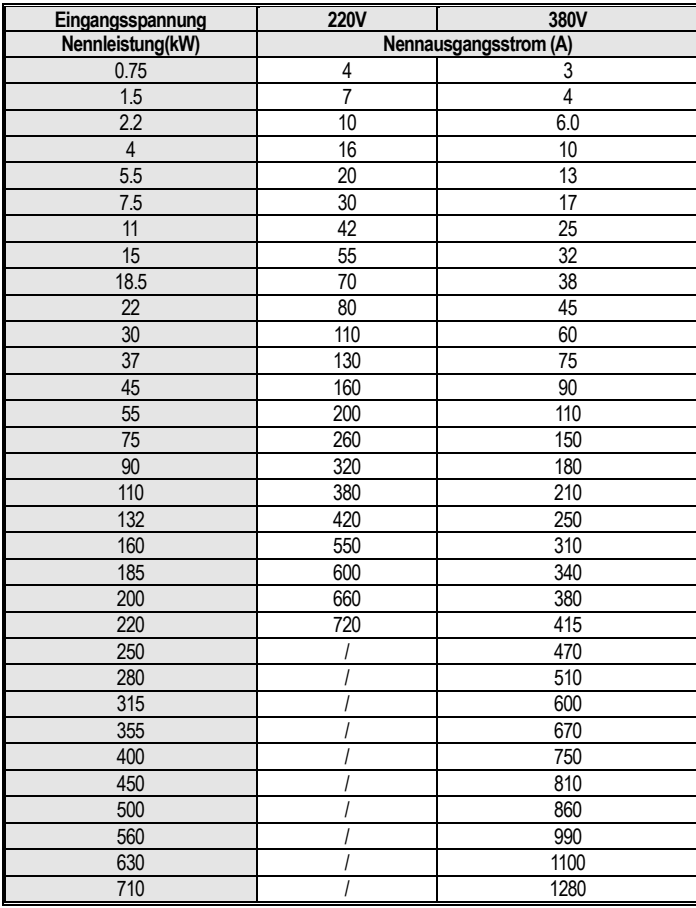

# **1.3 Technische Daten**

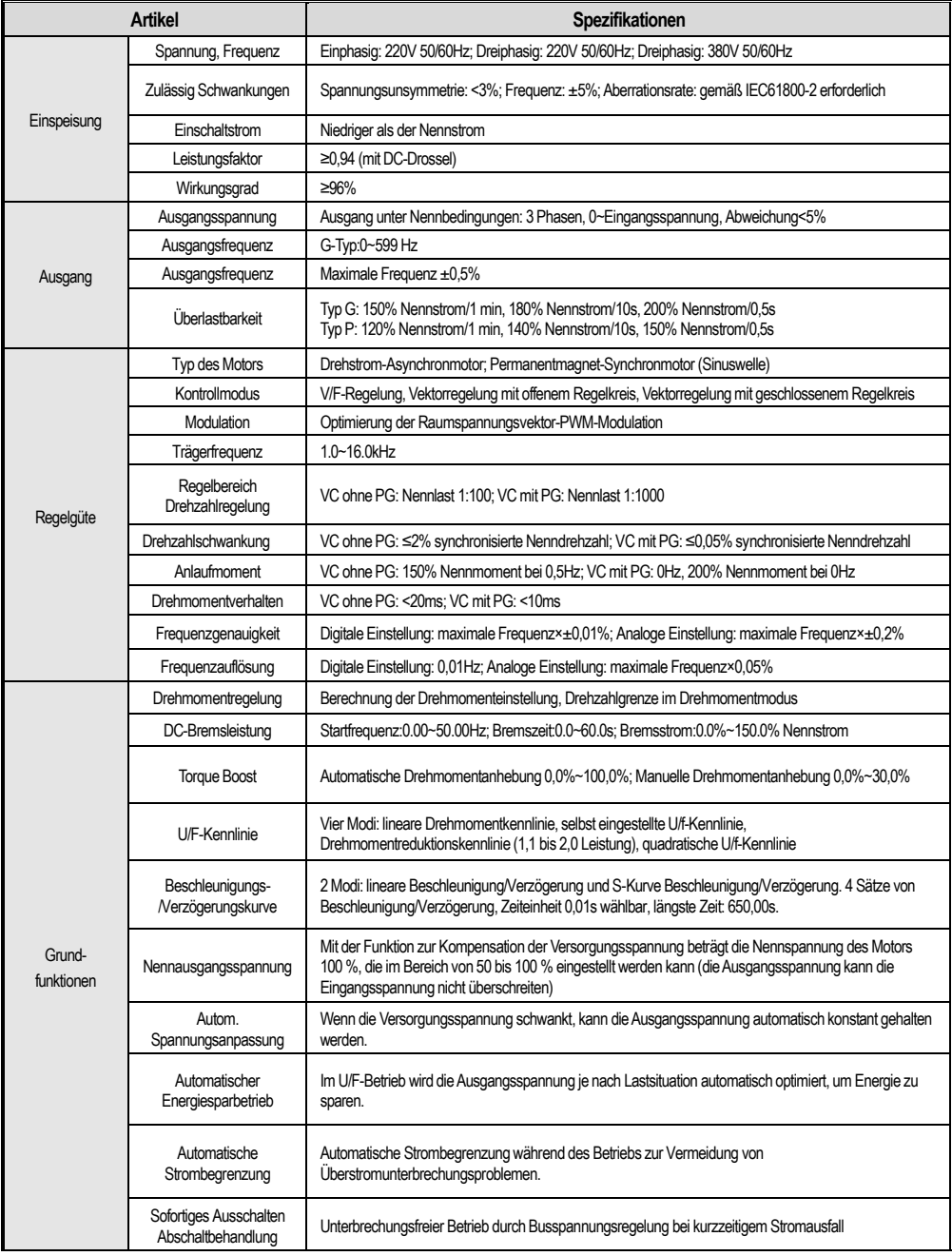

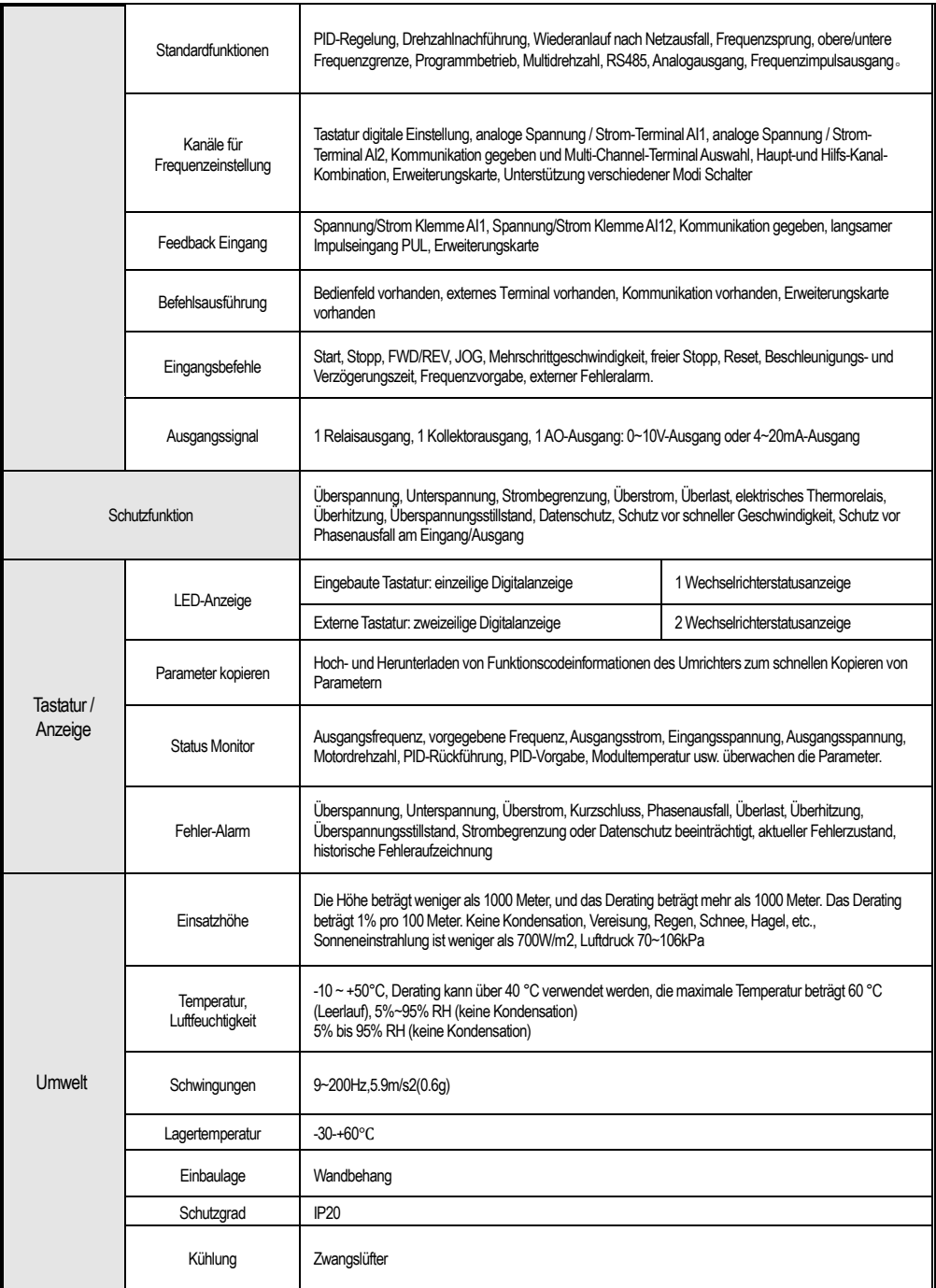

# **2 Inbetriebnahme**

Um die sichere Verwendung dieses Produkts durch die Benutzer zu gewährleisten, die Leistung des Wechselrichters zu maximieren und den zuverlässigen Betrieb des Wechselrichters sicherzustellen, verwenden Sie das Produkt bitte ausschließlich in Übereinstimmung mit den in diesem Kapitel beschriebenen Umgebungs-, Verdrahtungs-, Belüftungs- und anderen Anforderungen.

#### **Abmessungen der Umrichter und der Tastatur**

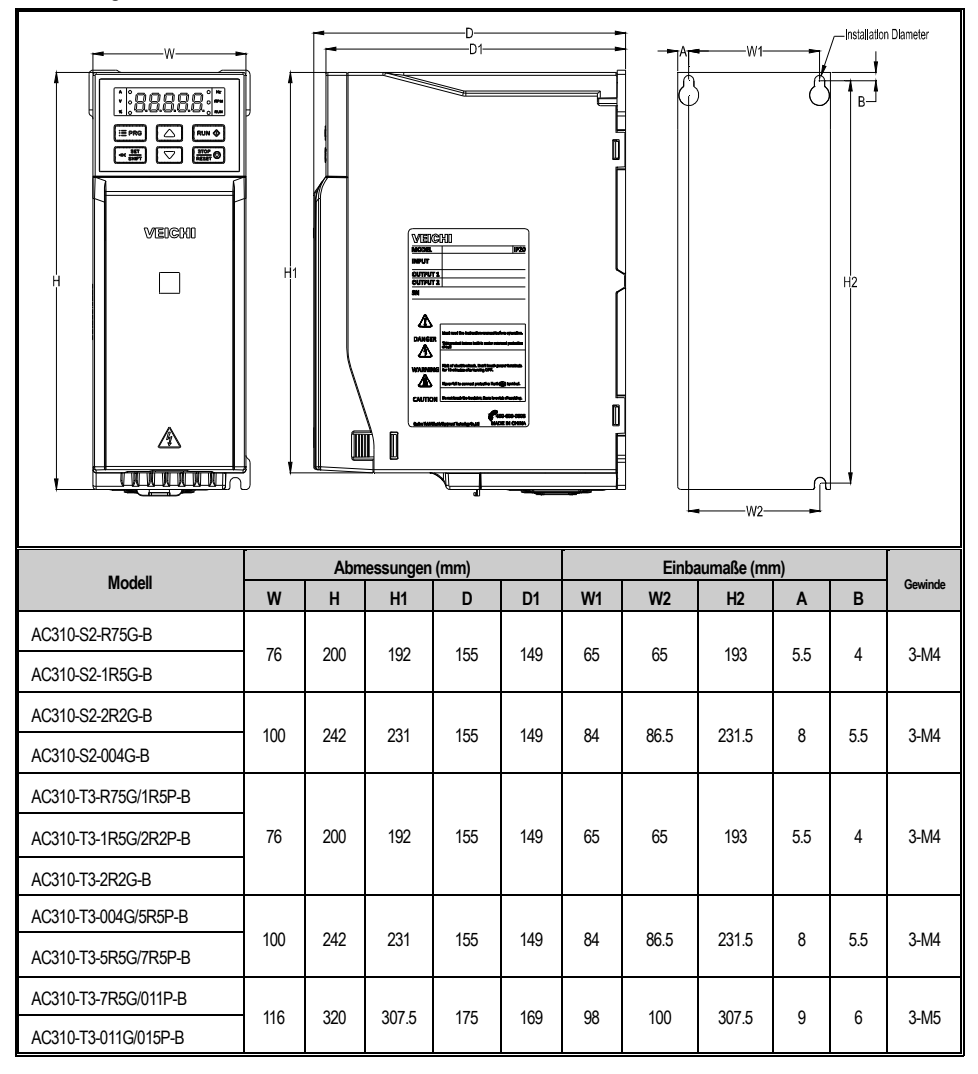

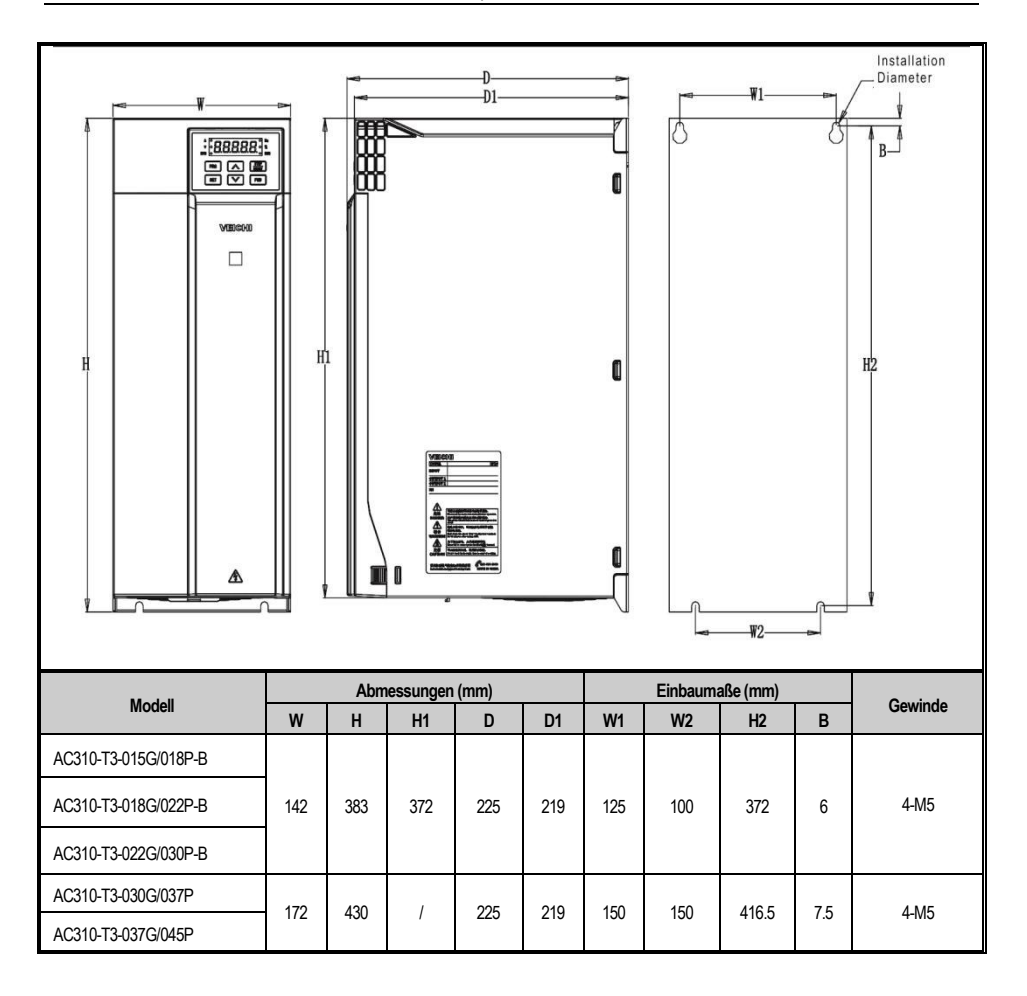

#### **Abmessungen der Umrichter mit Blechgehäuse**

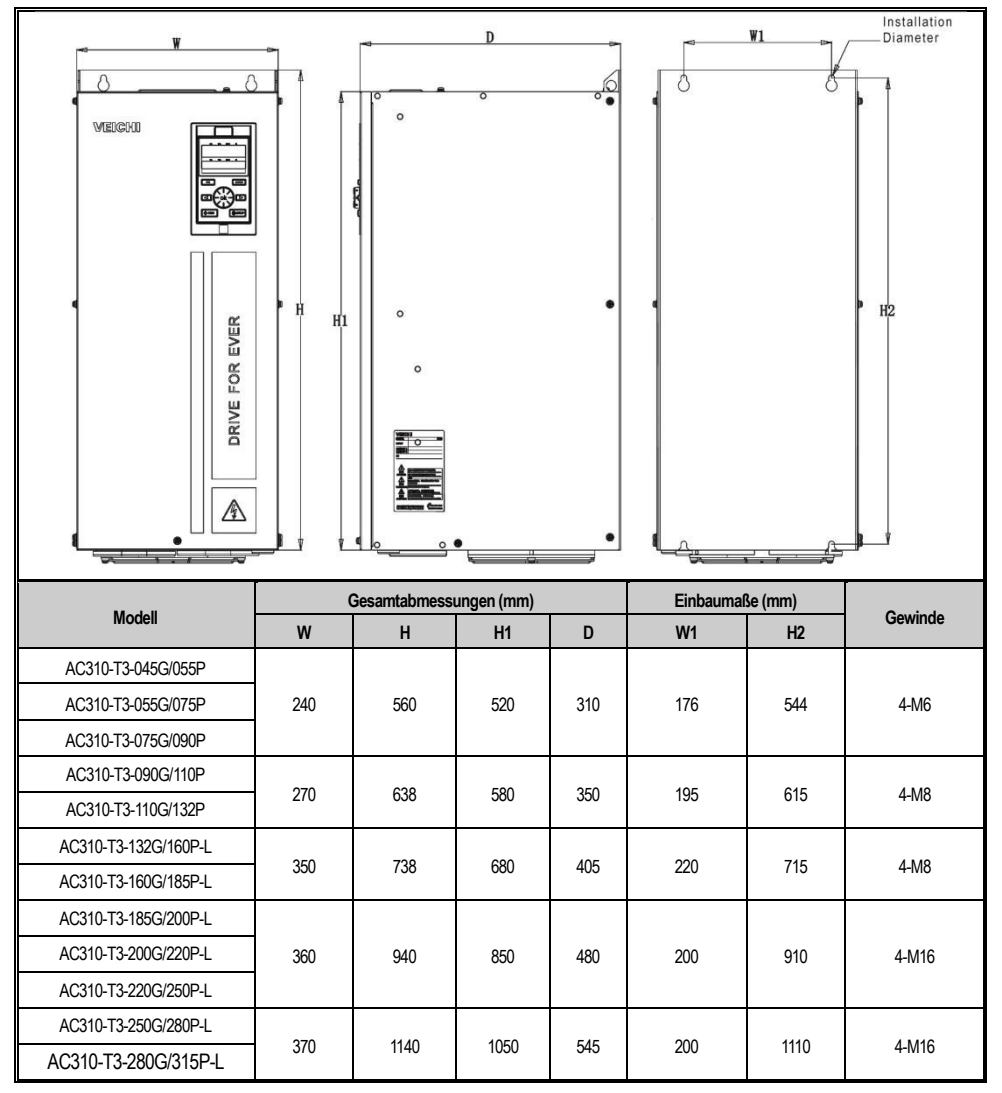

#### **Platzbedarf der Umrichter**

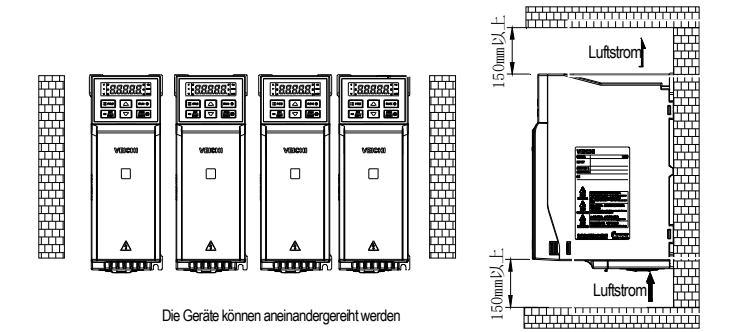

e<br>Abstände oben und unten

#### Form und Öffnungsgröße der externen

**Bedieneinheit** 

Hinweis: Die LCD-Tastatur ist vollständig kompatibel mit der Größe und Öffnungsgröße der LED-Tastatur.

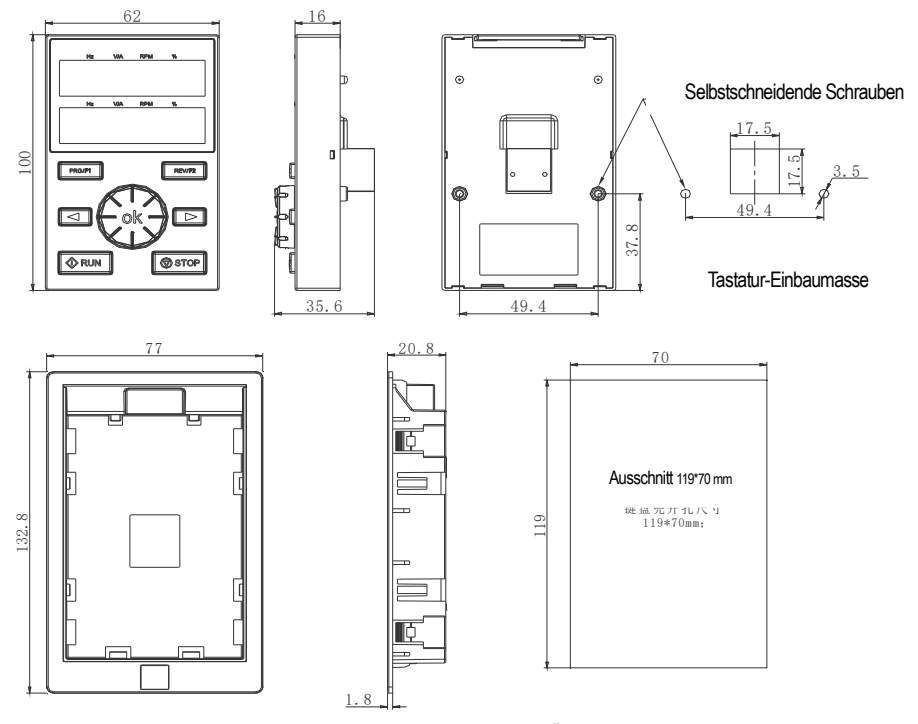

AC310 Serie Externe Tastatur Form und Größe der Öffnung

## **2.2 Standard-Anschlussplan**

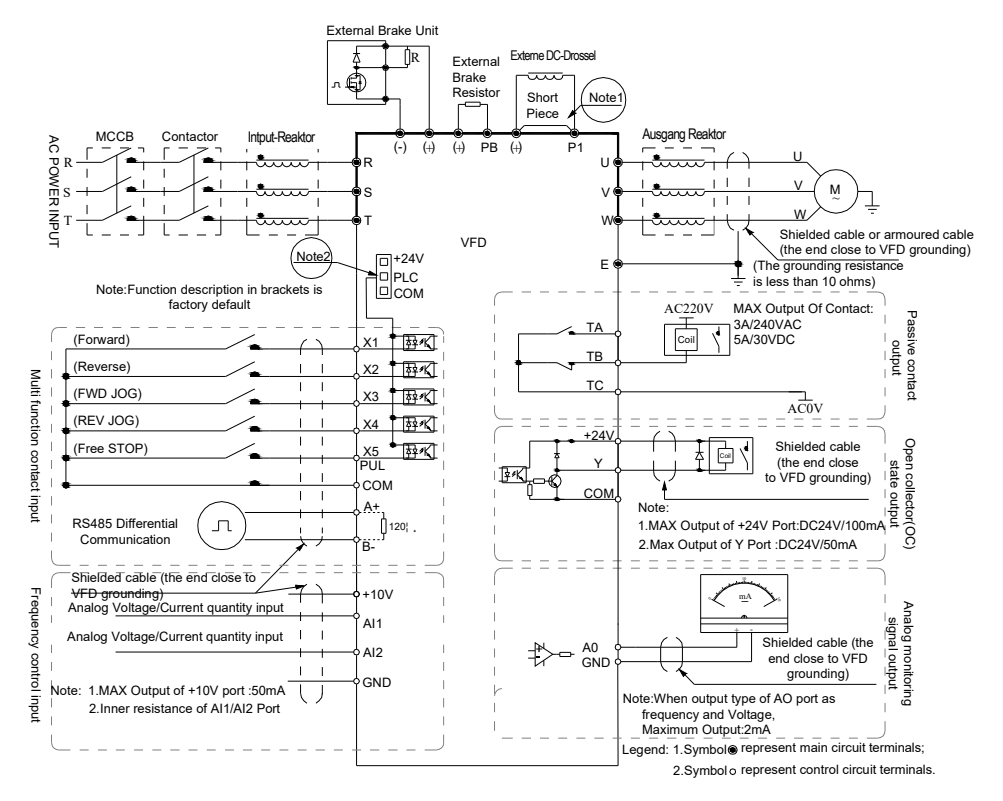

#### **Hinweis:**

1. beim Einbau der Gleichstromdrossel darauf achten, dass die Kurzschlusslasche zwischen den Klemmen P1 und (+) entfernt wird. 2. Die Klemme (X1~X5/PUL) kann das NPN- oder PNP-Transistorsignal als Eingang ausgewählt und als Spannungsquelle kann die interne Stromversorgung (+24V-Klemme) oder die externe Stromversorgung (PLC-Klemme) des Wechselrichters gewählt werden.

#### ● Hilfsklemme

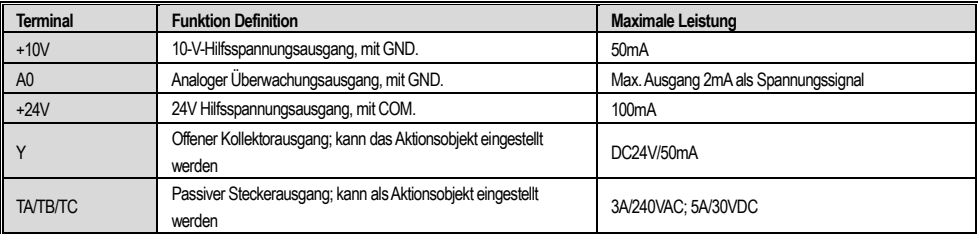

## **● Funktionsspezifikation der Dip-Switches**

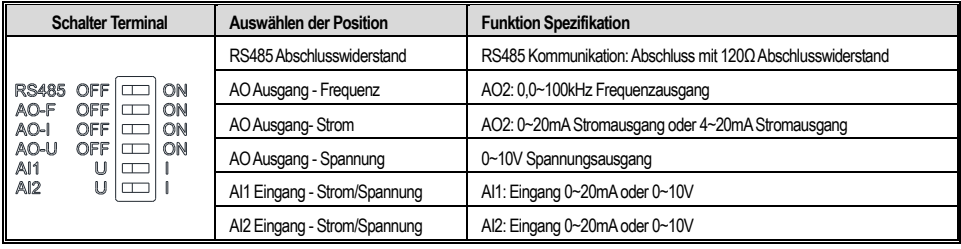

### **● Anleitung für periphere elektrische Komponenten**

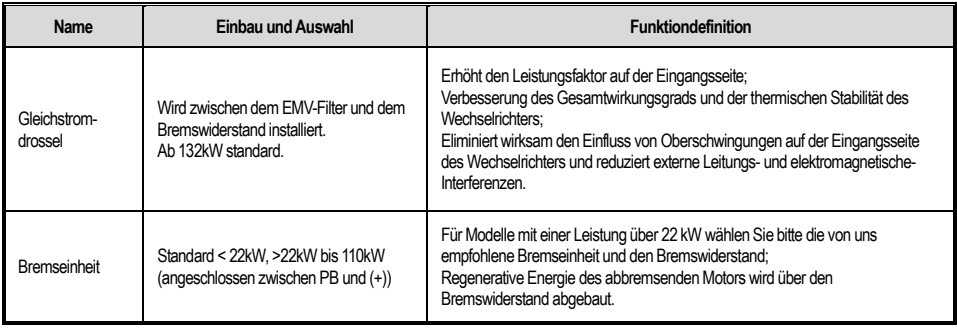

# **3 Tastaturlayout und Bedienungshinweise**

#### **●Tastatur Erscheinungsbild**

 Integrierte Tastatur (bis 37kW) Zweizeilige Tastatur (ab 37kW)  $\overline{A}$ B A  $C \mathsf{C}$ ٠H Ė É D ok G  $\overline{\phantom{a}}$ ok  $\sqrt{\Phi}$   $\frac{1}{2}$  $<sup>①</sup>$ STOF</sup> F R

#### ●**Tastenfunktion**

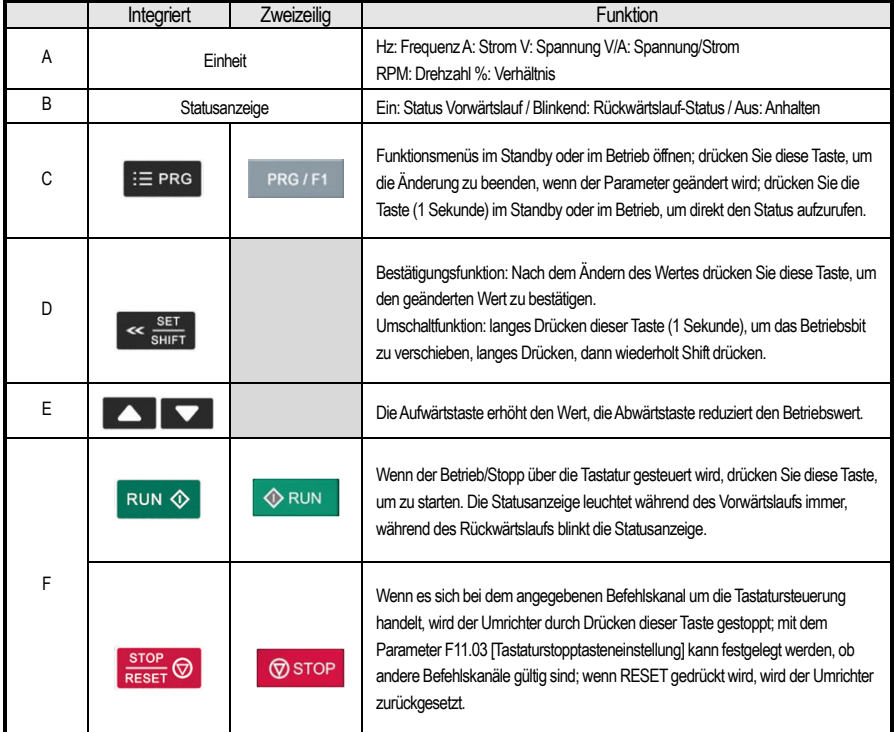

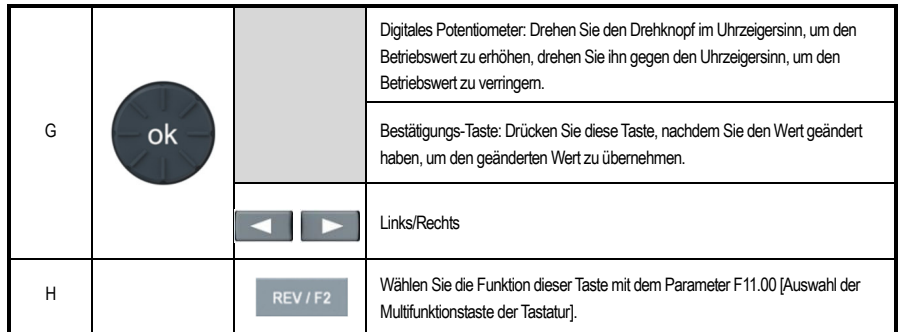

#### **●Grundeinstellung der Parametergruppe**

Im Folgenden wird anhand eines Beispiels mit der Einstellung F01.22 [Beschleunigungszeit] = 10,00s die grundlegende Funktionsweise des LED-Operators erläutert.

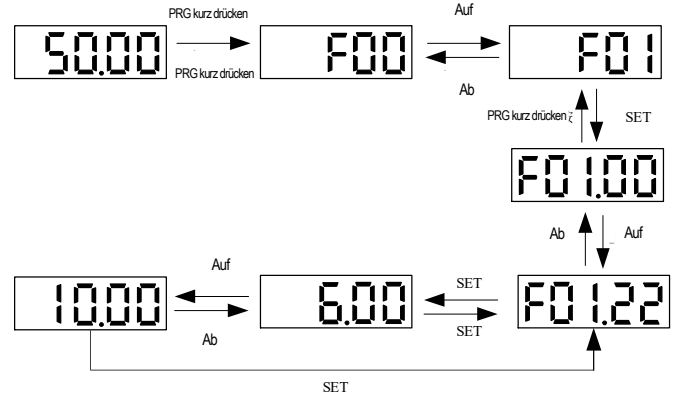

Hinweis: Wenn Sie die Zehner-, Hunderter- und Tausenderstellen des Parameterwerts ändern, verwenden Sie die Umschalttastenfunktion der Tastatur, um schnell auszuwählen.

#### **● Ansicht des Überwachungsstatus ausführen**

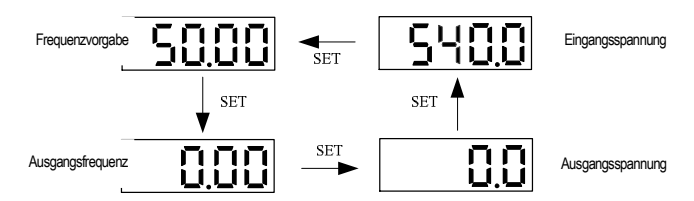

Hinweis: Wenn Sie die externe Tastatur verwenden, verwenden Sie die linke Umschalttaste, um die erste Zeile der Überwachungsparameter zu durchlaufen, und die rechte Umschalttaste, um die zweite Zeile der Überwachungsparameter zu durchlaufen.

#### **● Ansicht der Überwachungsparameter**

Nachfolgend ein Beispiel zur Veranschaulichung der grundlegenden Funktionsweise des LED-Operators unter C02.05 SPS-**Betriebsphase** 

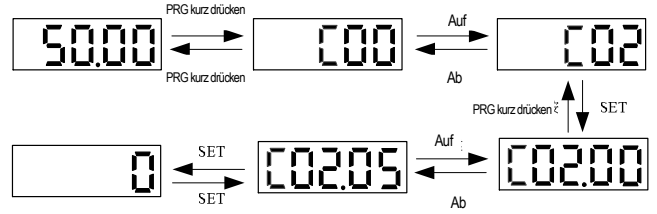

# **4 Funktionsparametertabelle**

Dieses Kapitel enthält nur eine Übersichtstabelle der Funktionscodes. Eine ausführliche Funktionsbeschreibung finden Sie im

technischen Handbuch des AC310 oder wenden Sie sich an unser Unternehmen.

# **4.1 Beschreibung des Parametersymbols**

#### **Symbole und Begriffe, die Kontrollmodi darstellen**

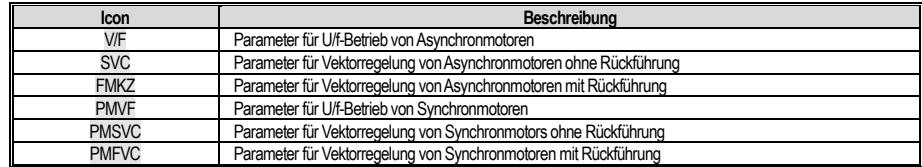

**Hinweis:** Das Symbol für den Kontrollmodus hat keinen verdunkelten Hintergrund, um anzuzeigen, dass der Parameter in diesem

Kontrollmodus ungültig ist.

### **Symbole und Begriffe, die Kontrollmodi darstellen**

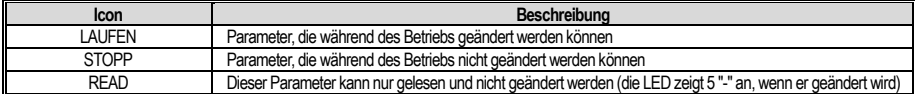

# **4.2 Parameter**

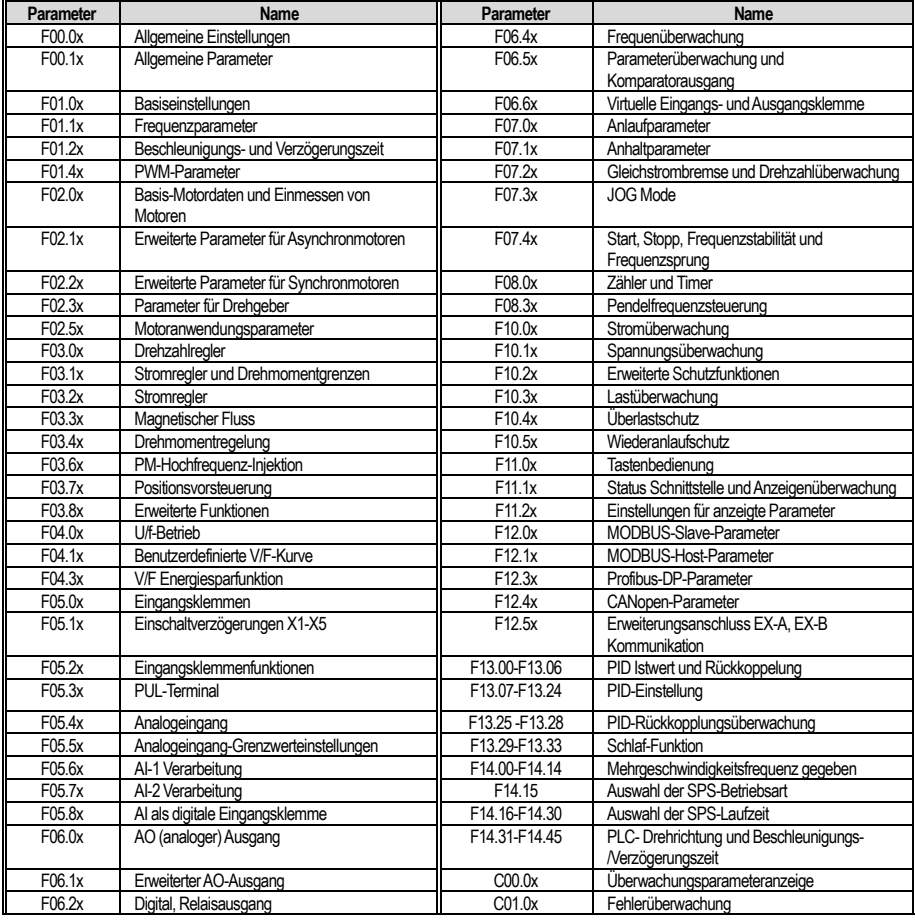

# **4.3 Allgemeine Einstellungen**

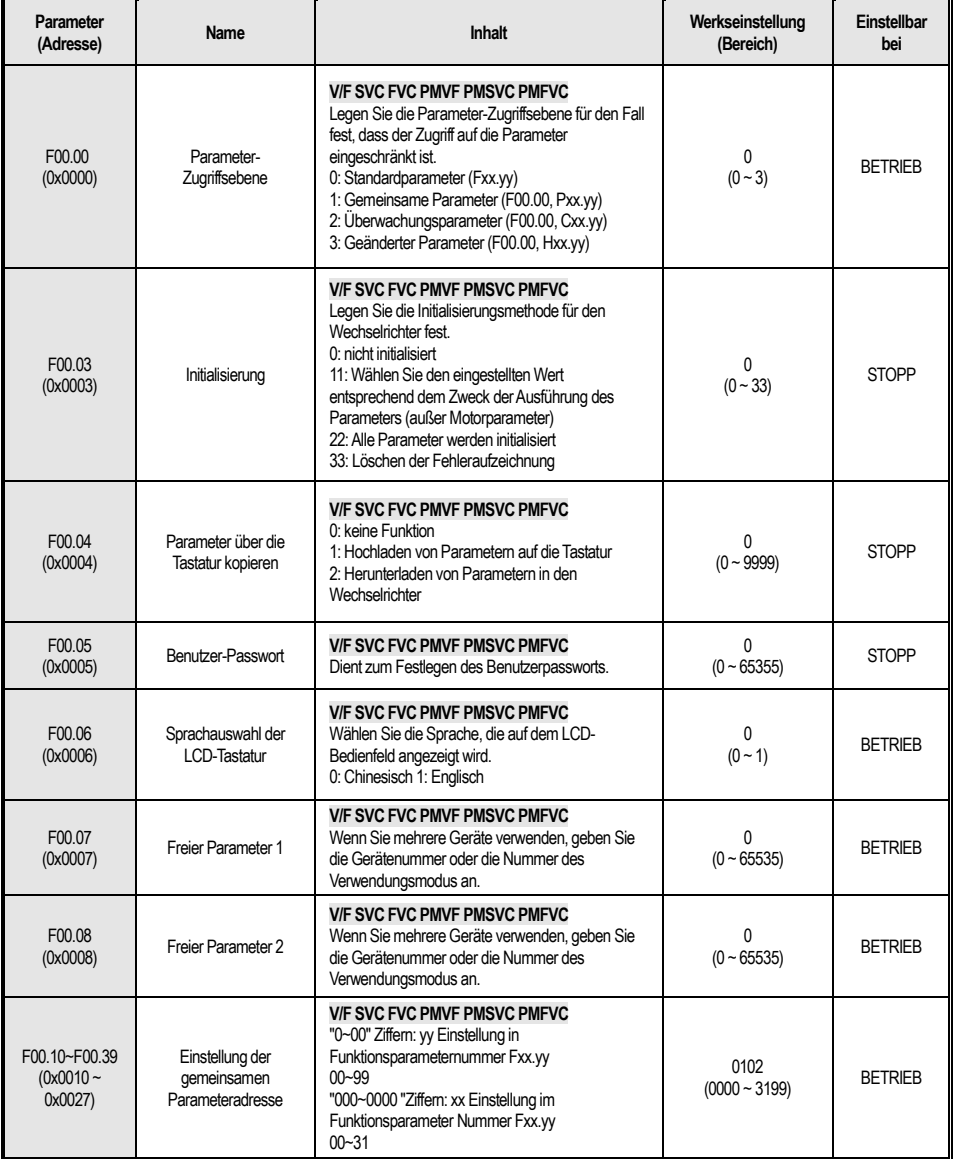

# **4.4 F01: Grundeinstellungen**

#### **F01.0x**:**Grundbefehle**

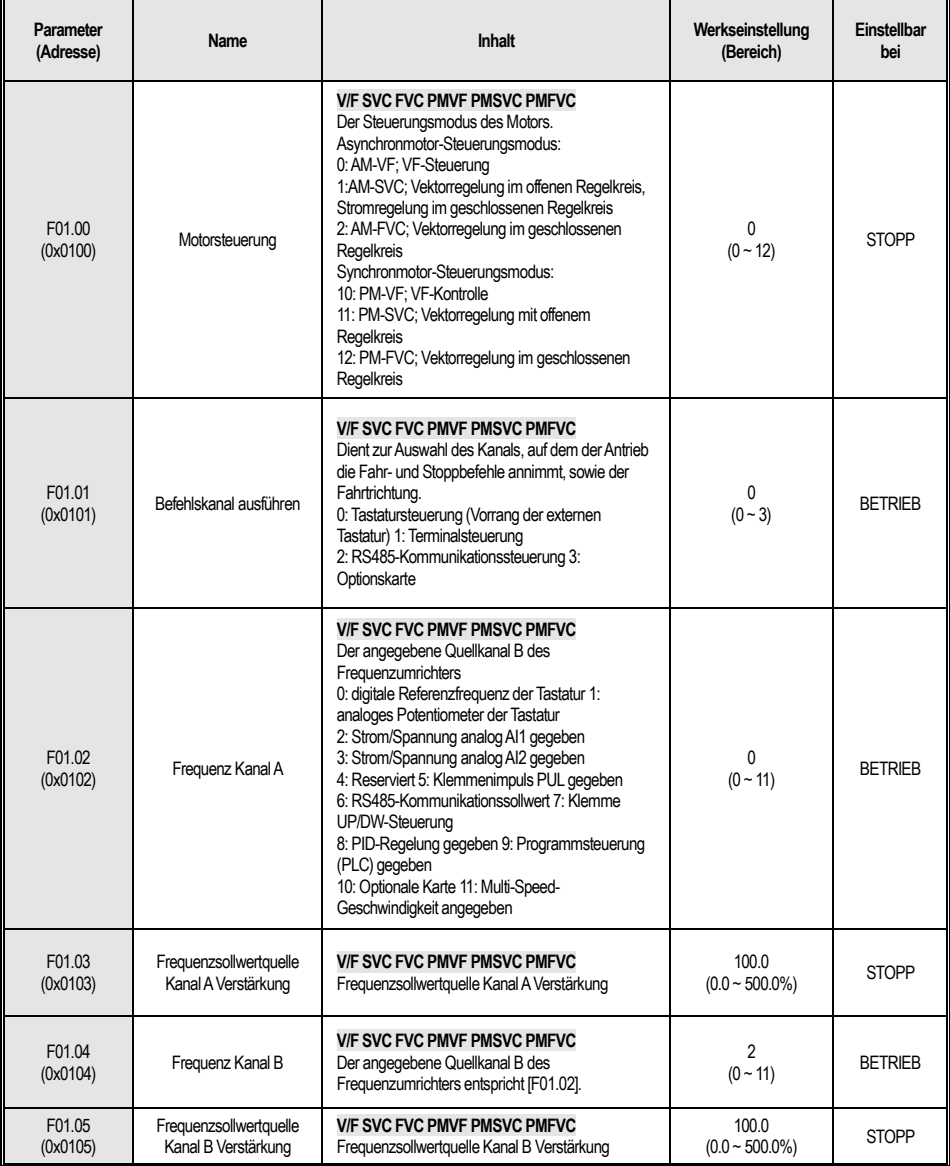

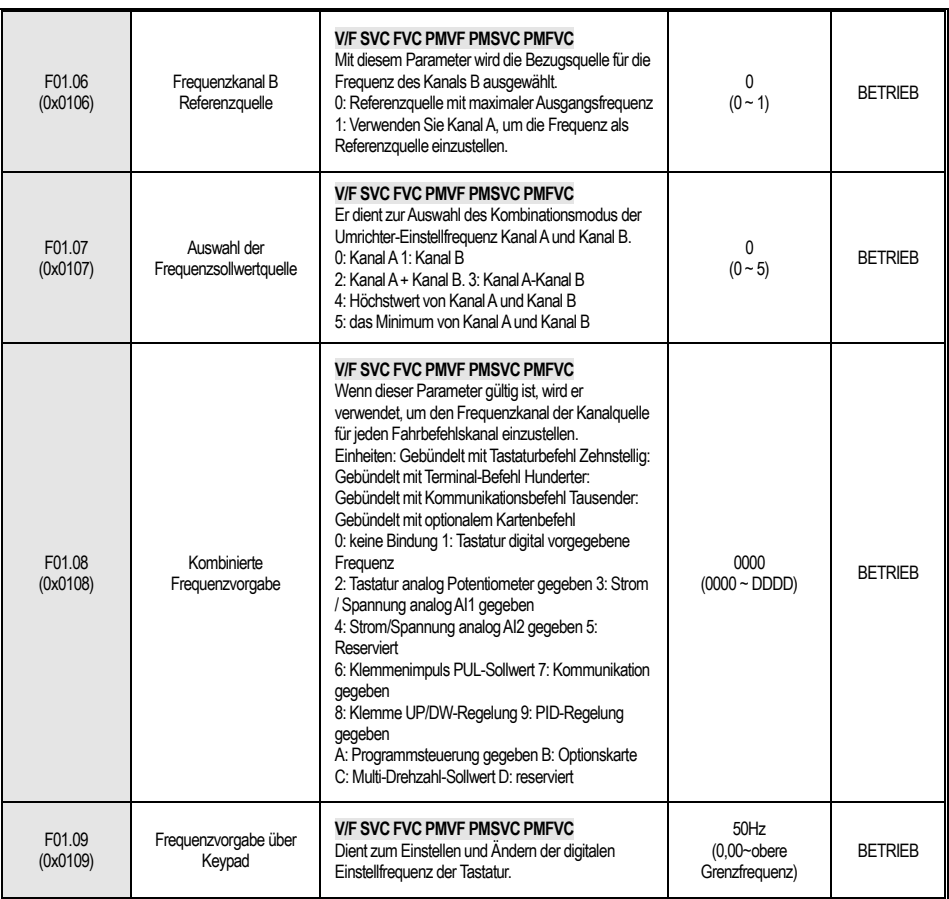

### **F01.1x: Frequenzbefehl**

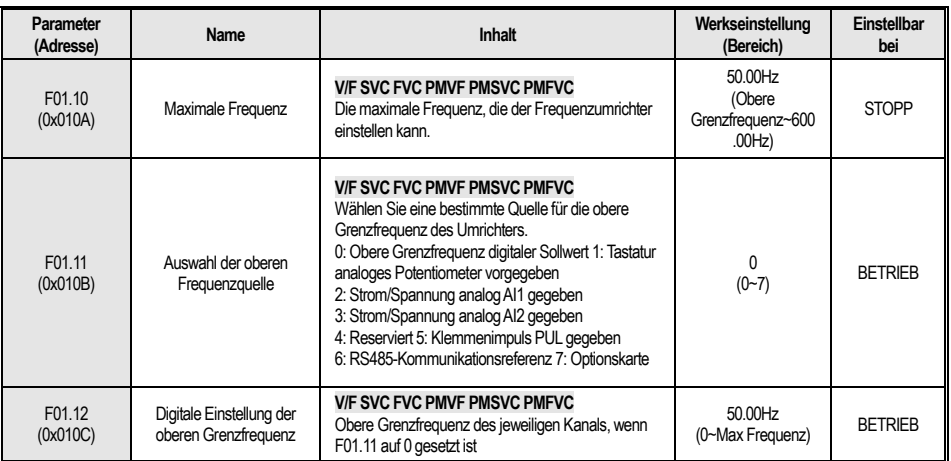

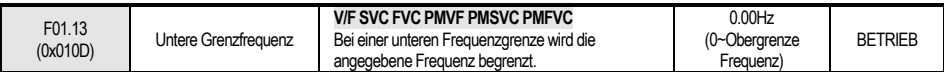

## **F01.2x-F01.3x: Beschleunigung und Verzögerung Zeit**

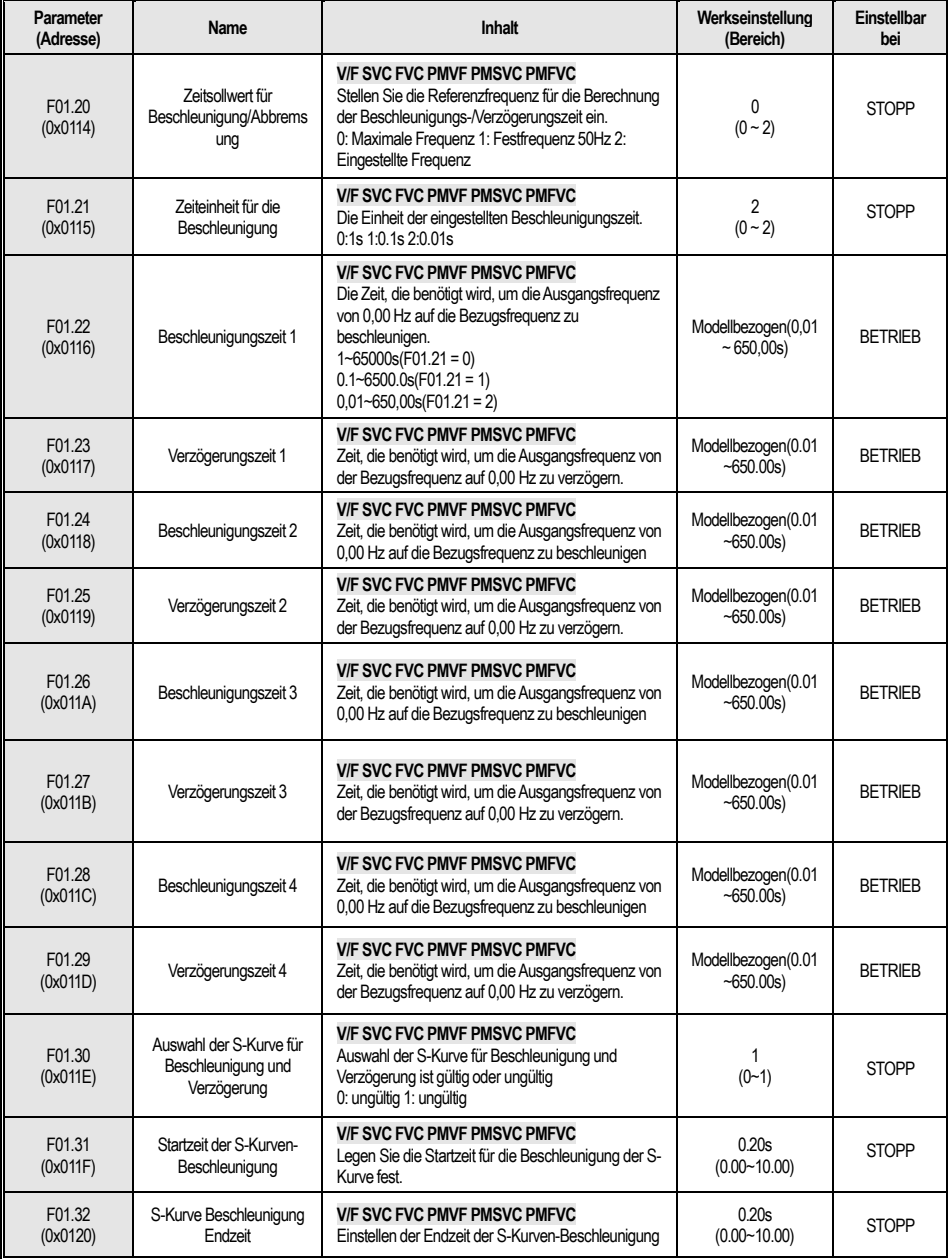

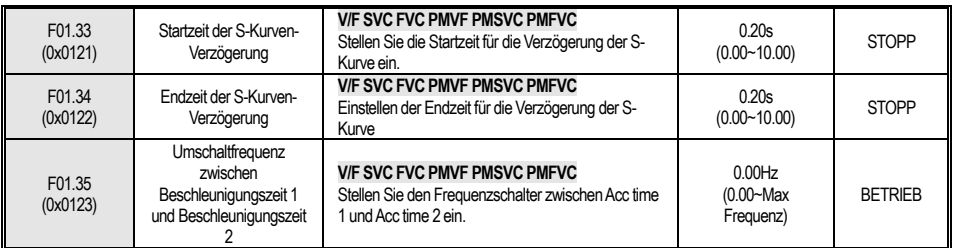

### **F01.4x:PWM Steuerung**

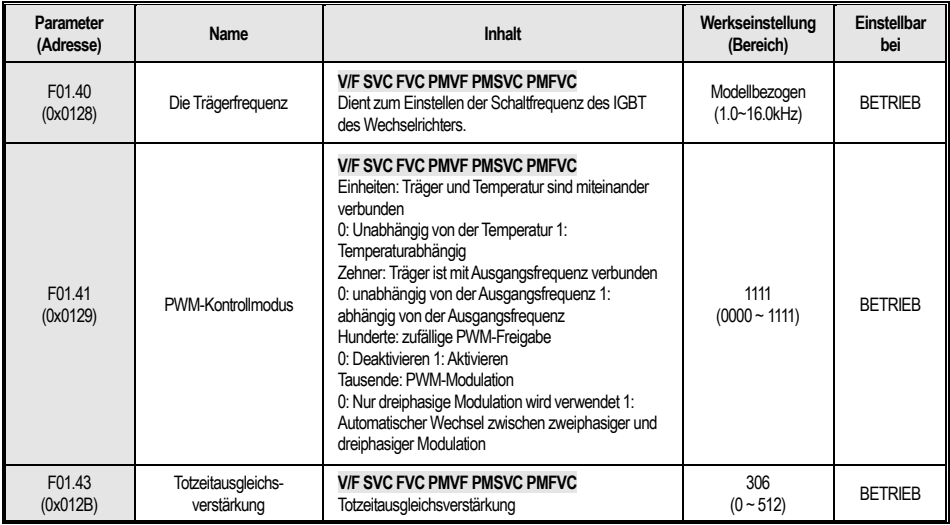

## **4.5 F02: Motorparameter**

## **F02.0x: Grundparameter und Selbstoptimierung**

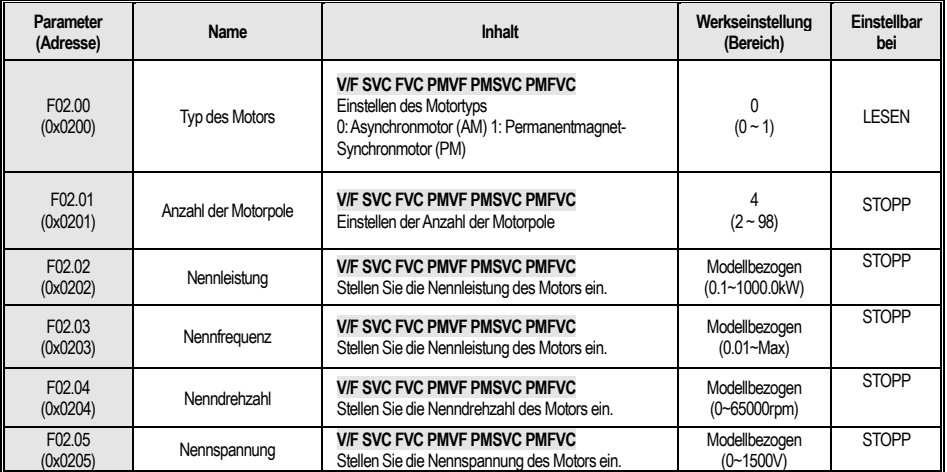

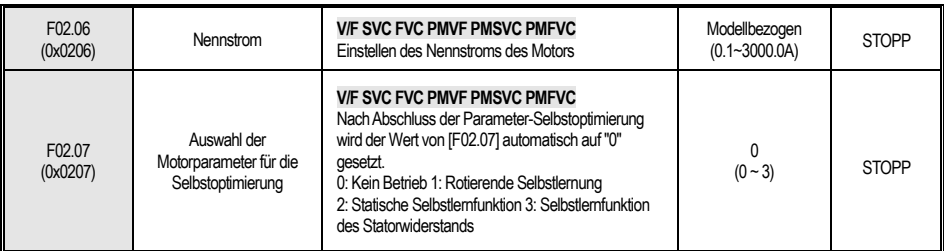

## **F02.1x: Motor Senior Parameter**

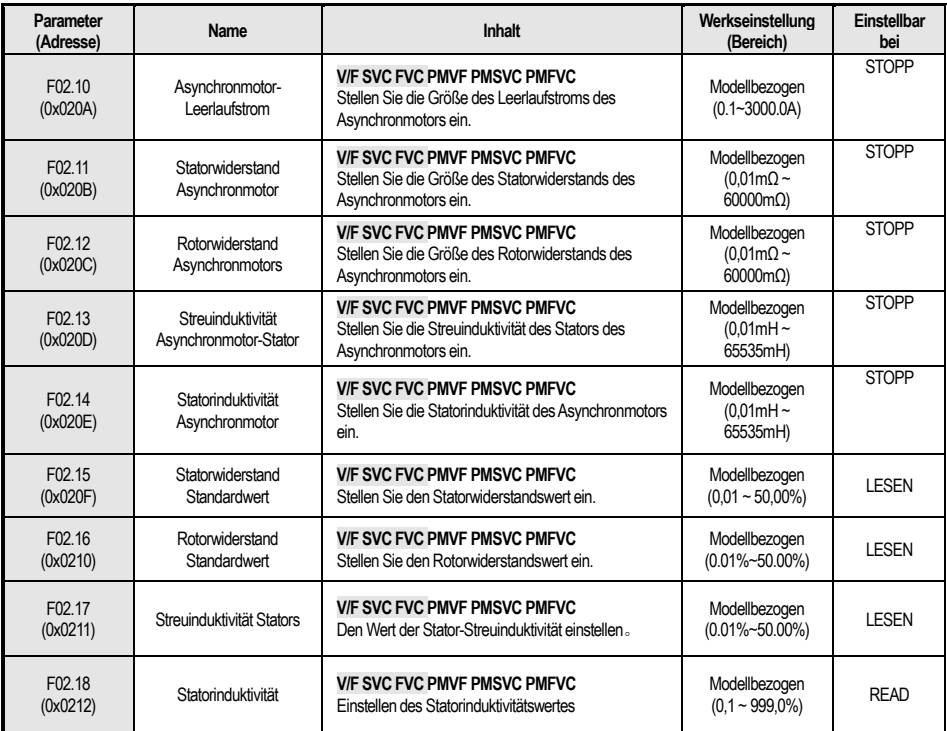

## **F02.2x: Synchronmotor Senior Parameter**

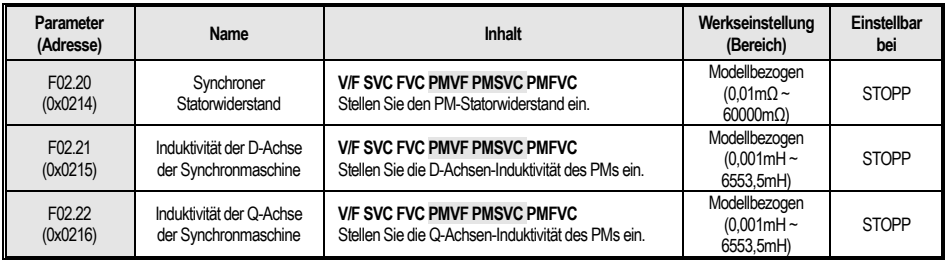

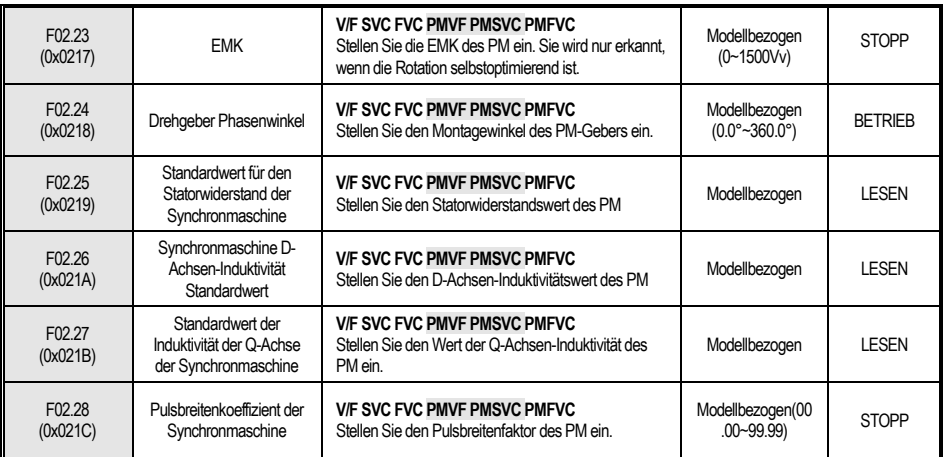

### **F02.3x-F02.4x: Encoder Parameter**

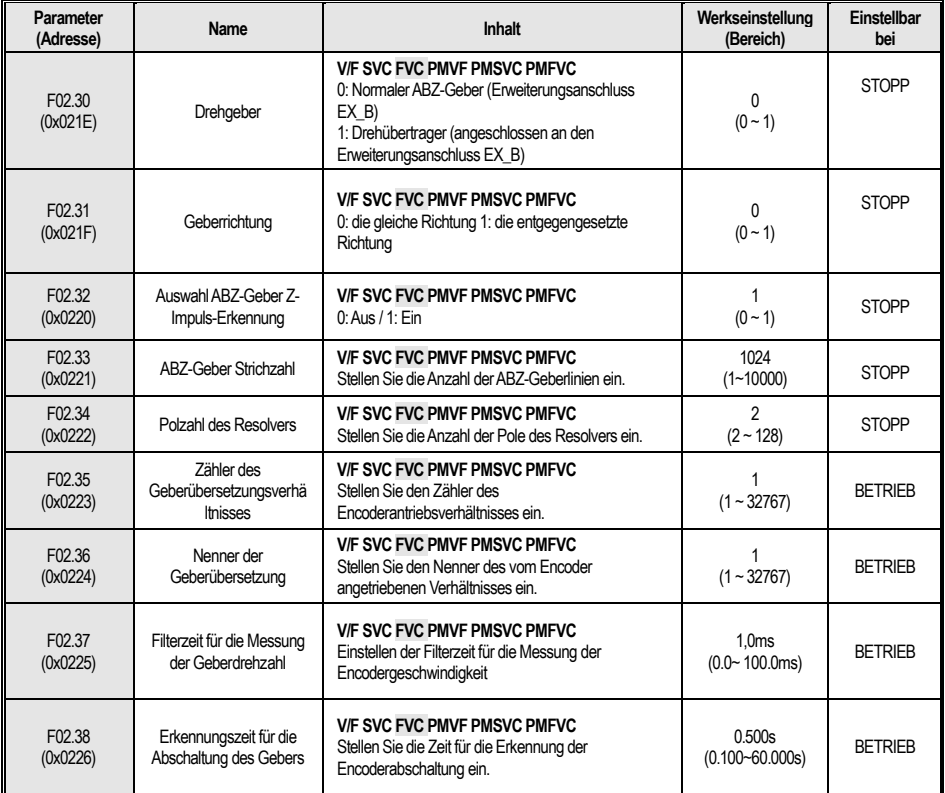

## **F02.5x: Motor Anwendungsparameter**

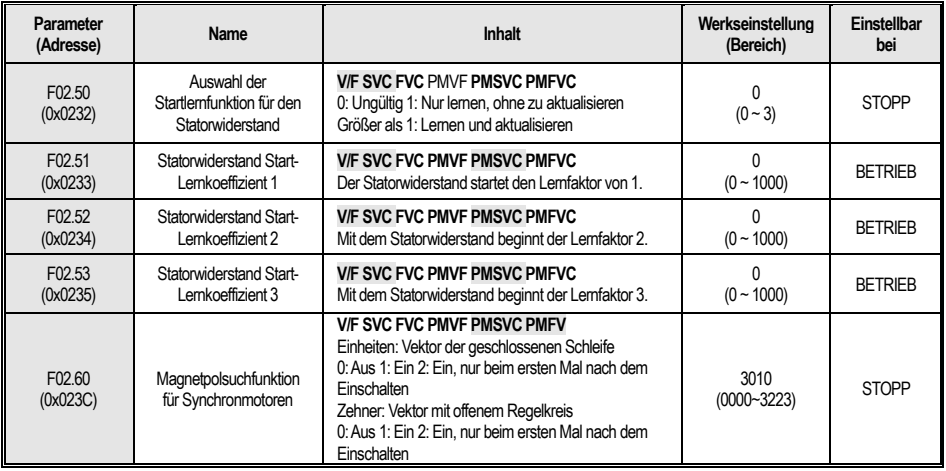

# **4.6 F03: Vektorielle Steuerung**

### **F03.0x: Drehzahlregler**

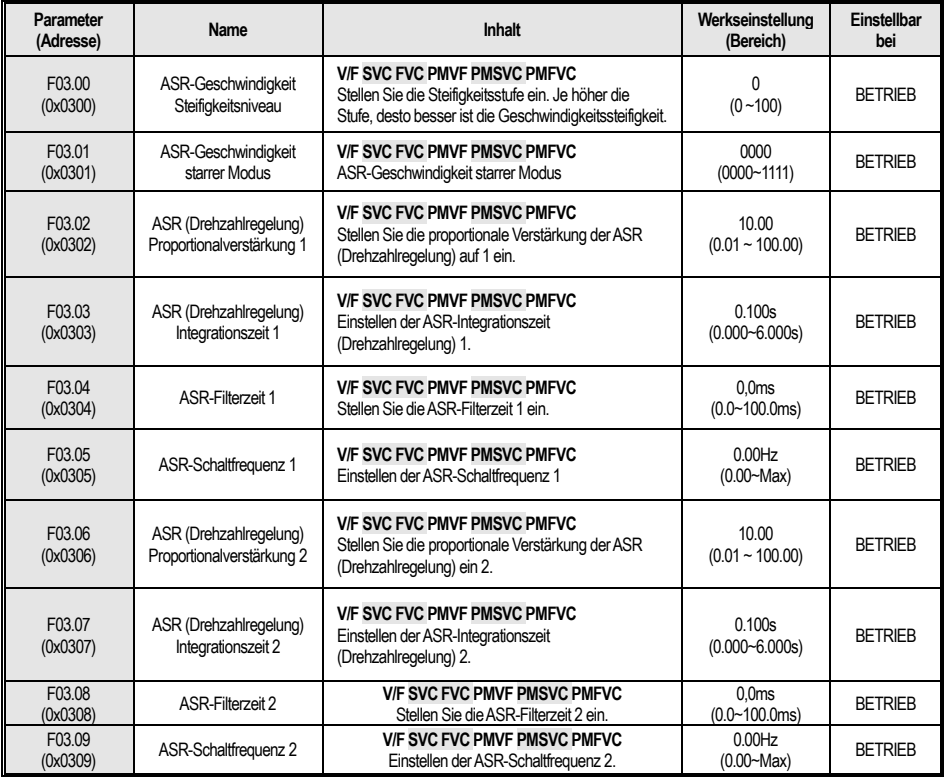

## **F03.1x: Stromregler und Drehmomentbegrenzung**

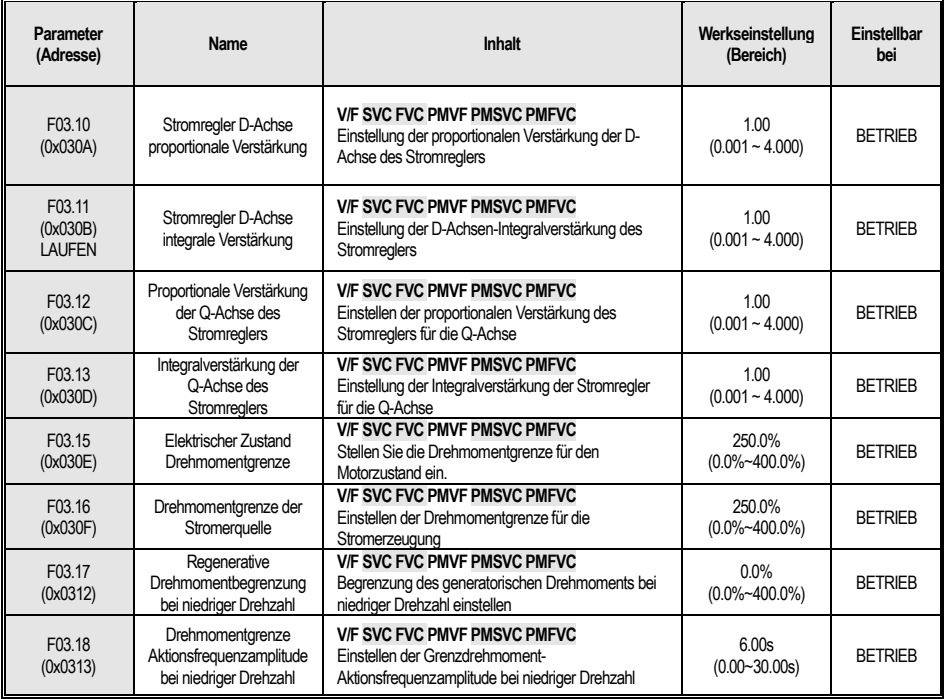

#### **F03.2x: Drehmomentenregelung**

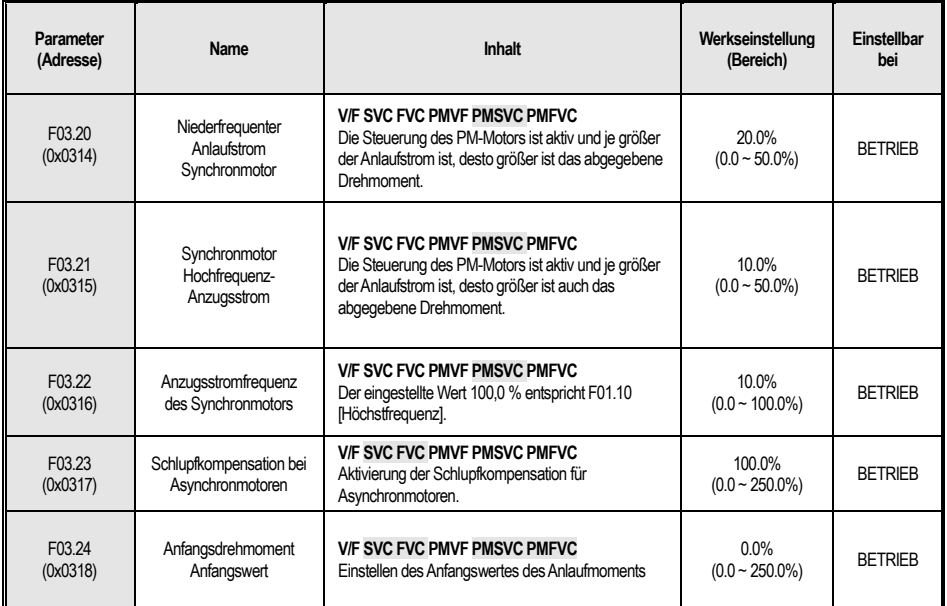

### **F03.3x: Optimierung des magnetischen Flusses**

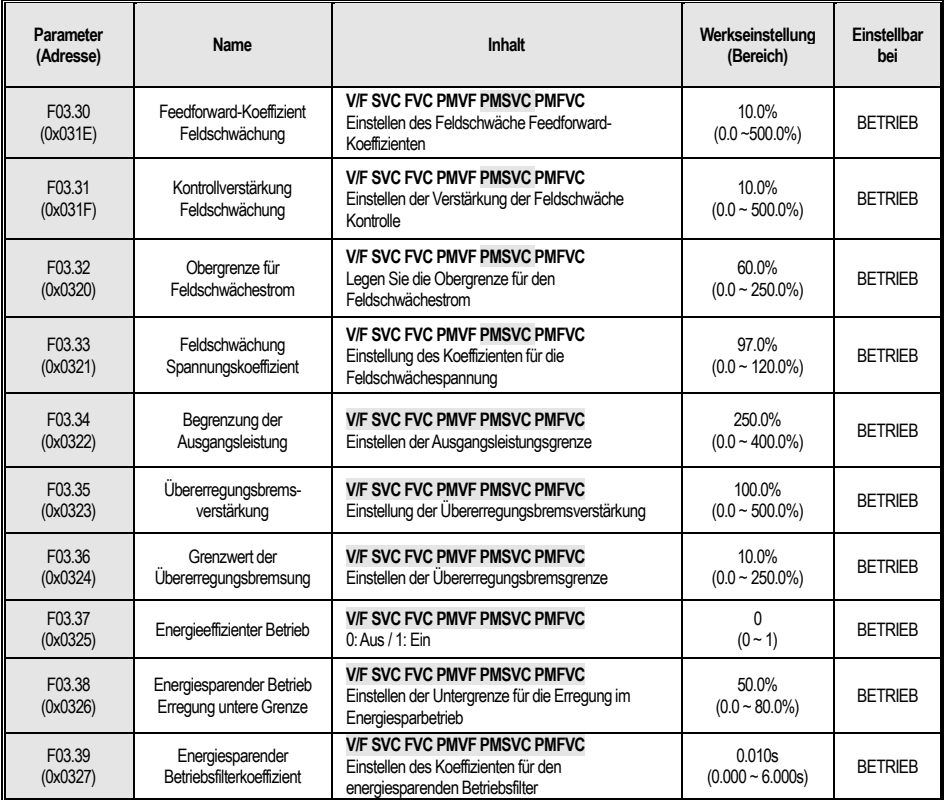

## **F03.4x-F03.5x: Drehmomentsteuerung**

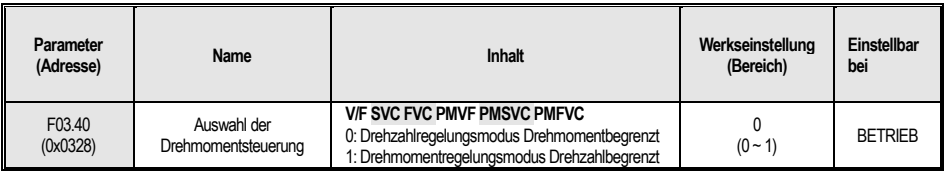

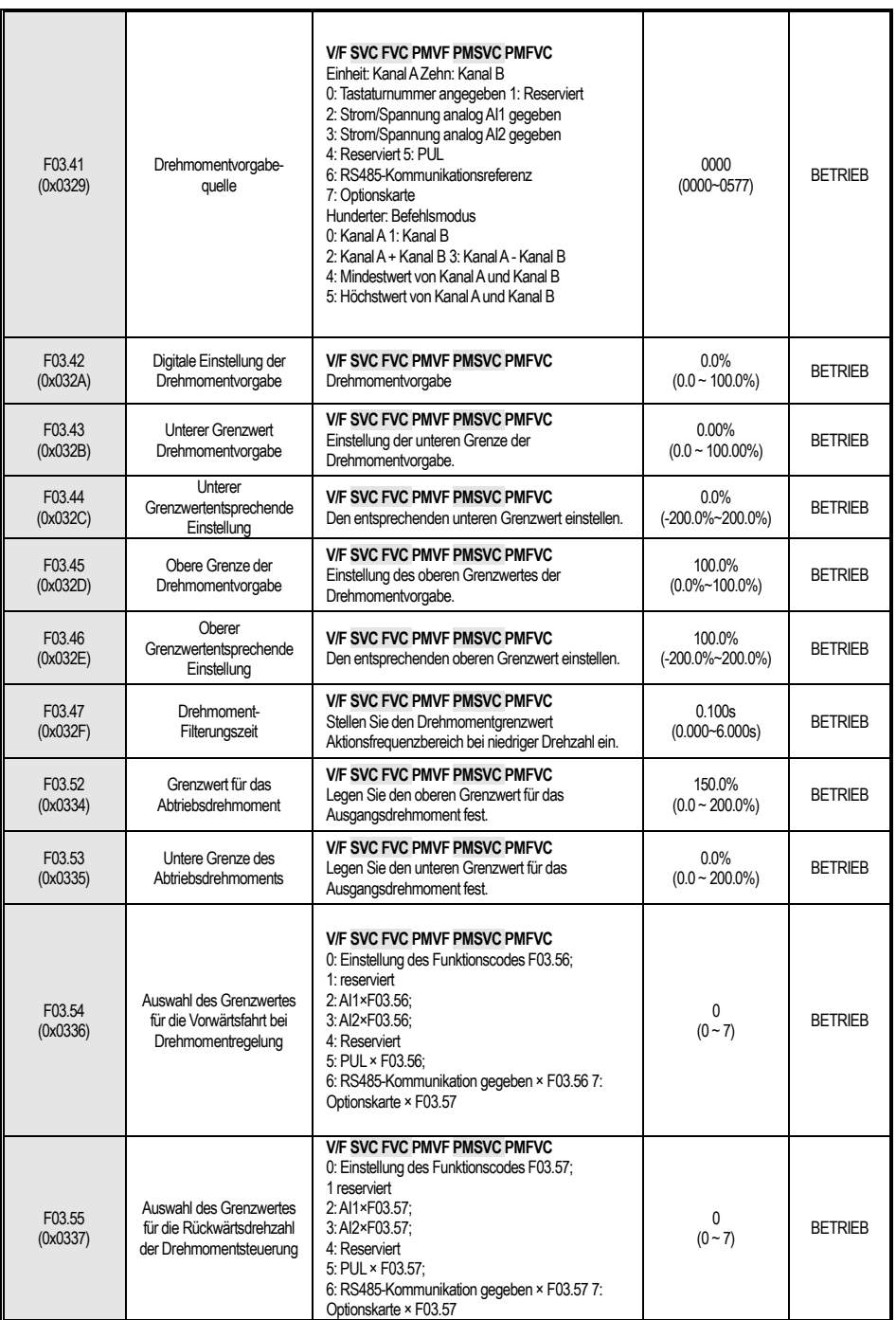

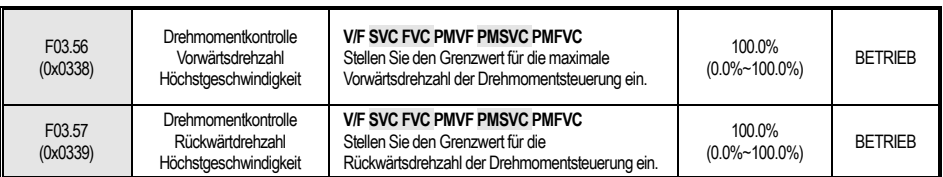

#### **F03.6x: PM Hochfrequenz-Injektion**

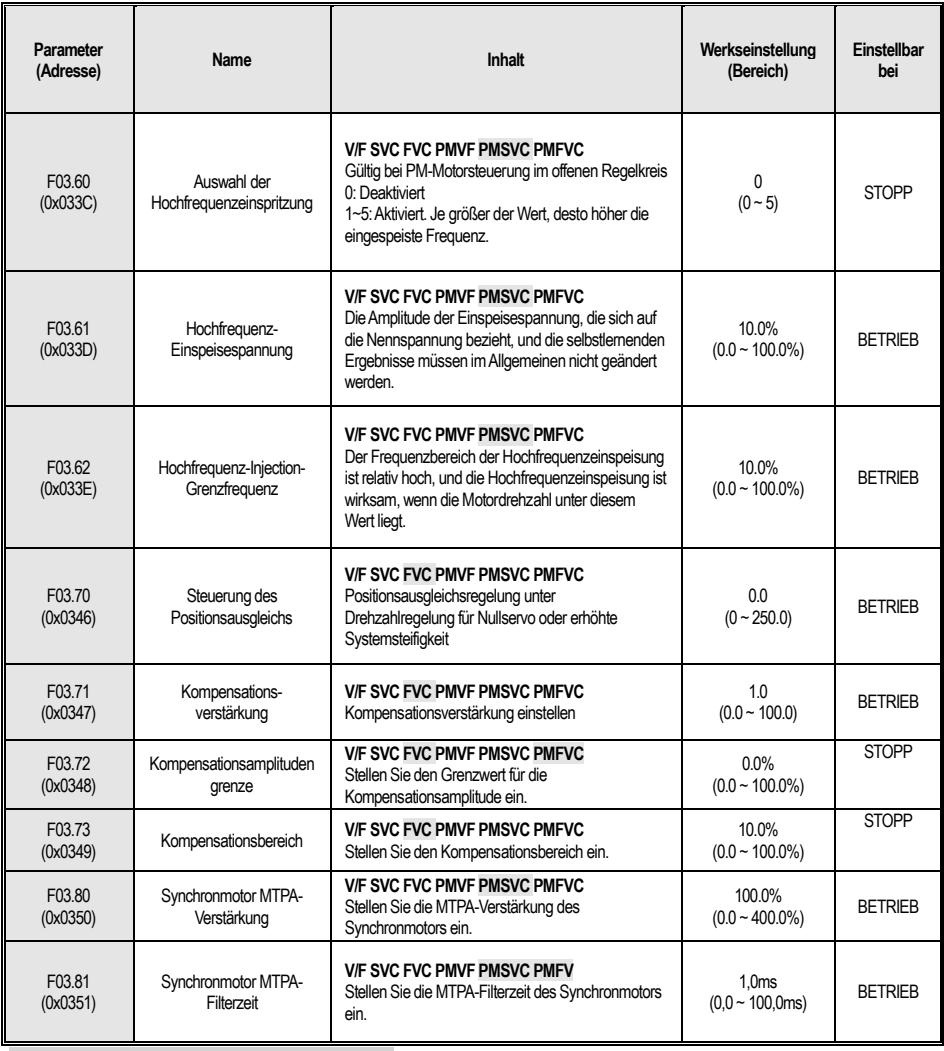

# **4.7 F04: U/F Steuerung**

#### **F04.0x: U/F Steueriung**

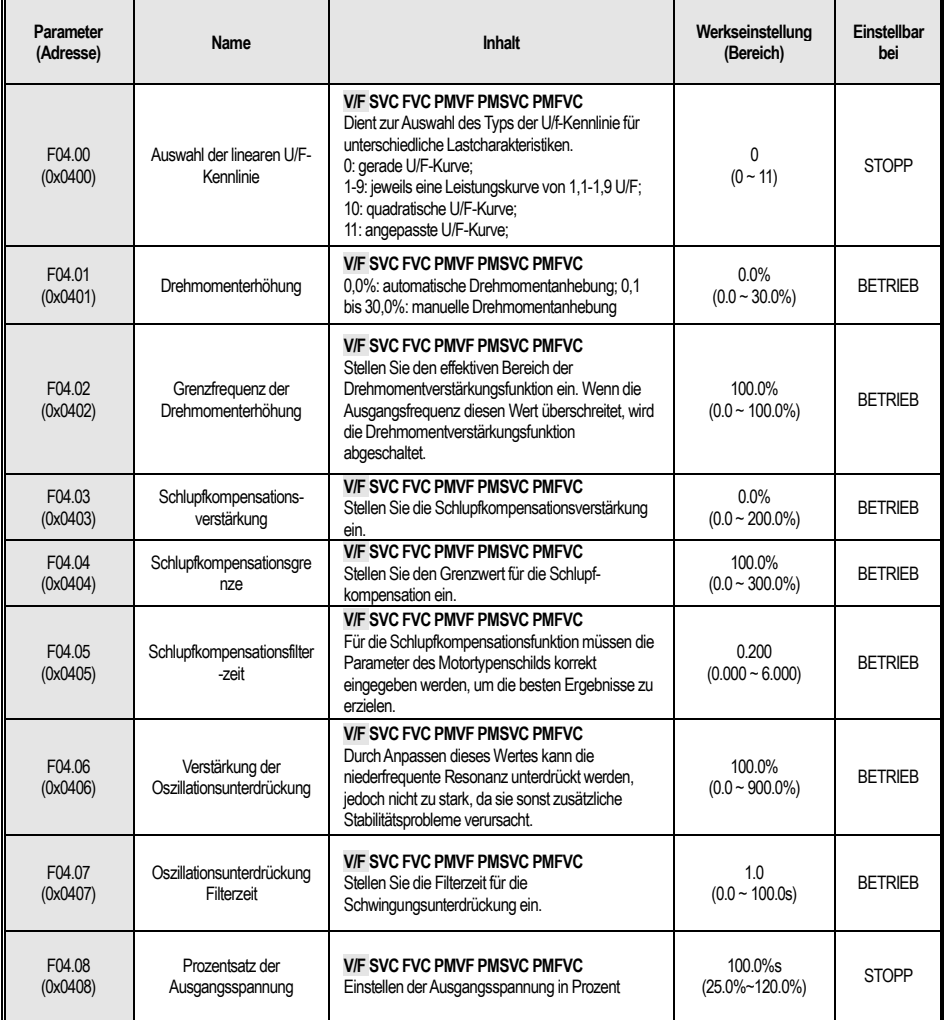

#### **F04.1x: Benutzerdefinierte U/F-Kurve**

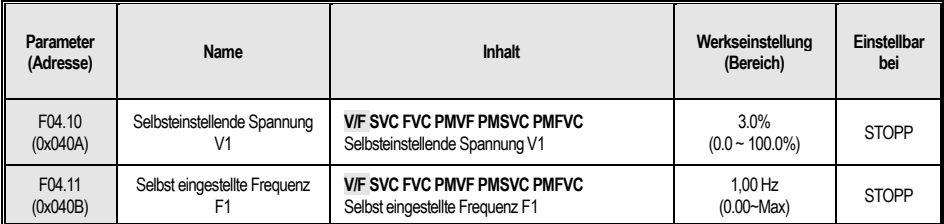

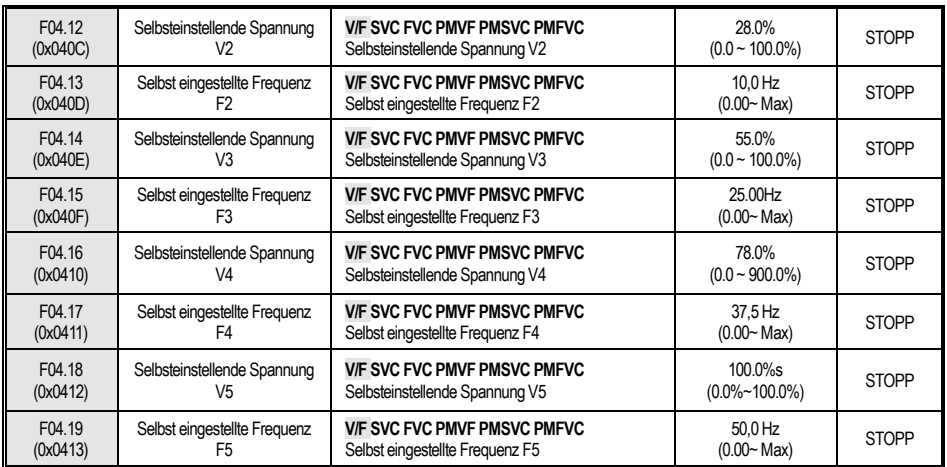

#### **F04.2x: Reserviert**

#### **F04.3x: U/F Energiesparfunktion**

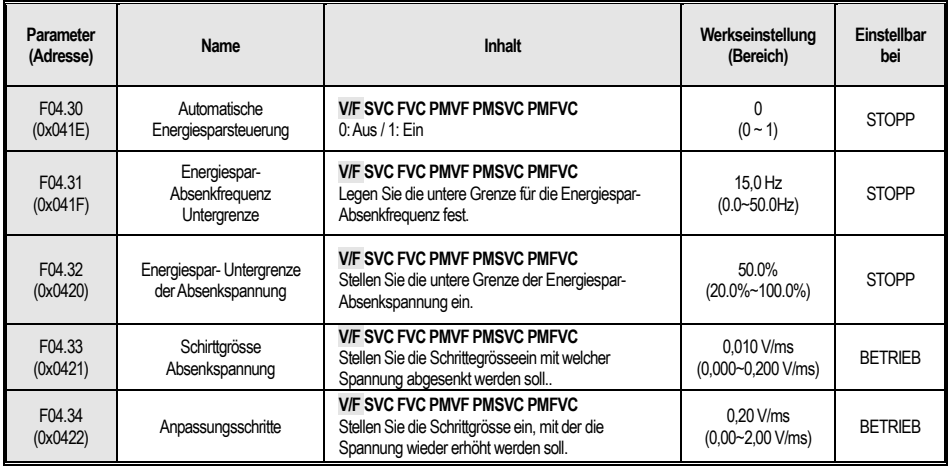

# **4.8 F05:Eingangsklemmen**

## **F05.0x: Digitaleingangsklemmenfunktion**

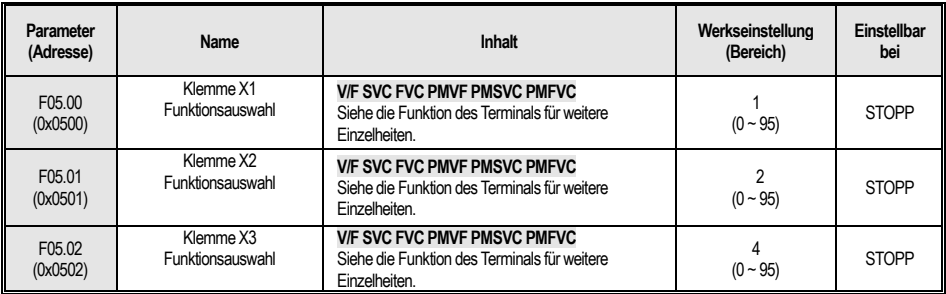

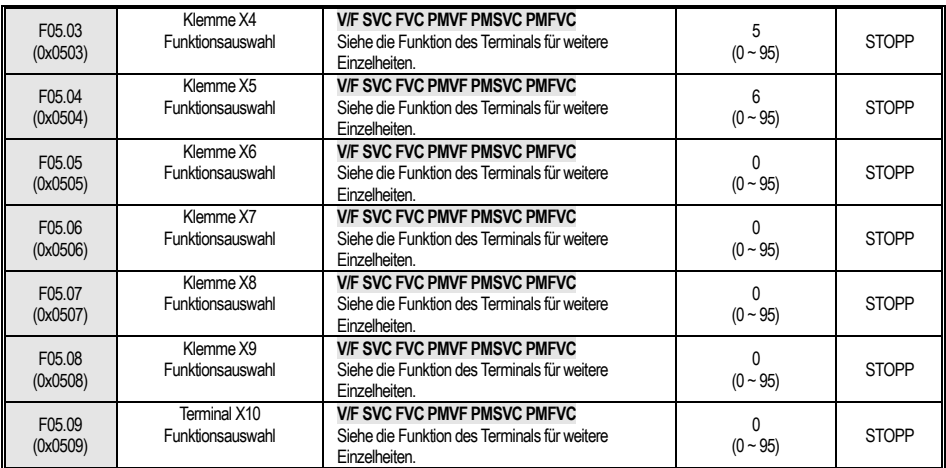

## **F05.1x: Zeitverzögerung**

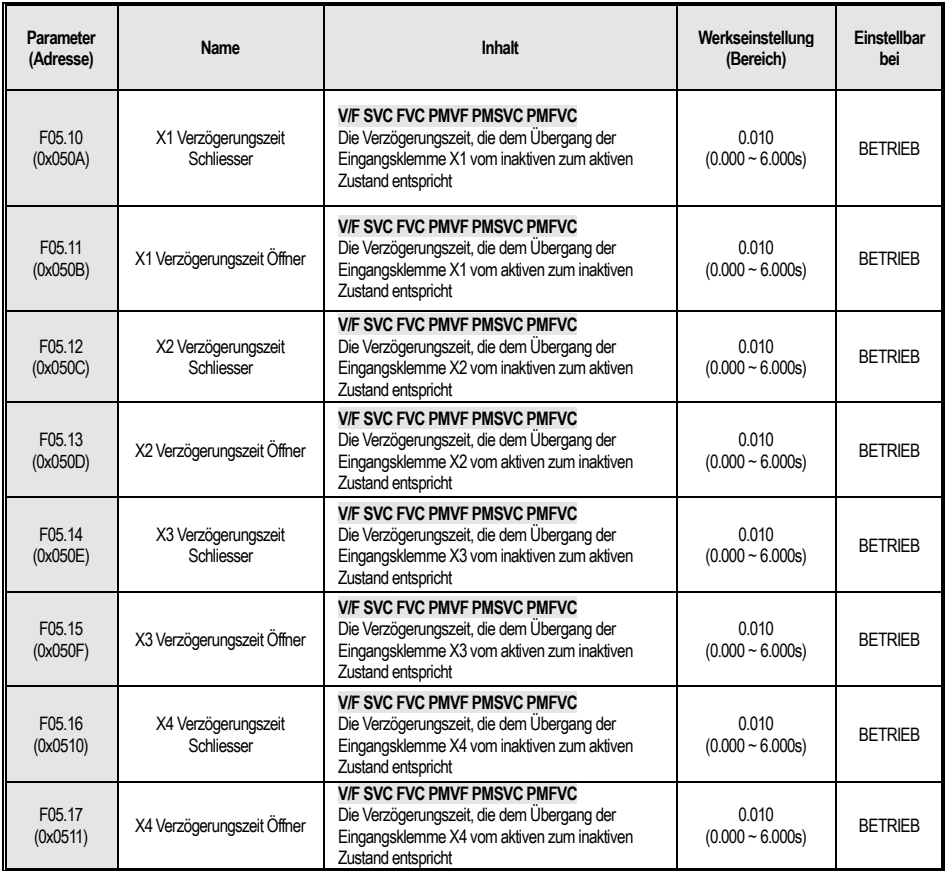

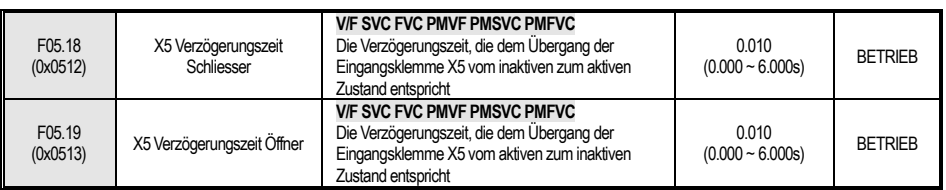

#### **F05.2x: Auswahl der Terminalbewegung**

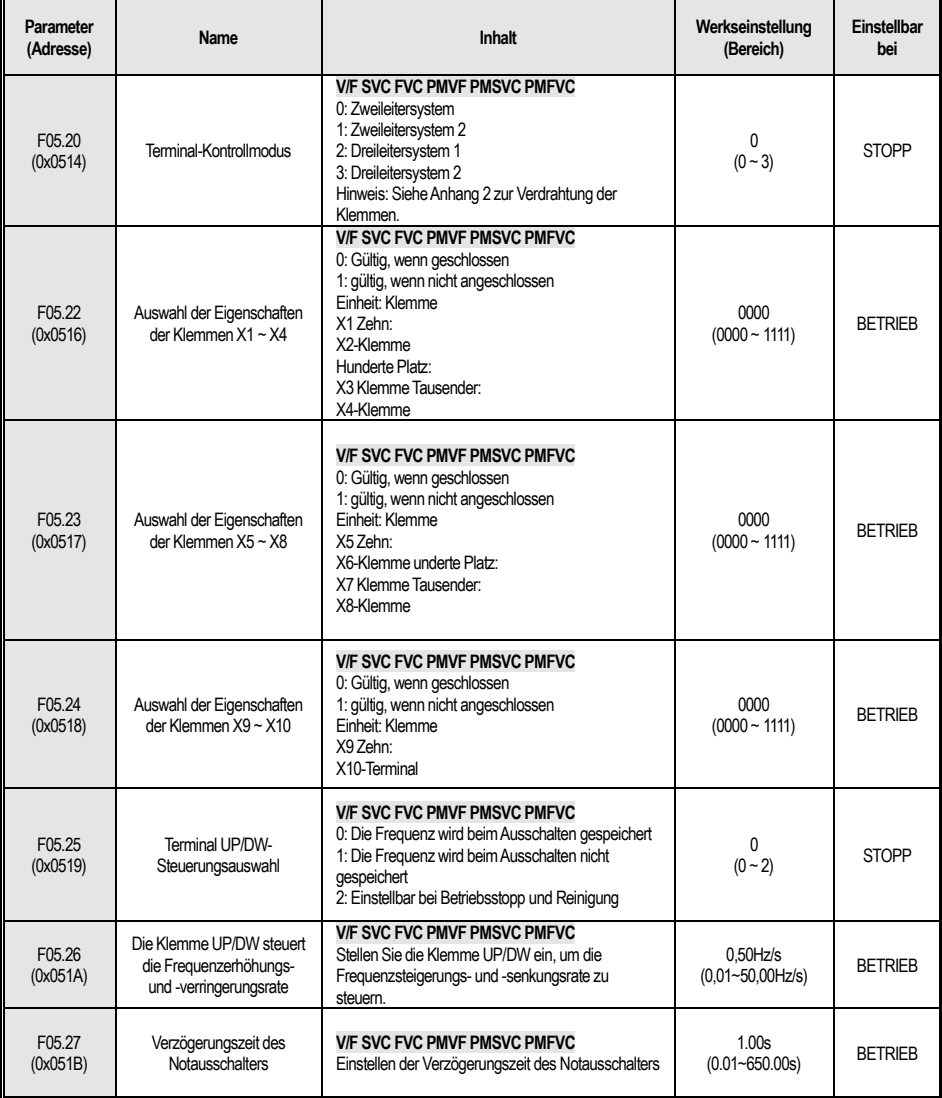

### **F05.3x: PUL-Terminal**

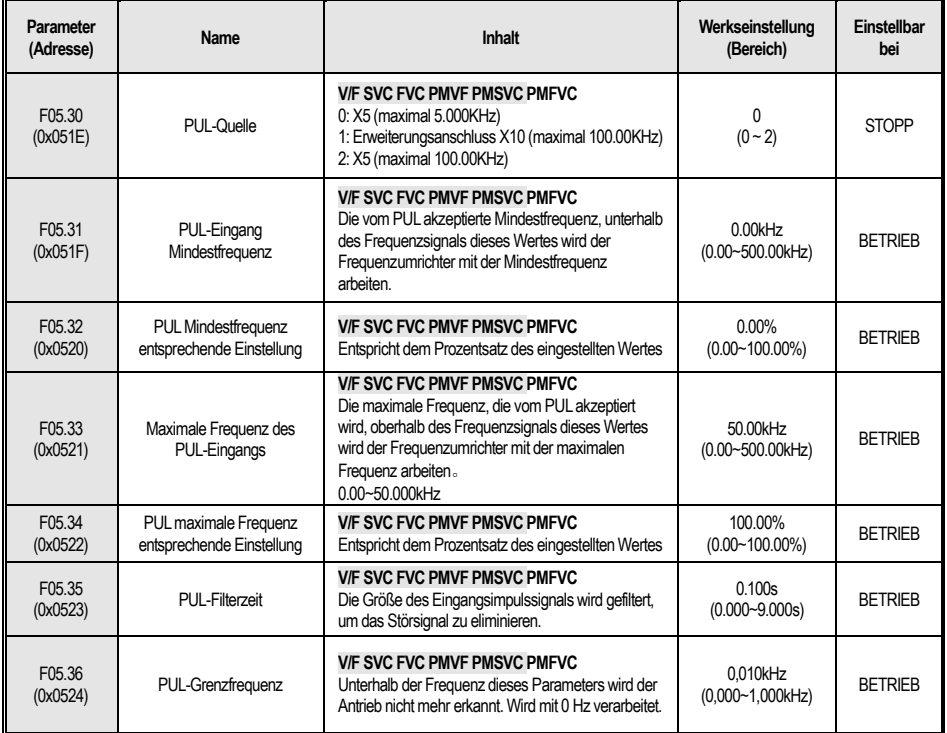

#### **F05.4x:Analogeingang (AI) Behandlung**

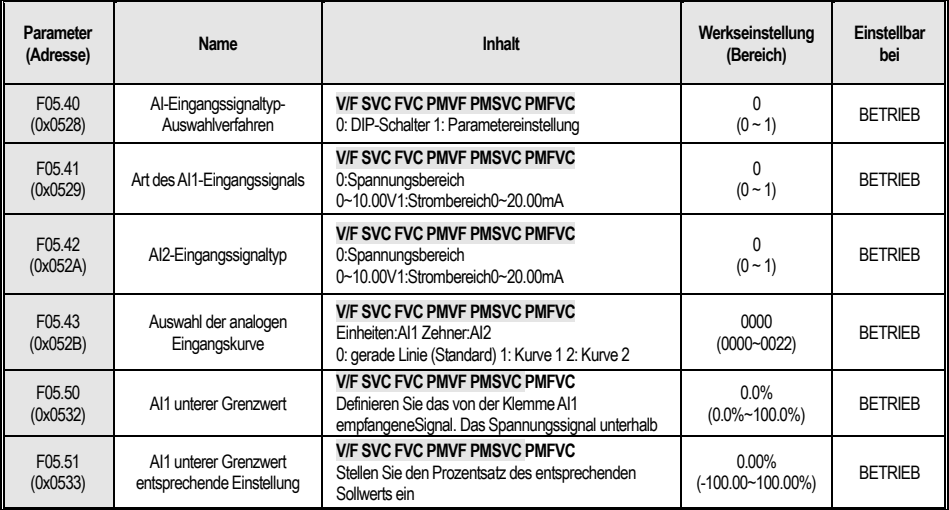

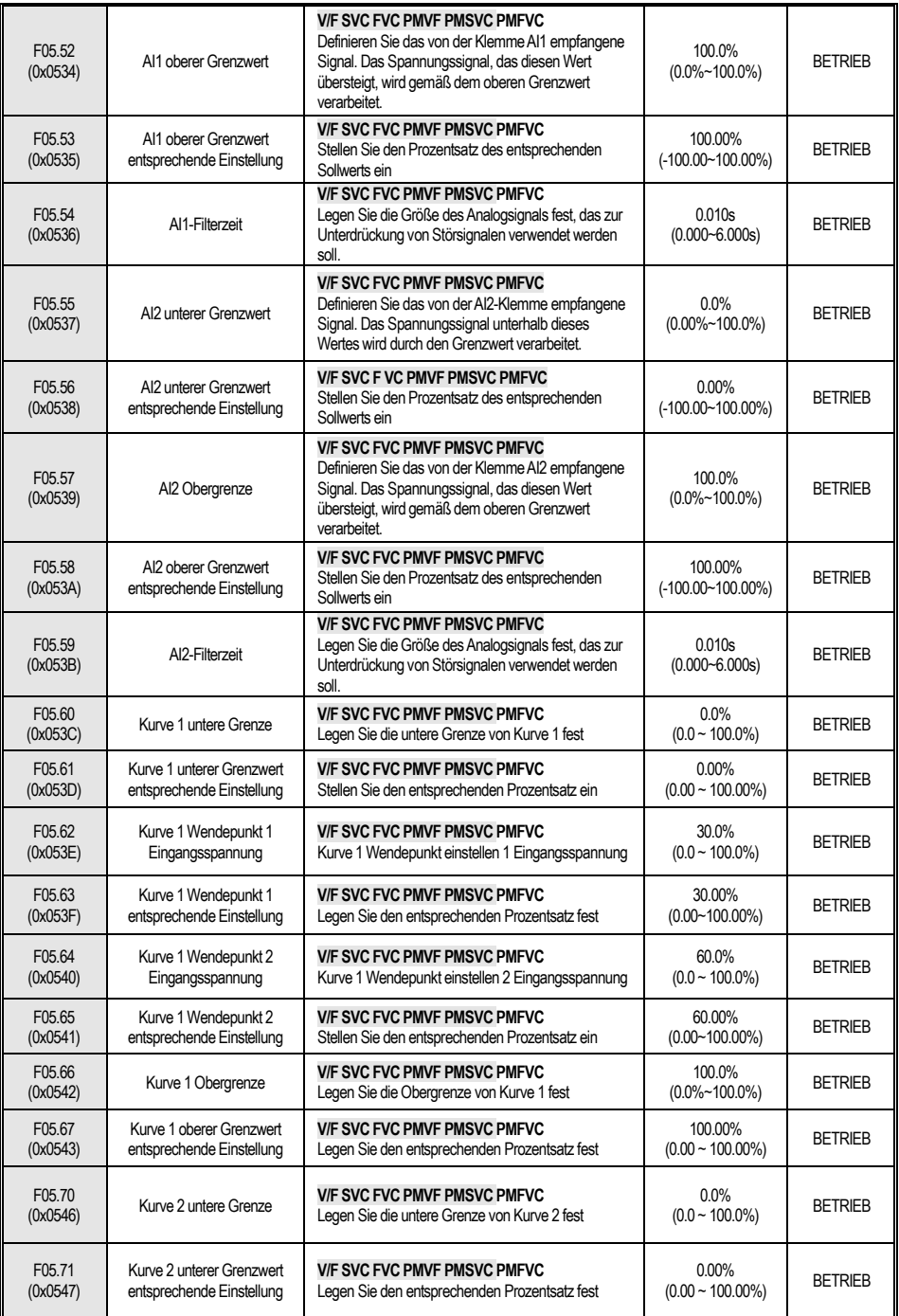

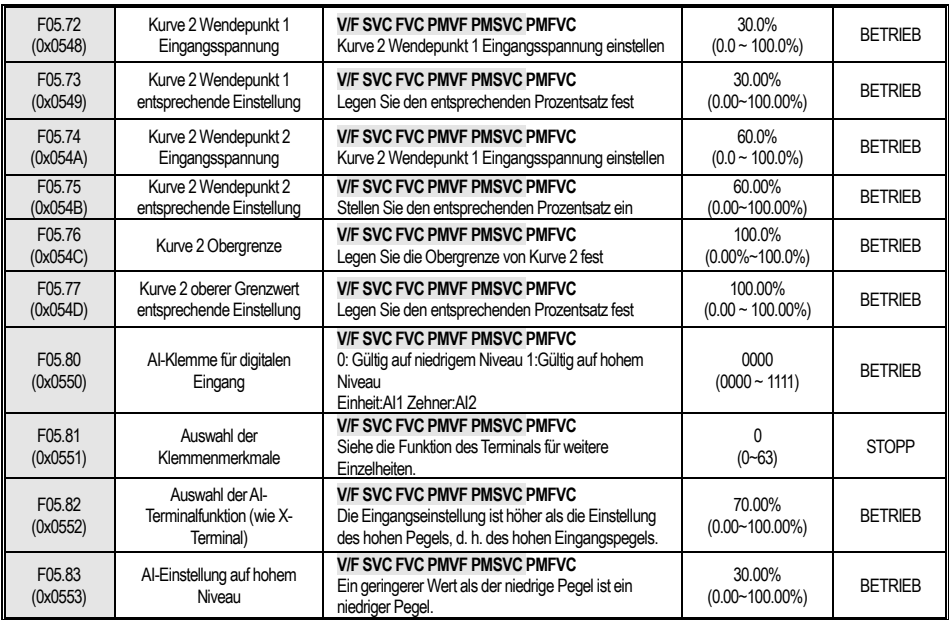

# **4.9 F06: Ausgangsklemme**

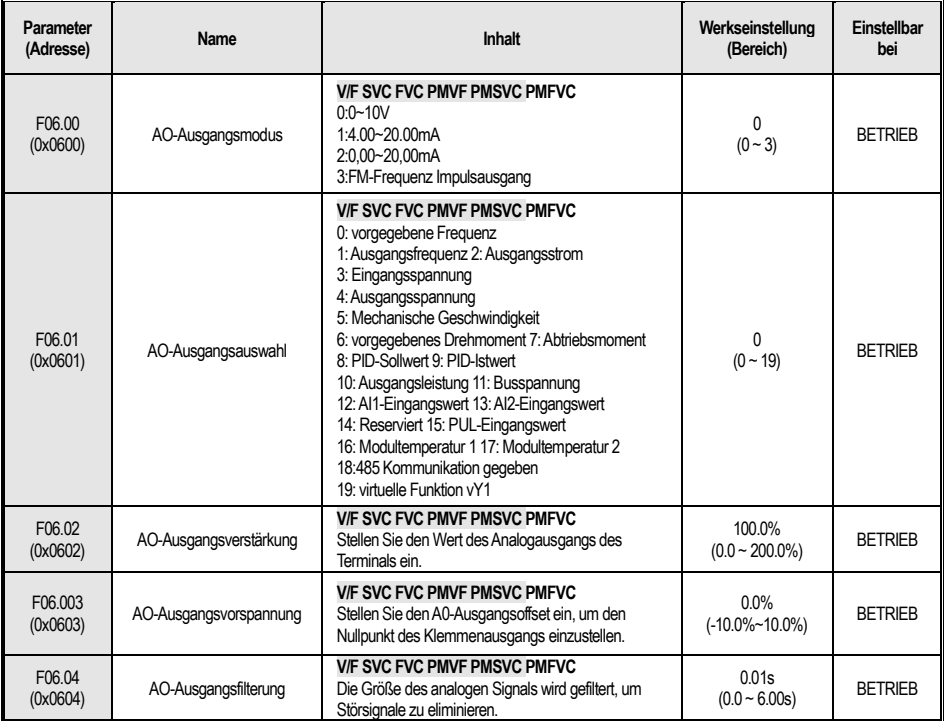
### **F06.1x: AO Erweiterung**

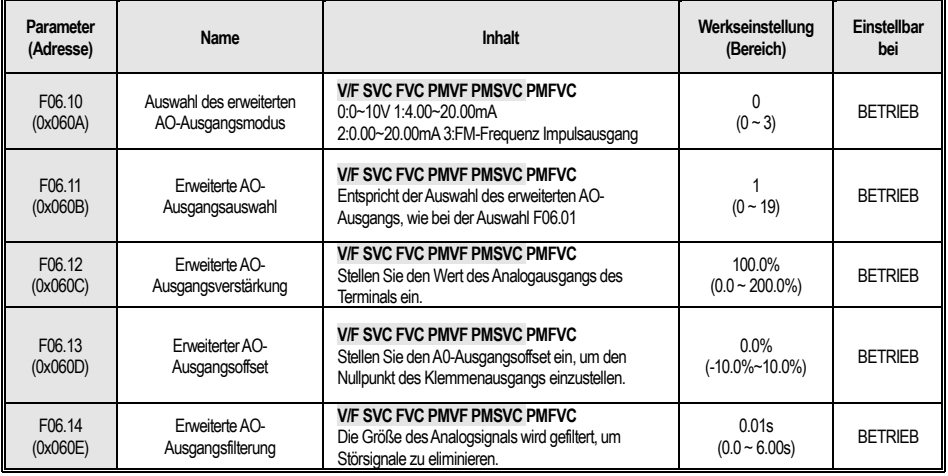

### **F06.2x-F06.3x: Digital, Relaisausgang**

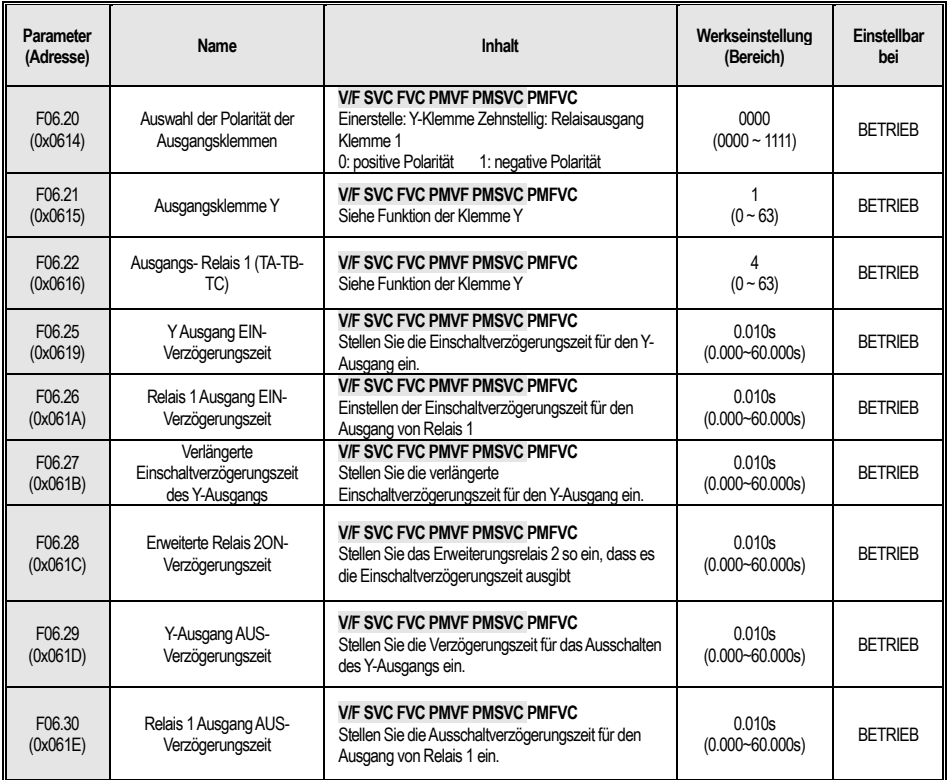

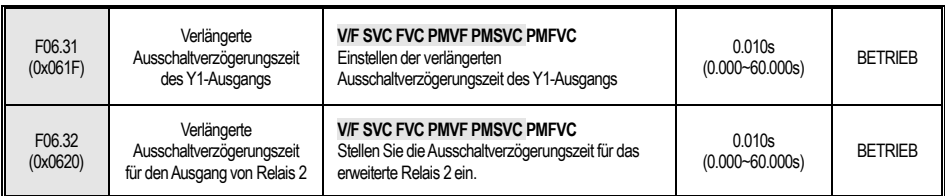

### **F06.4x: Frequenz-Erkennung**

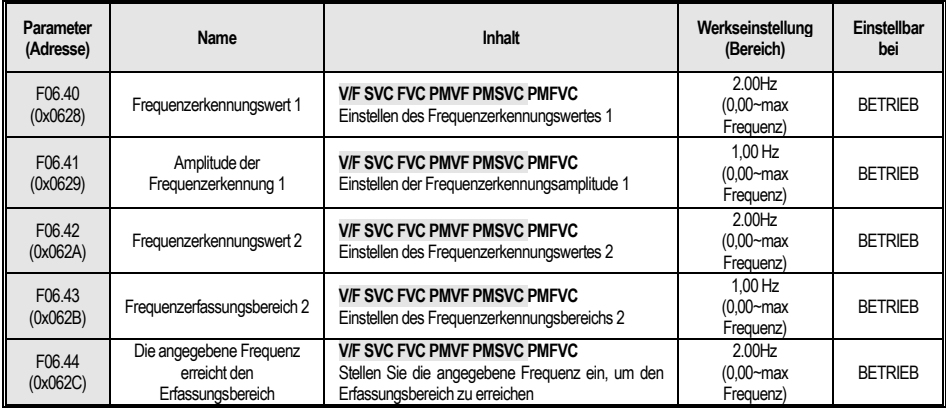

### **F06.5x: Parametervergleichsausgang überwachen**

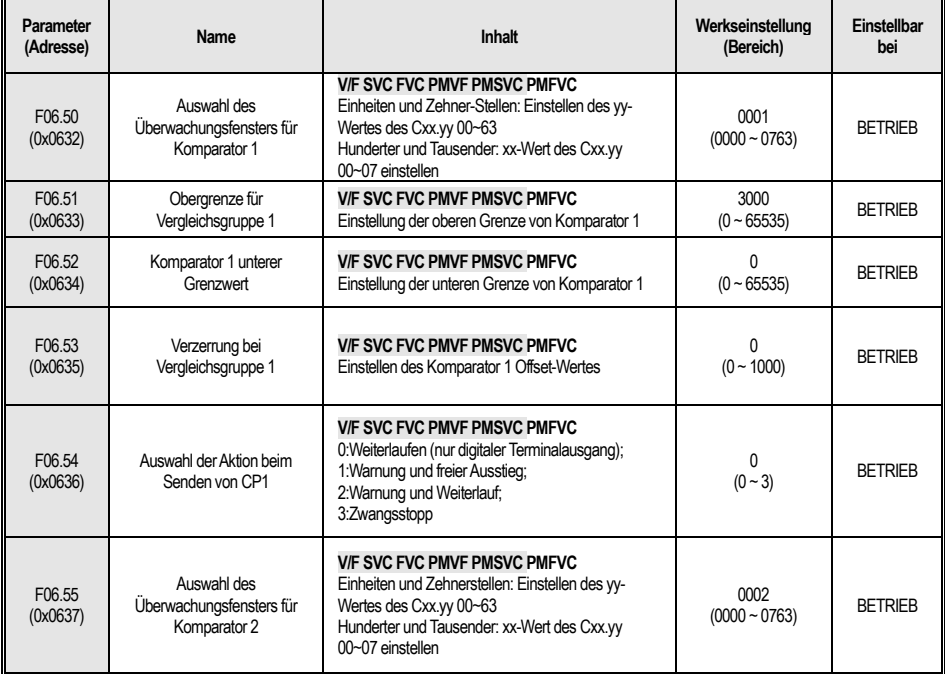

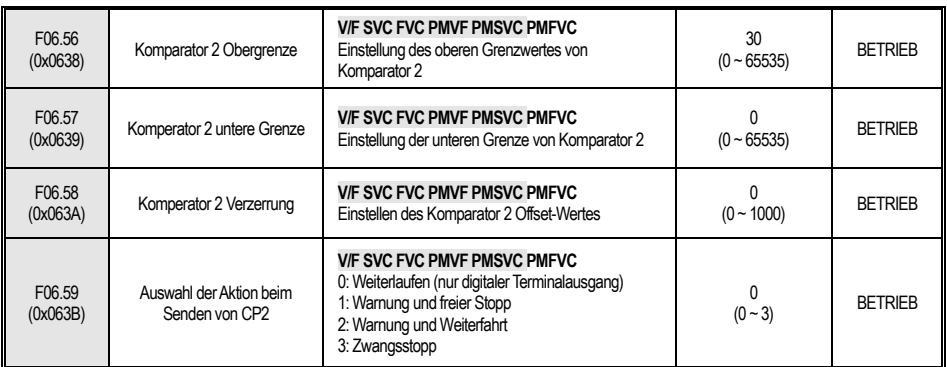

### **F06.6x: Virtuelle Eingangs- und Ausgangsklemme**

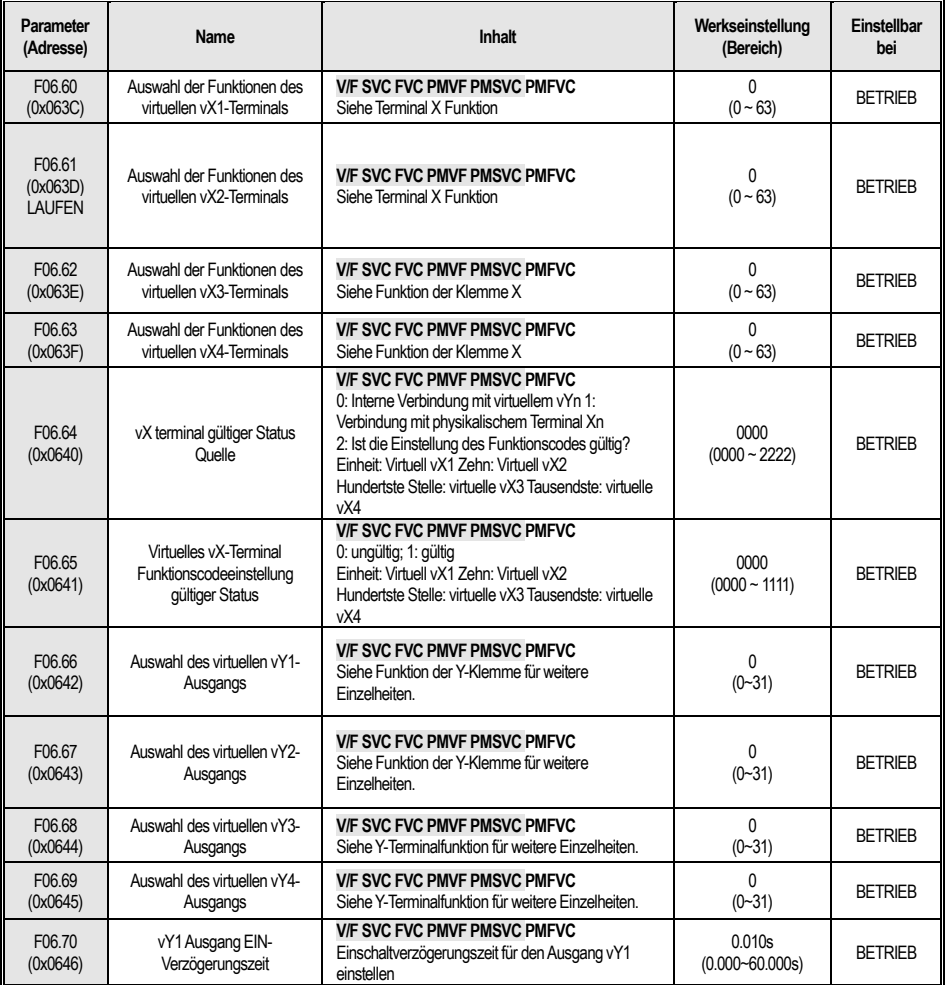

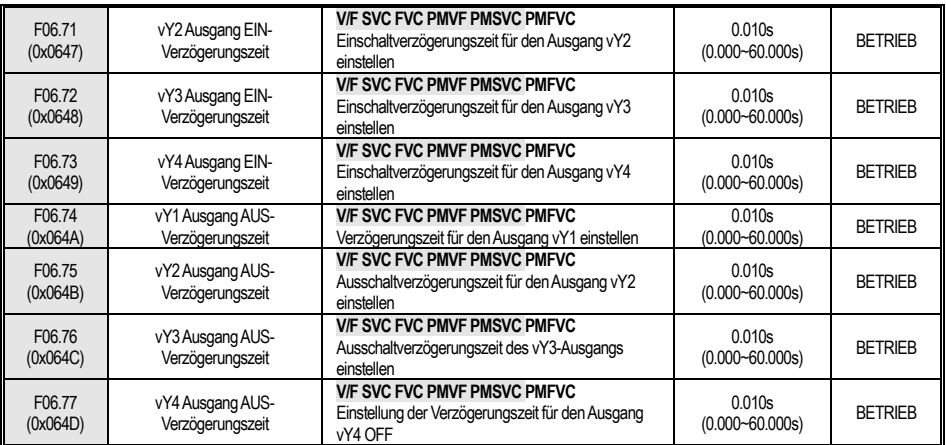

# **4.10 F07 : Bedienung**

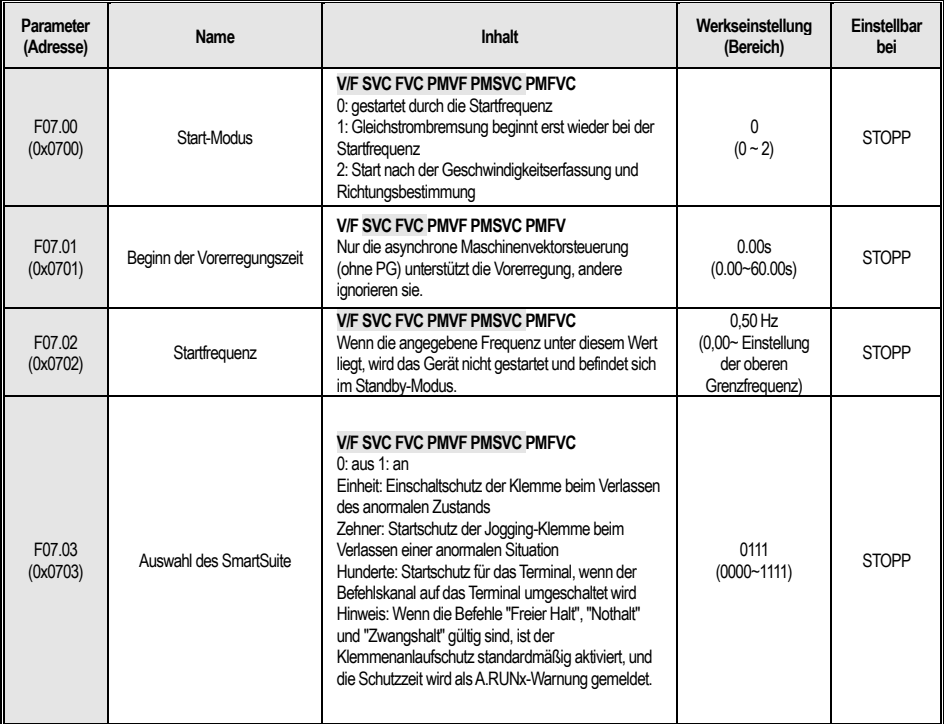

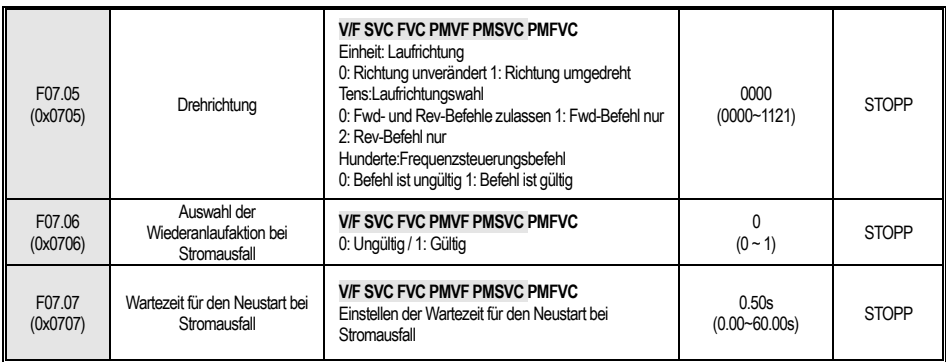

### **F07.1x: Stoppsteuerung**

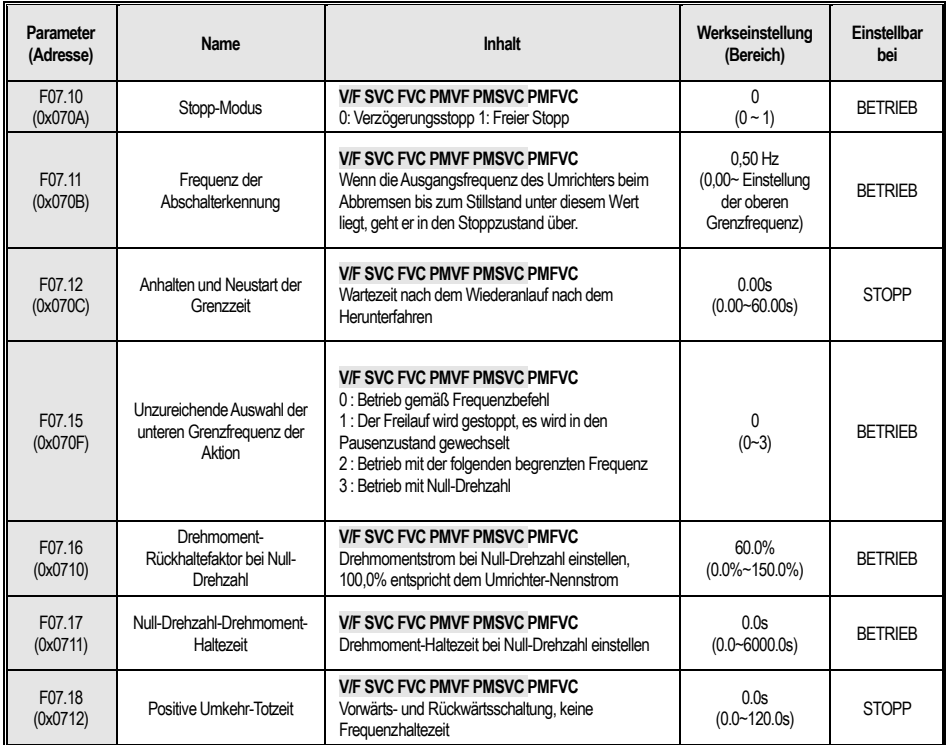

### **F07.2x: DC-Bremsen und Geschwindigkeitsnachführung**

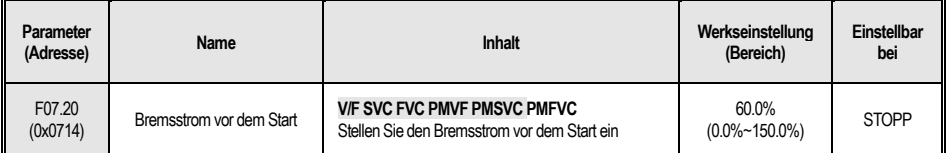

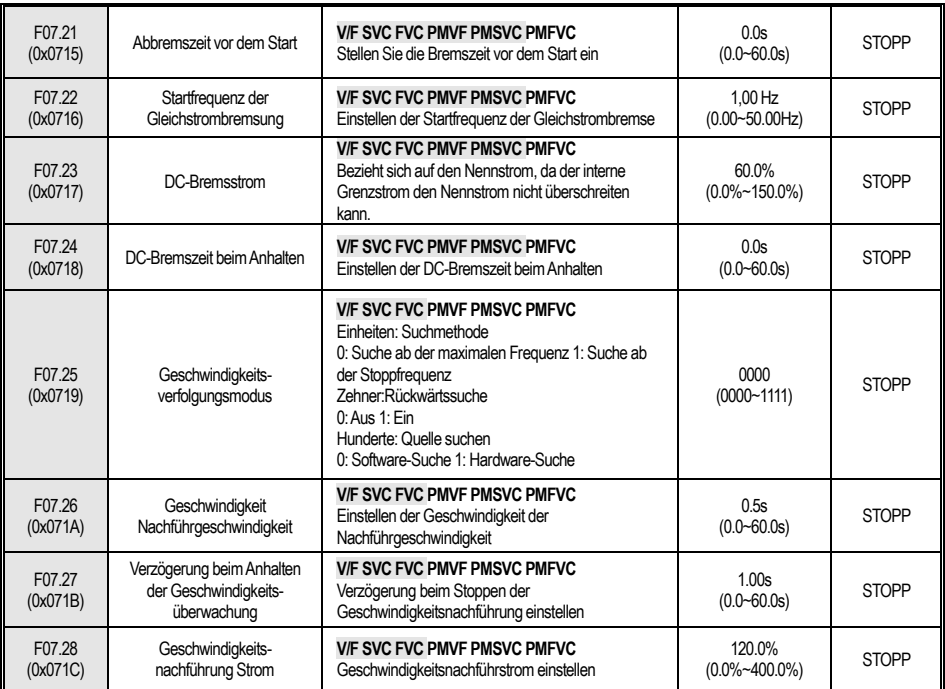

### **F07.3x: Tippen**

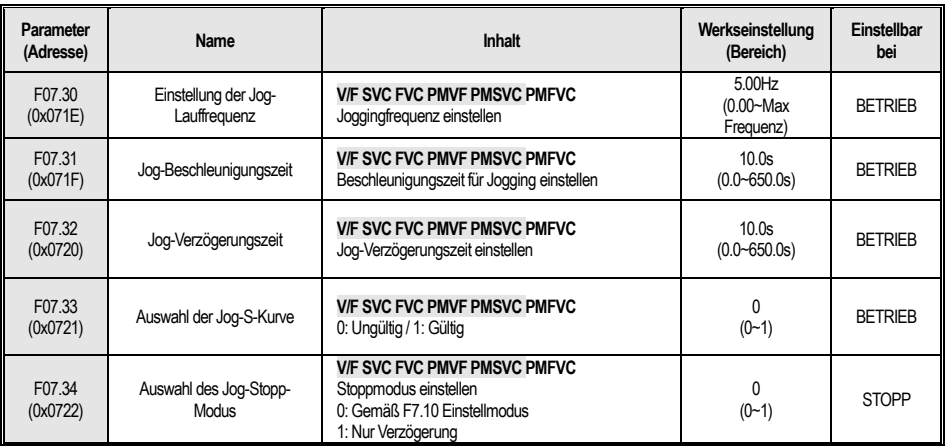

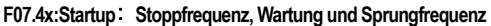

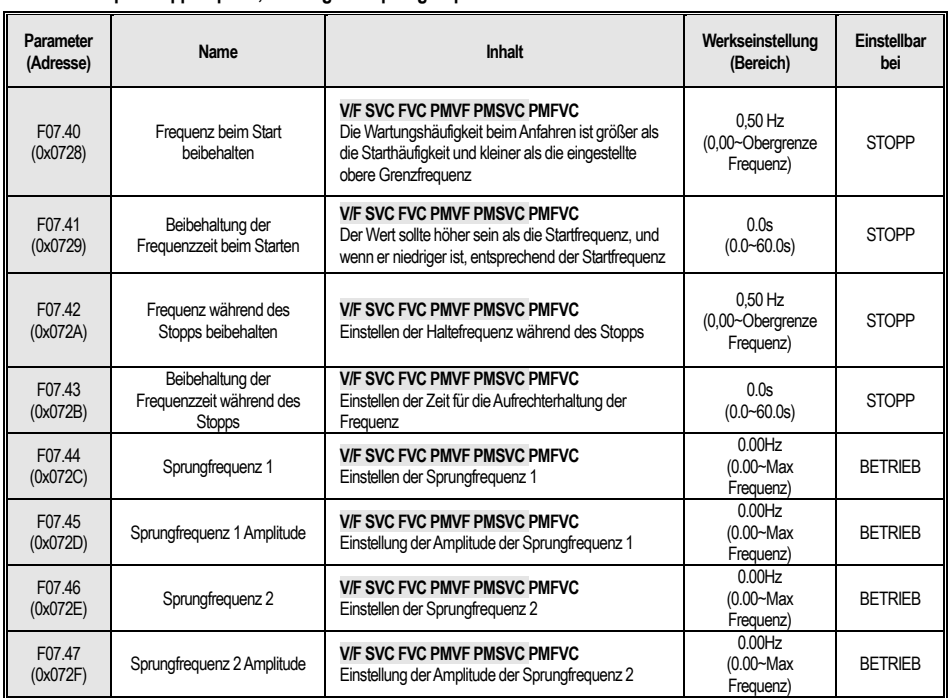

#### **4.11 F08: Hilfsfunktionen**  L

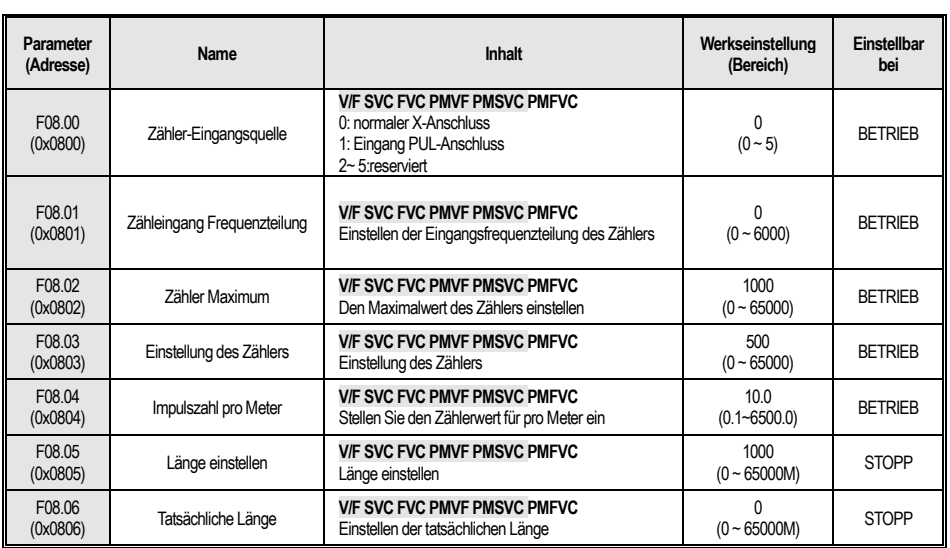

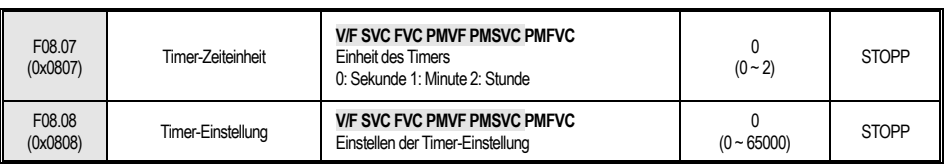

### **F08.3x: Schwingungsfrequenzsteuerung**

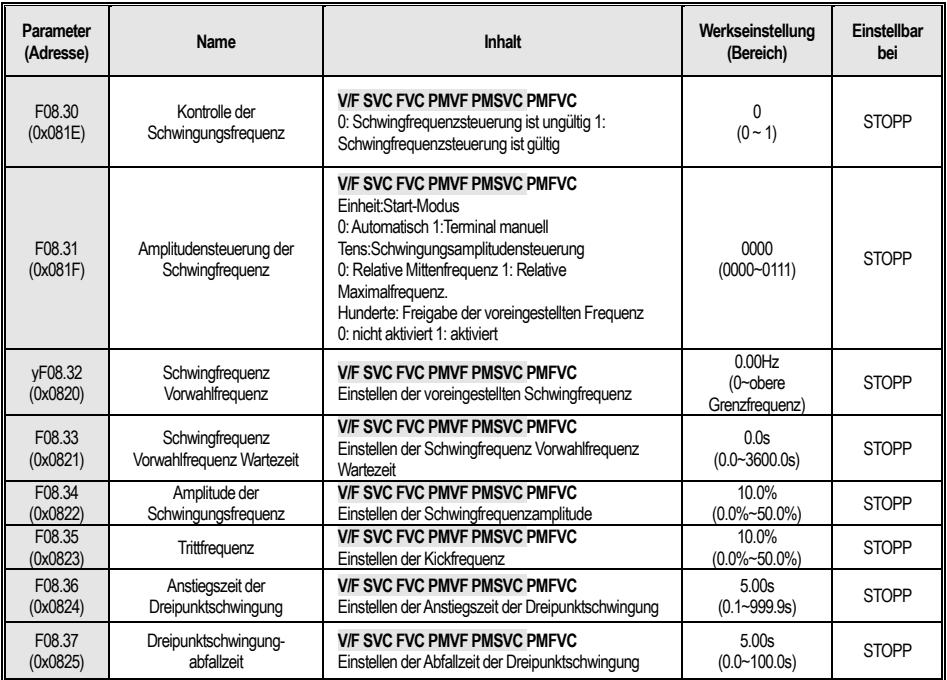

### **4.12 F09: Reserviert**

### **4.13 F10: Schutzparameter**

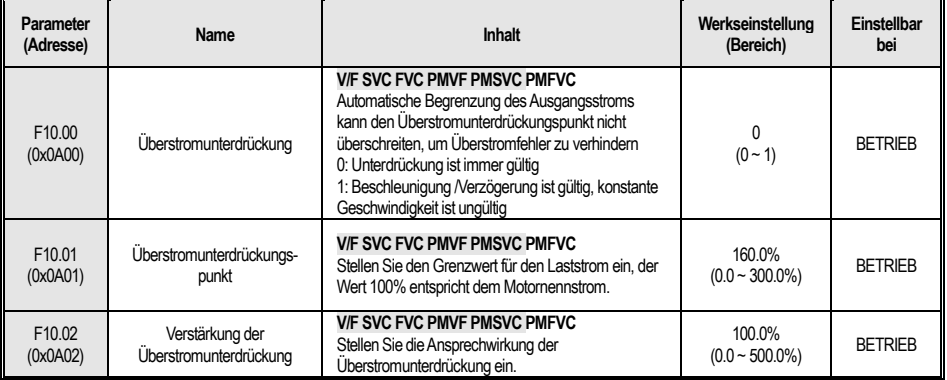

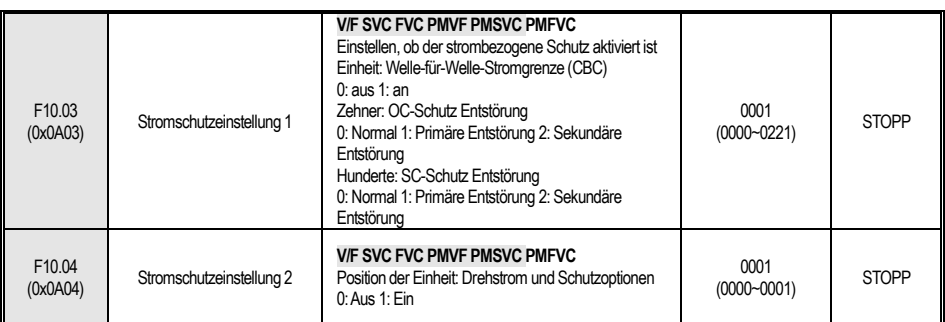

### **F10.1x: Spannungsschutz**

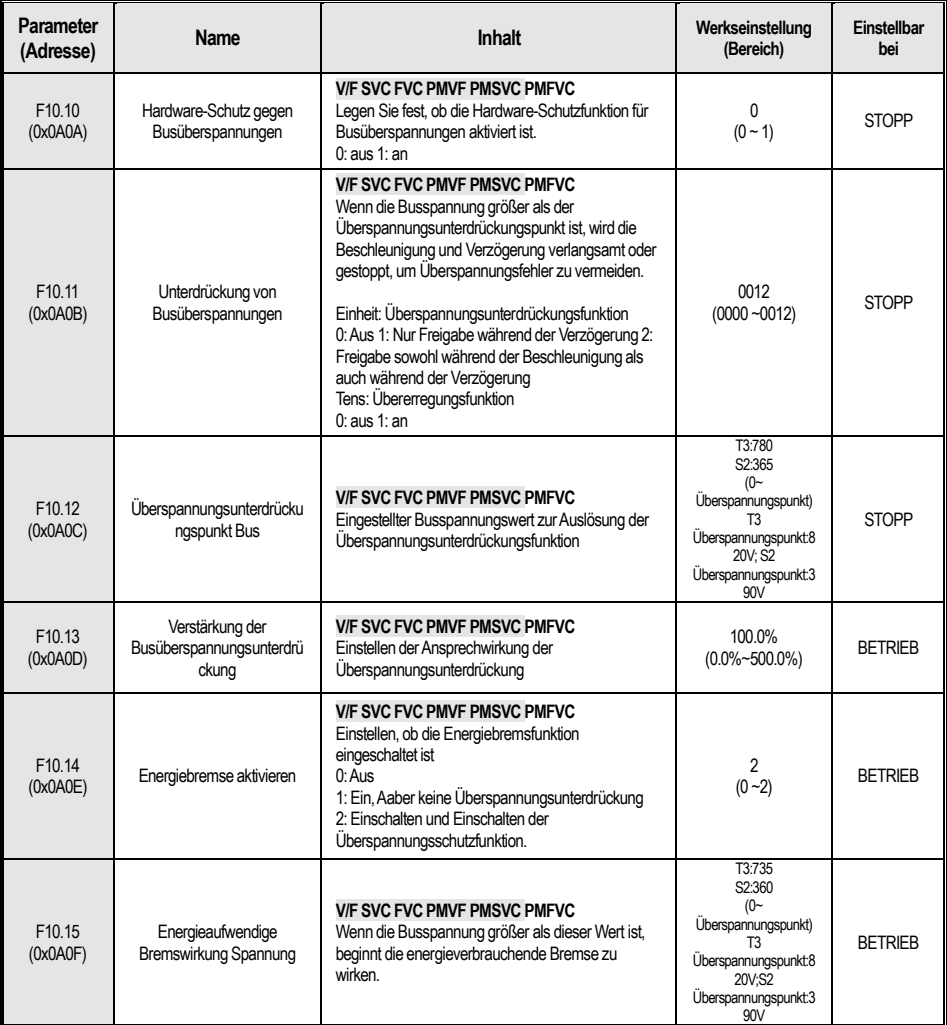

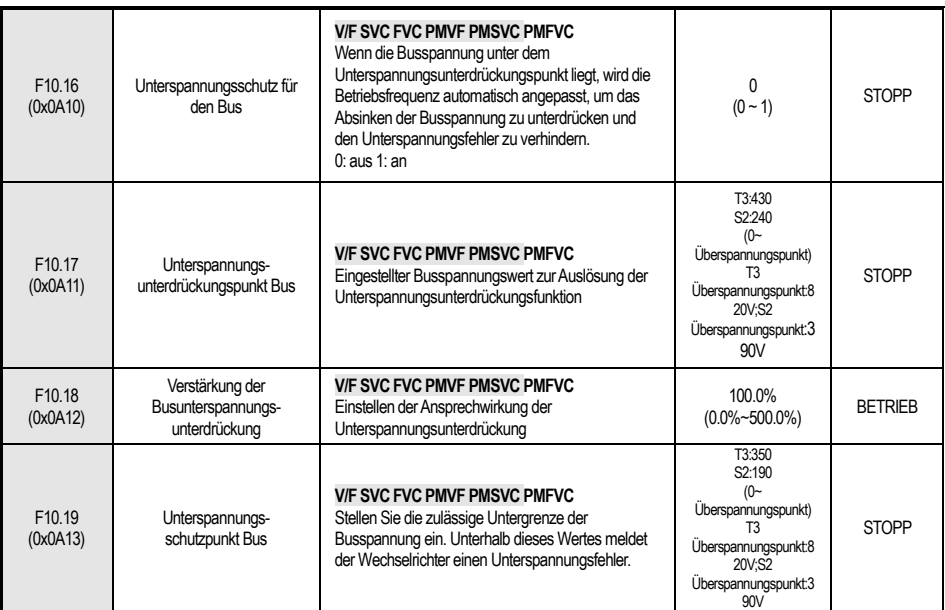

### **F10.2x: Hilfsschutz**

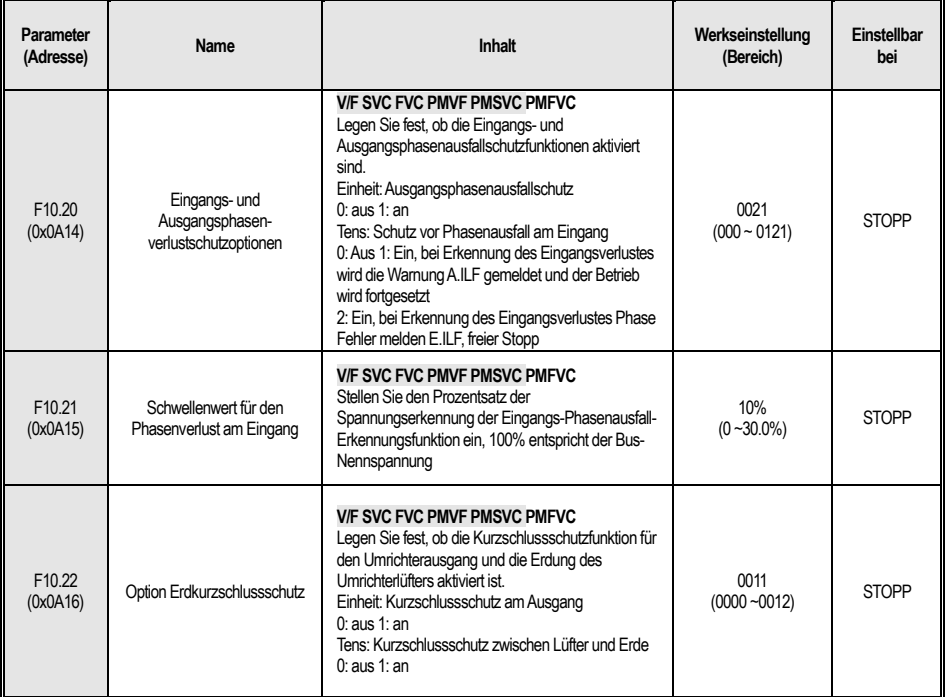

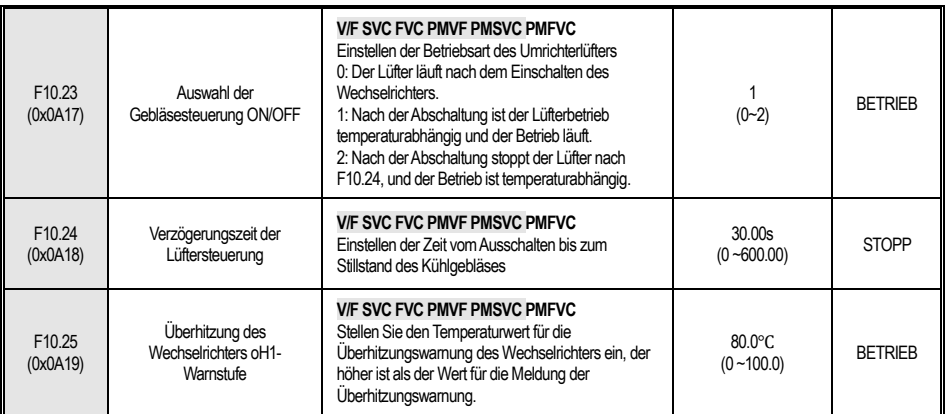

### **F10.3x: Lastschutz**

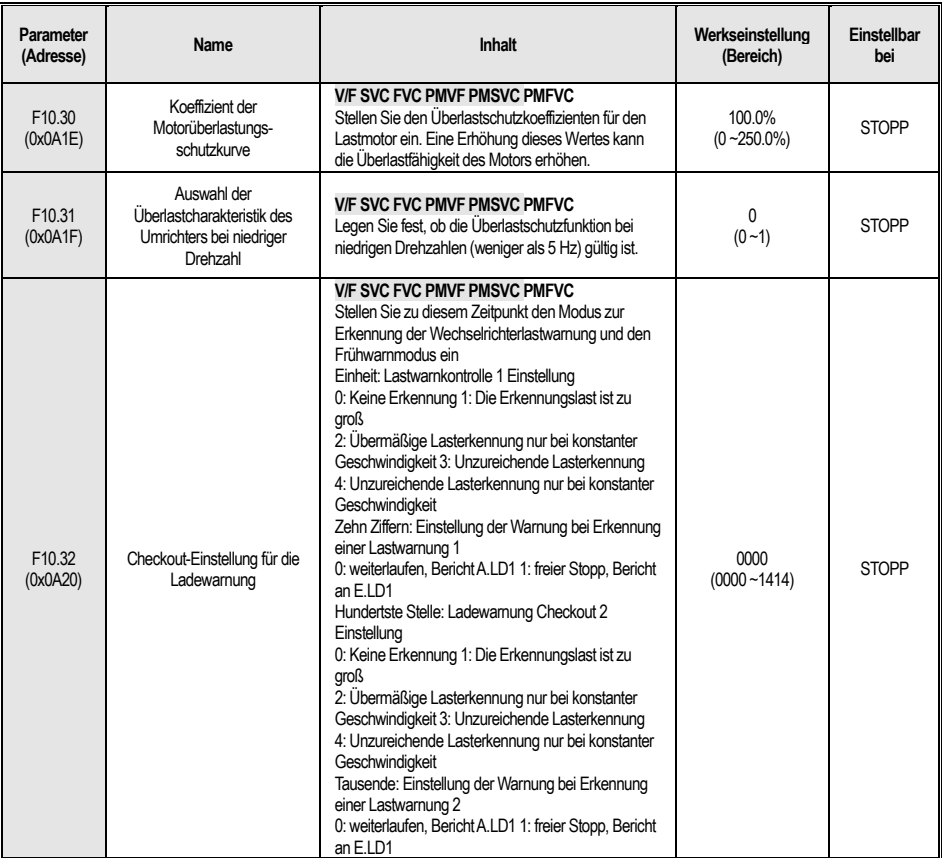

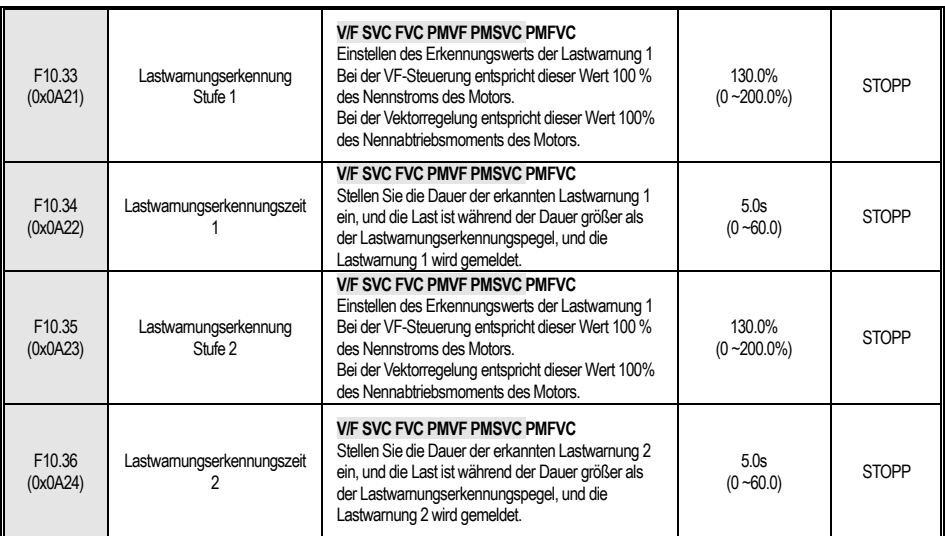

### **F10.4x: Überlastungsschutz**

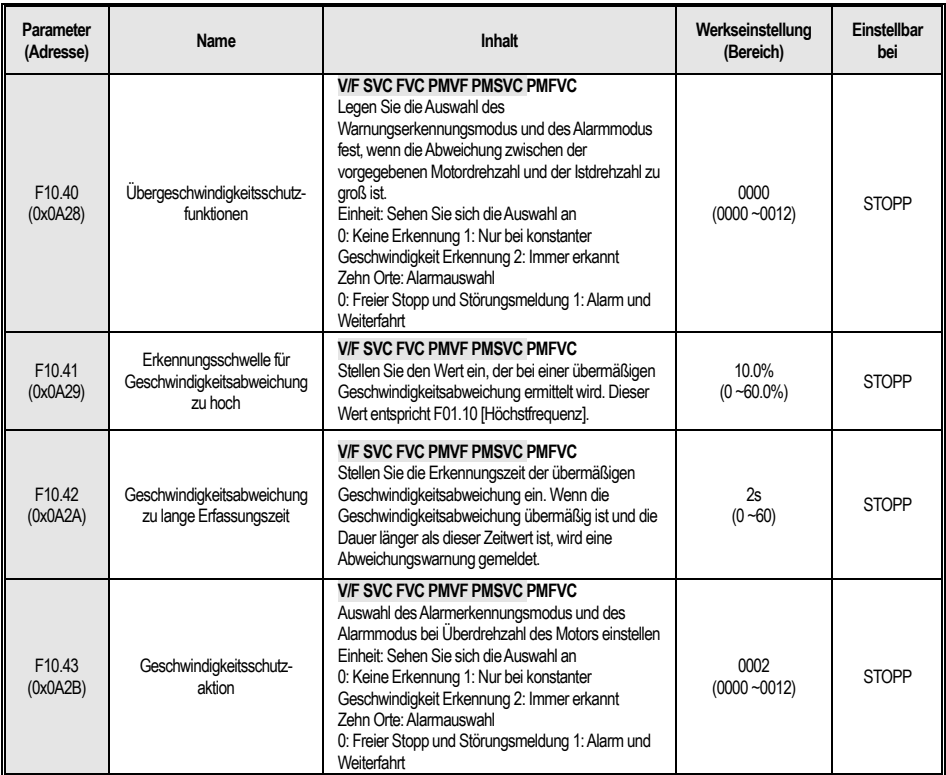

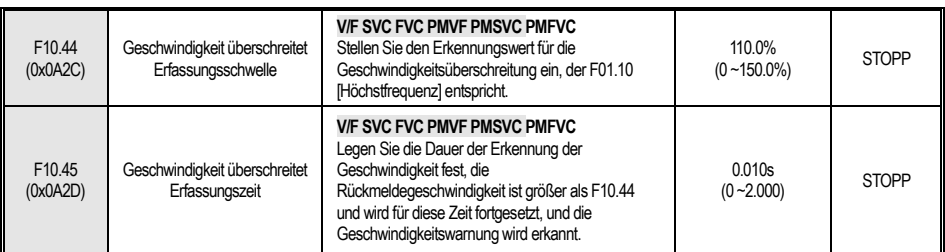

### **F10.5x: Fehlerbehebungsschutz**

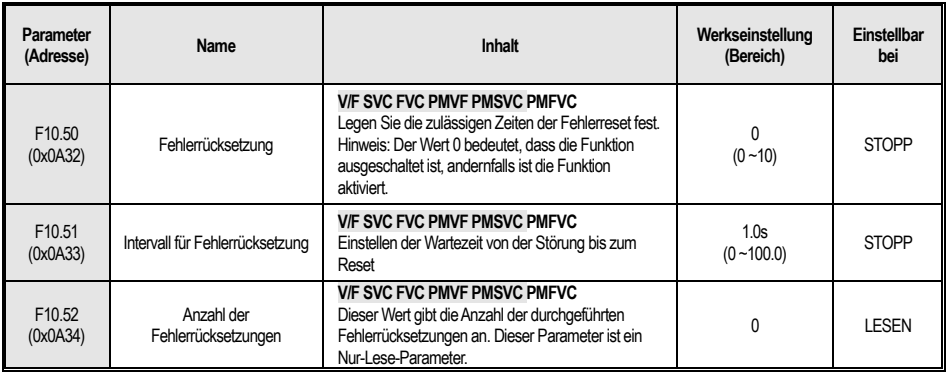

### **4.14 F11: Operator Parameter**

### **F11.0x: Tastenbedienung**

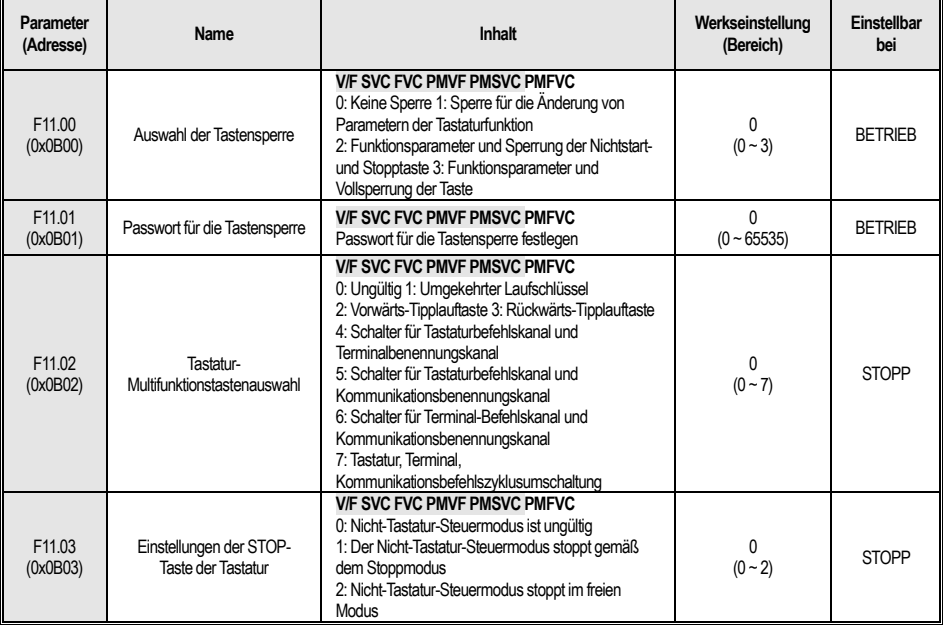

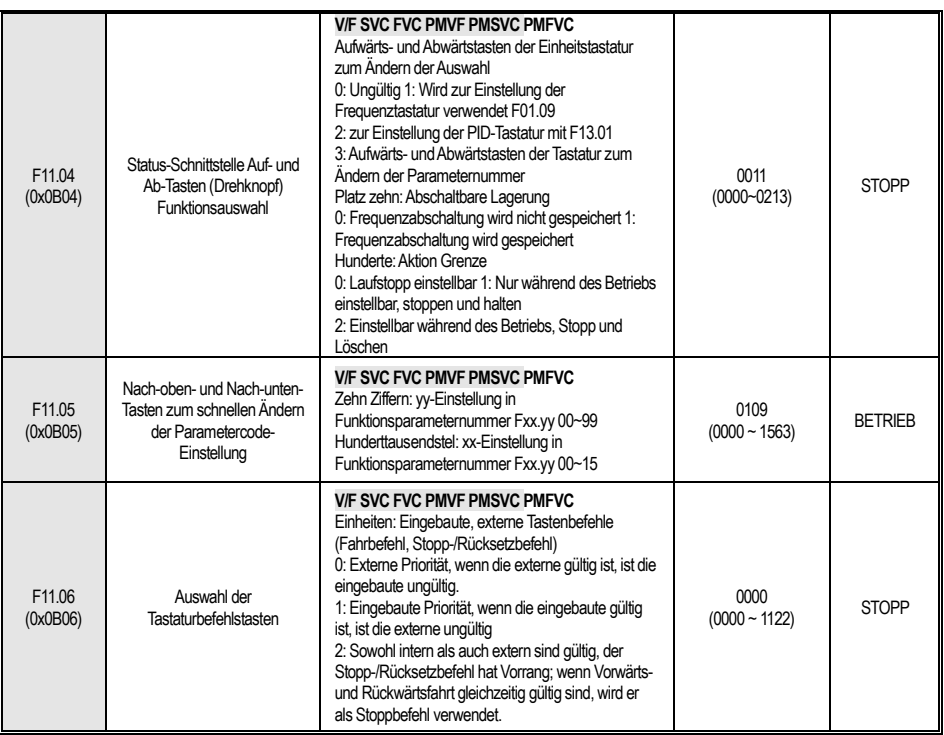

### **F11.1x: Status Interface Zyklische Überwachung**

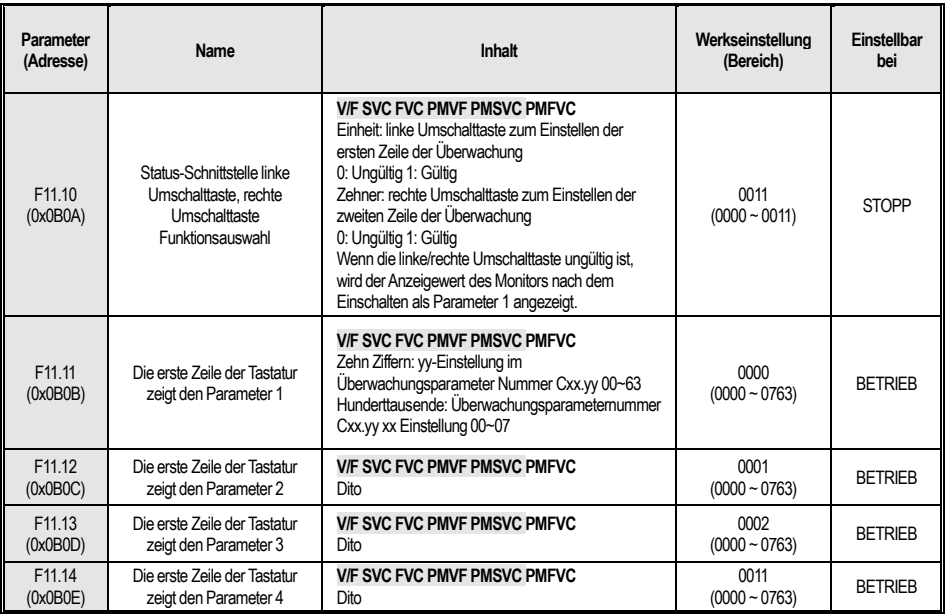

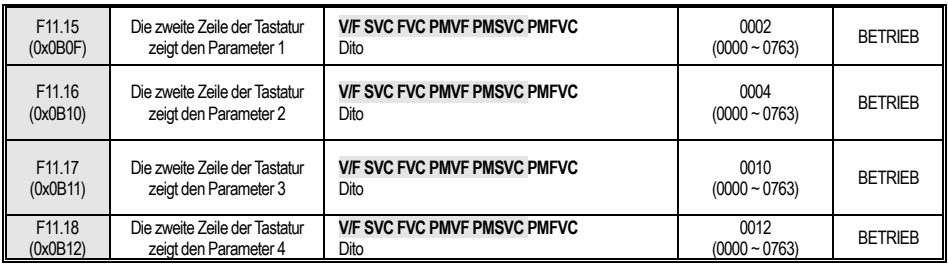

### **F11.2x: Überwachungsparameter**

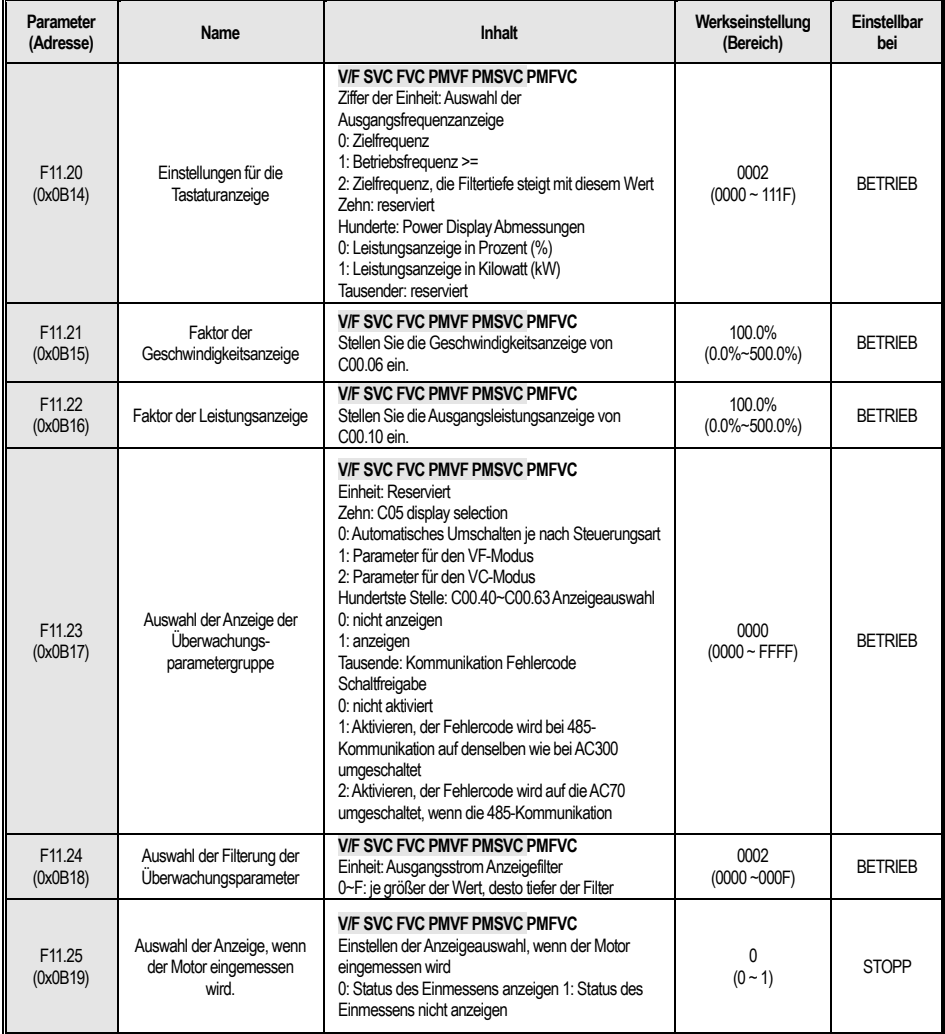

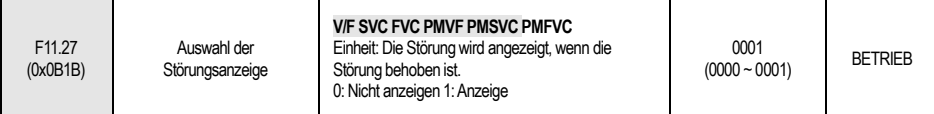

# **4.15 F12: Kommunikationsparameter**

#### **F12.0x: MODBUS Slave Parameter**

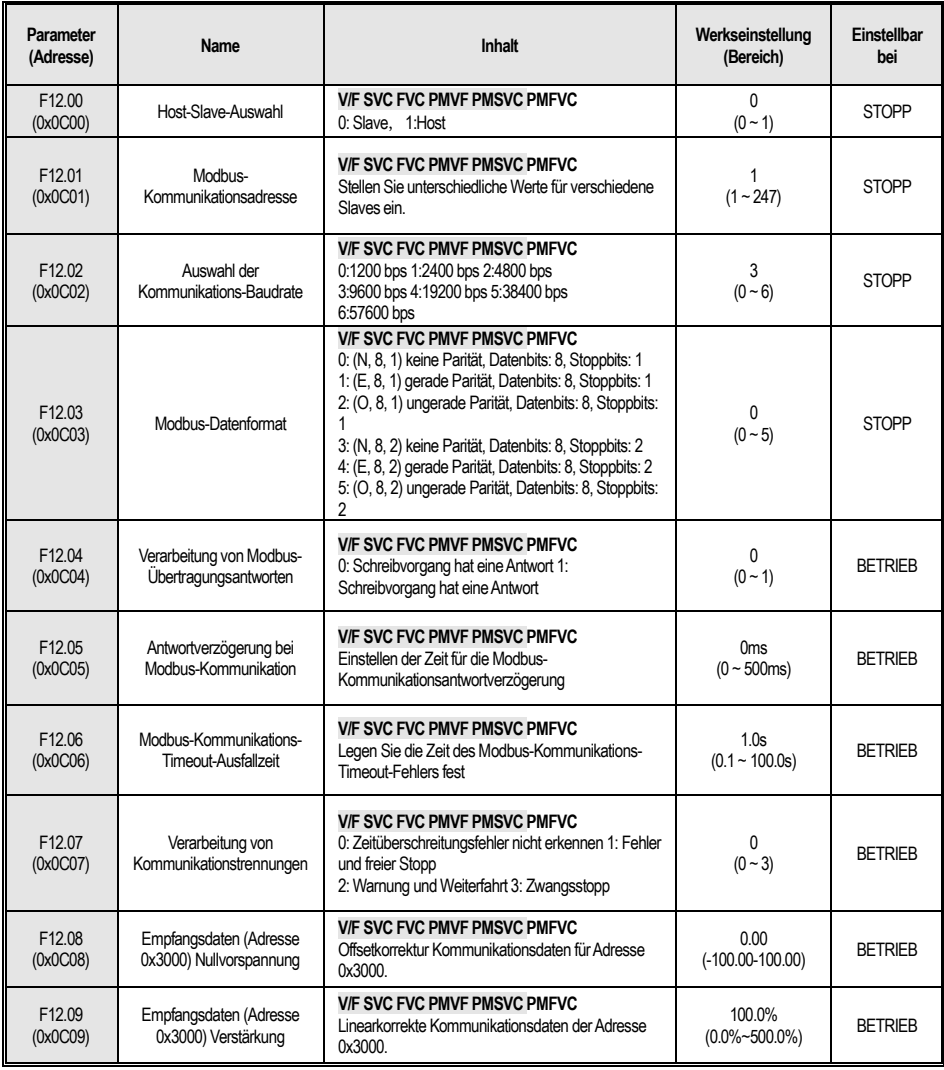

### **F12.1x: MODBUS Host Parameter**

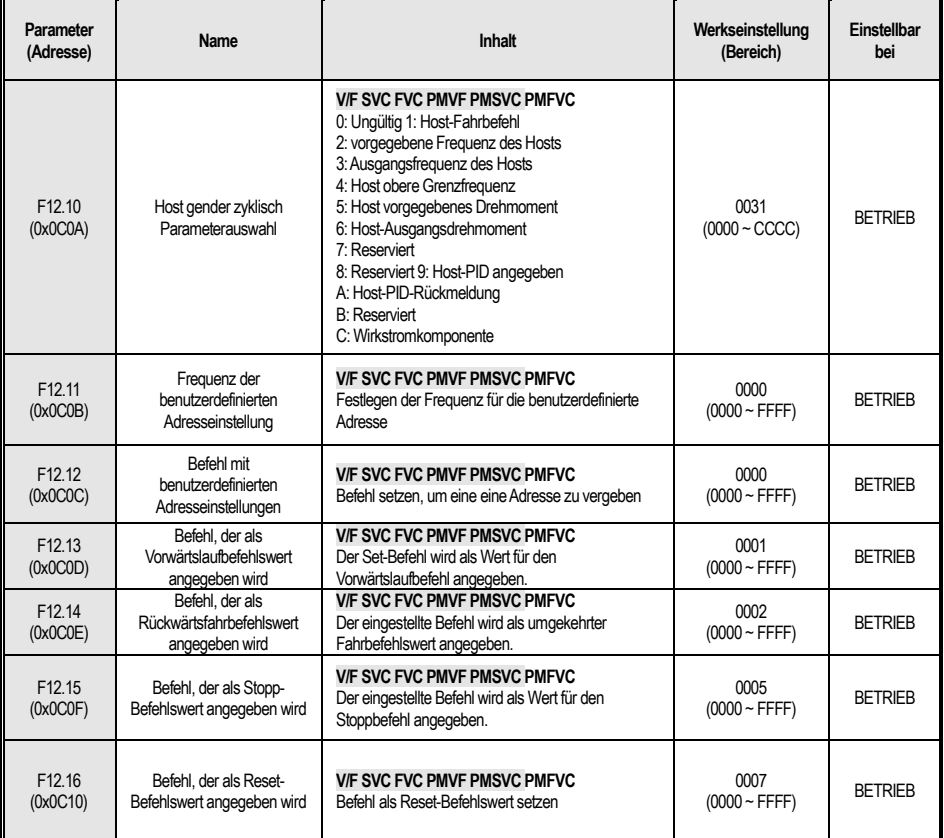

### **F12.3x: Profibus-DP**

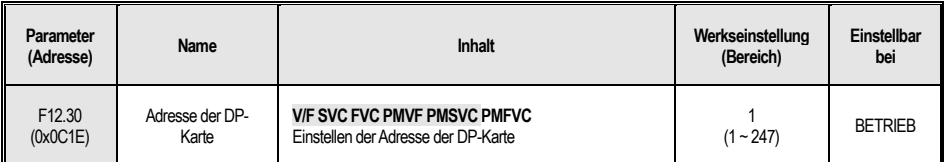

#### **F12.4x: CAN-Modus**

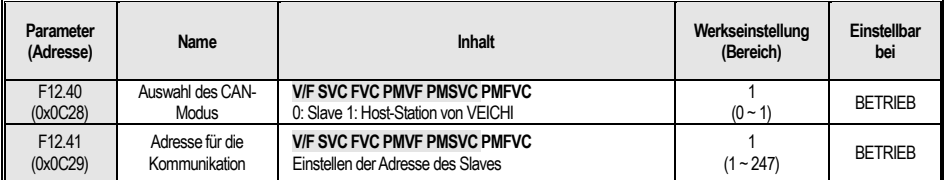

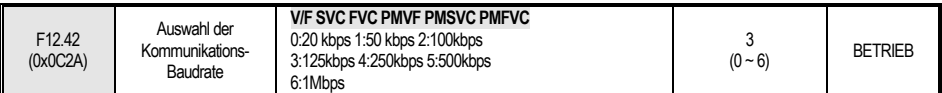

### **F12.5x: EX-A,EX-B Kommunikation**

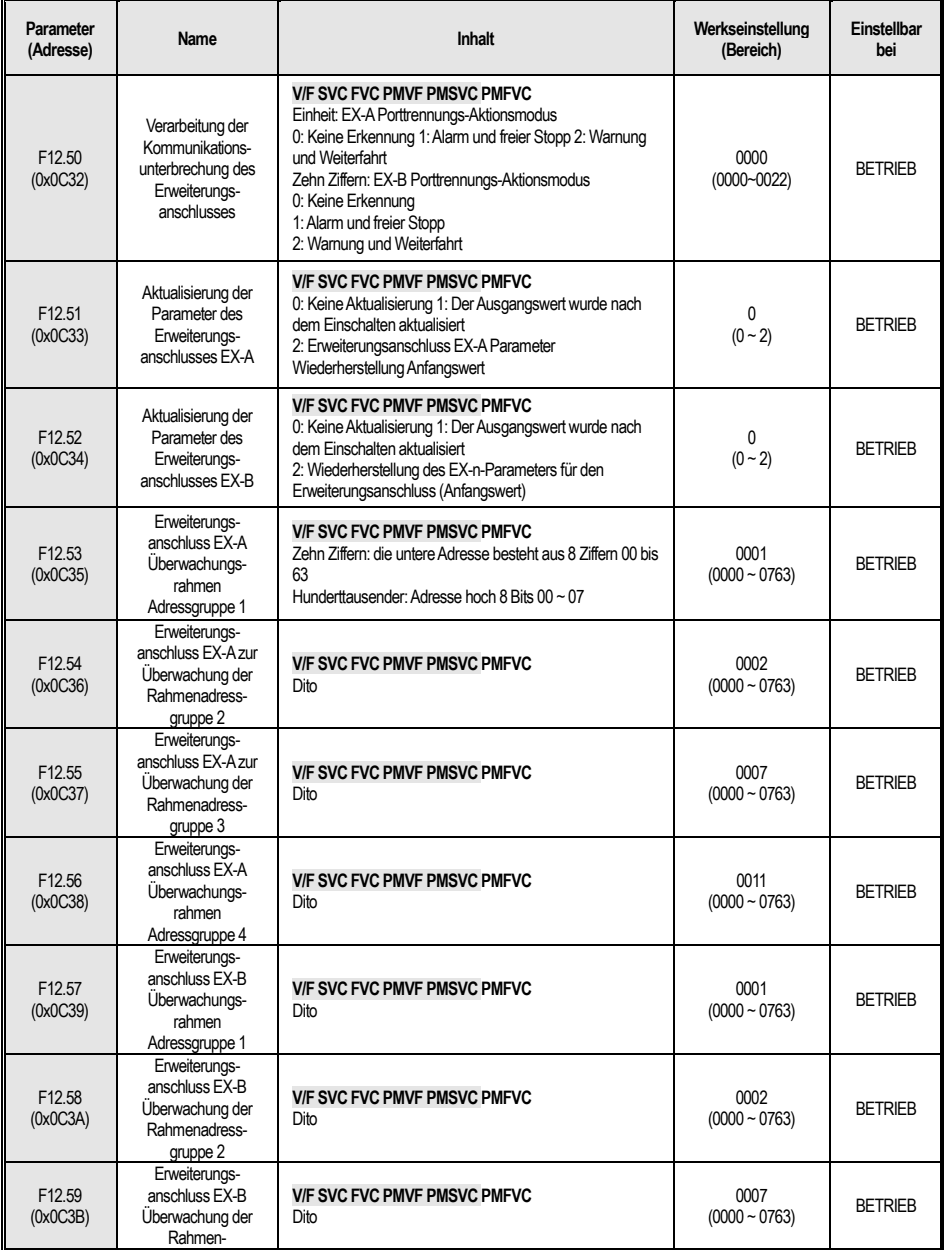

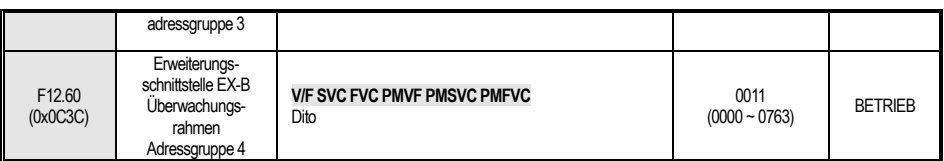

### **4.16 F13: Prozess-PID-Regelung**

### **F13.00-F13.06: PID gegeben und Rückmeldung**

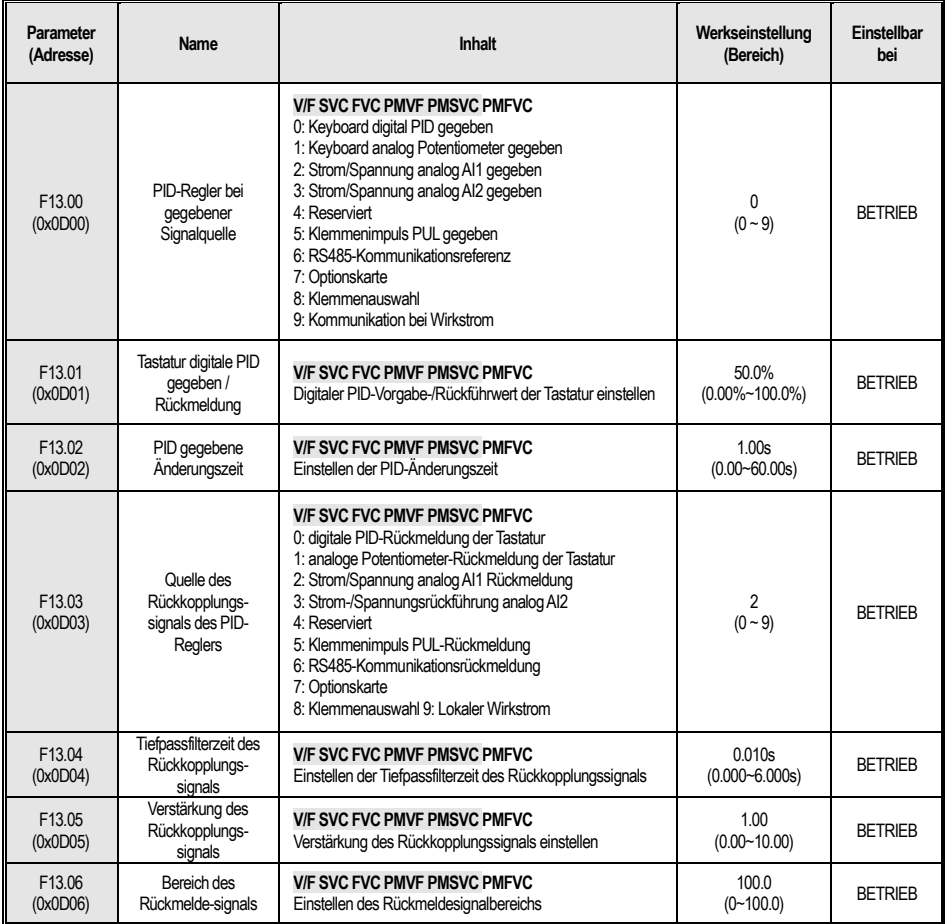

### **F13.07-F13.24: PID Einstellung**

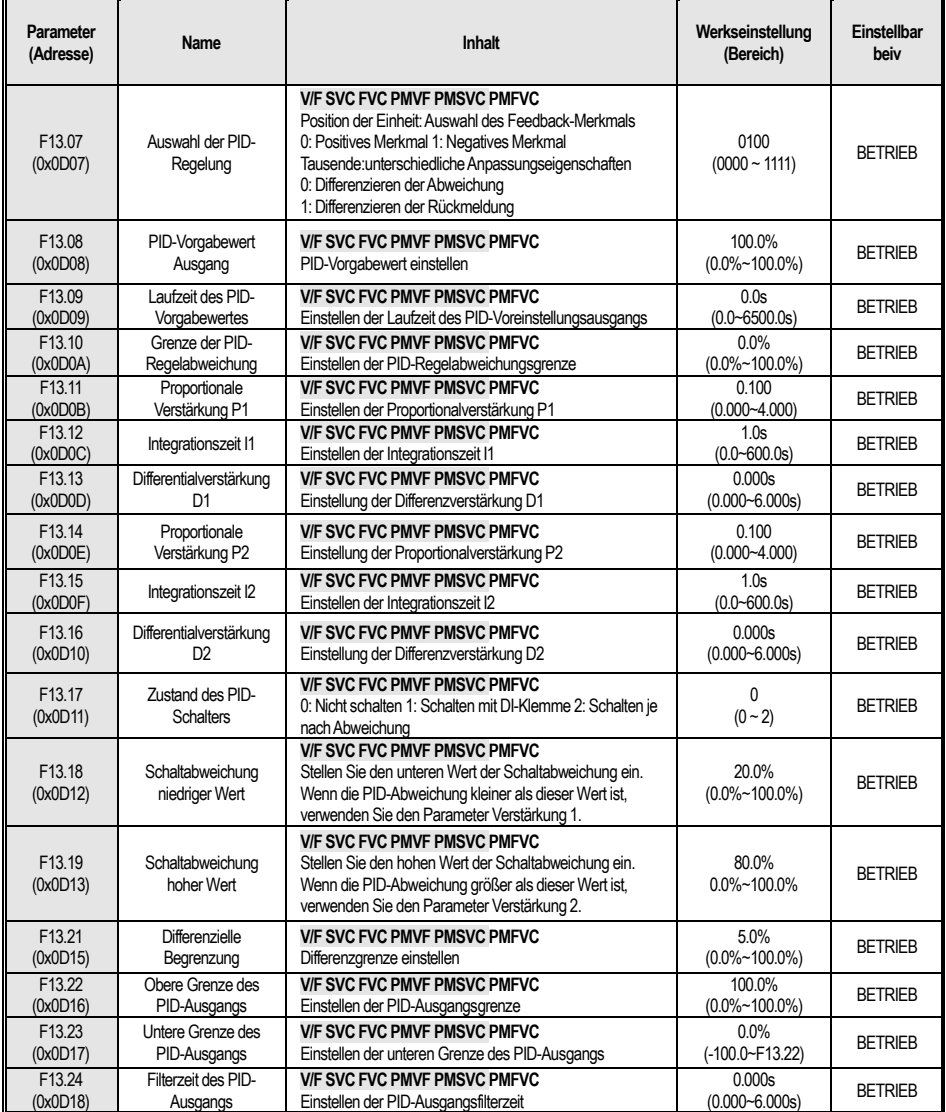

### **F13.25-F13.28: PID-Bewertung der Rückkopplungsunterbrechung**

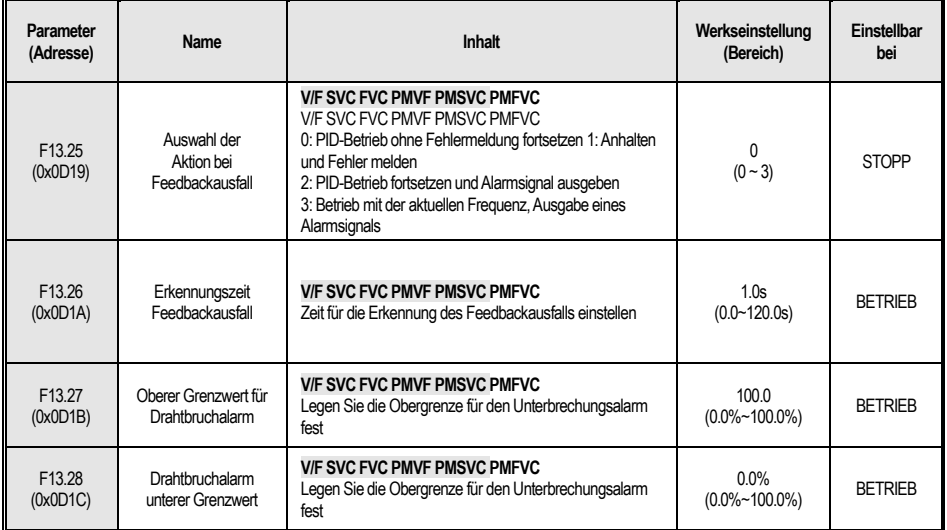

#### **F13.29-F13.33: PID Standby Funktion**

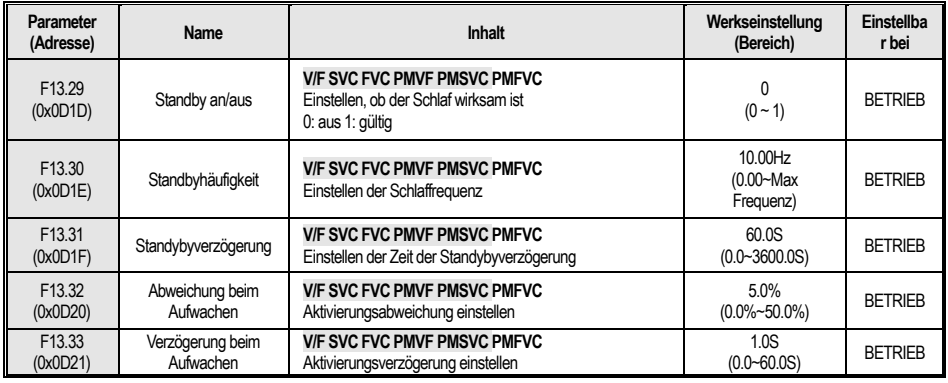

### **4.17 F14 :Multi-Speed und einfache PLC**

### **F14.00~F14.14: Mehrgeschwindigkeit gegeben**

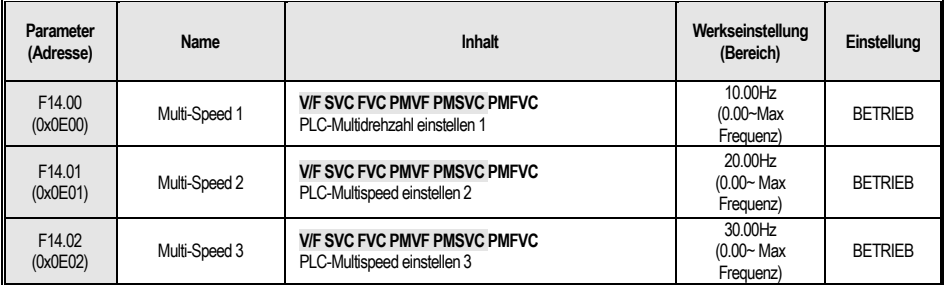

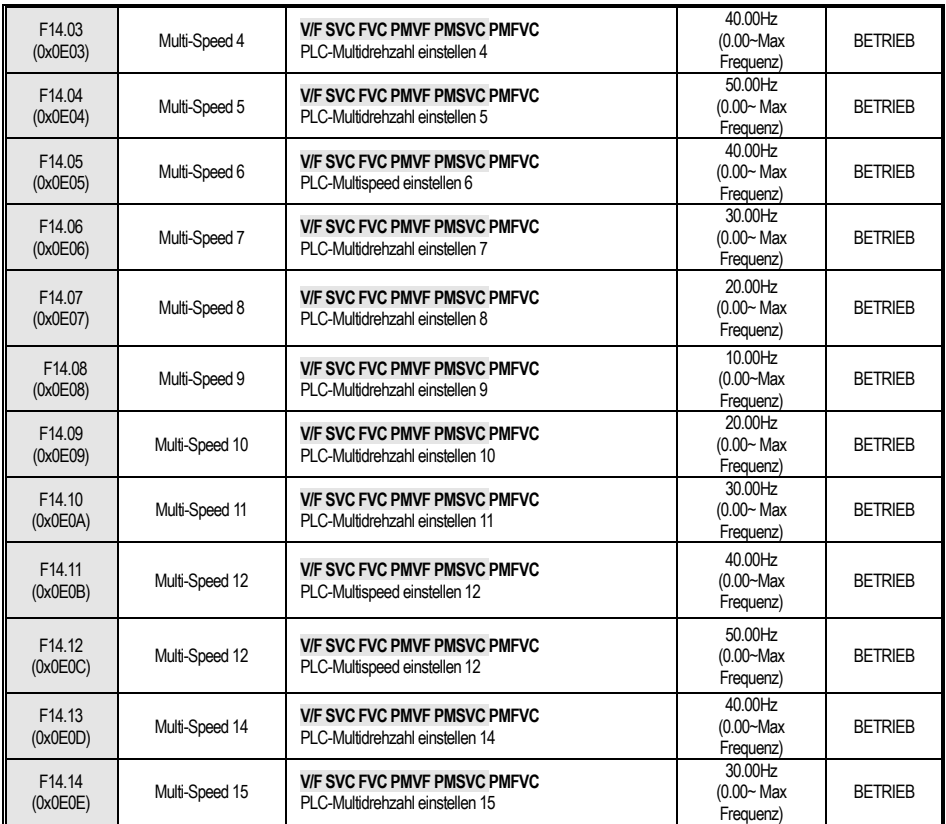

### **F14. 15:PLC Auswahl der Betriebsart**

J

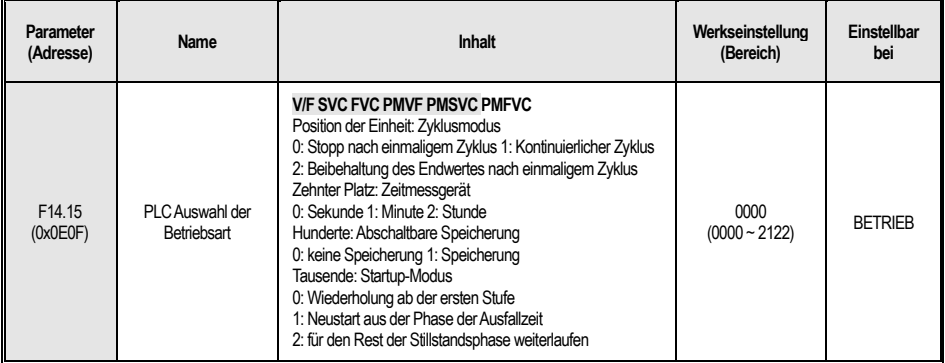

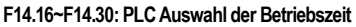

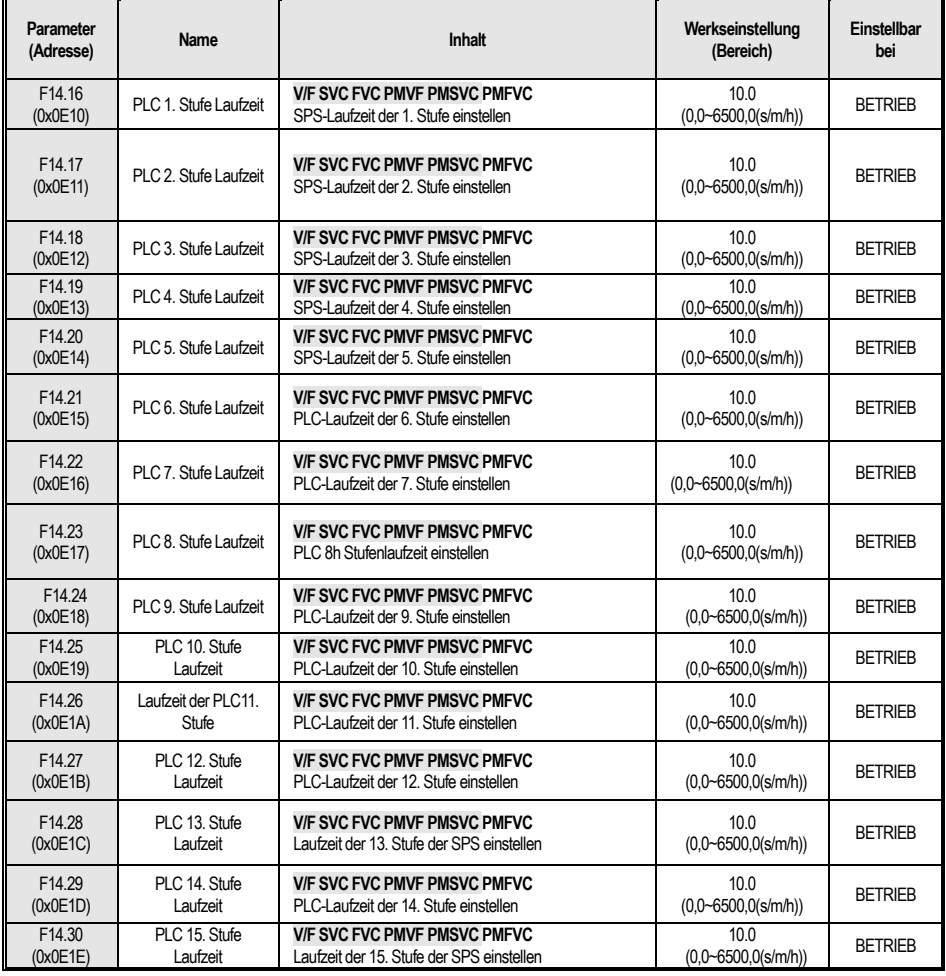

### **F14.31~F14.45:PLC Betriebsrichtung und Zeitauswahl**

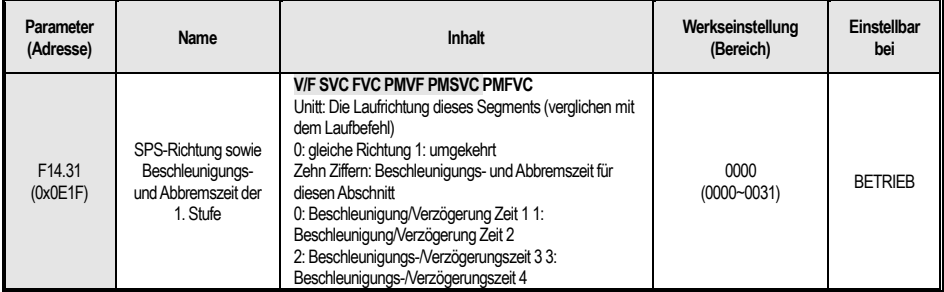

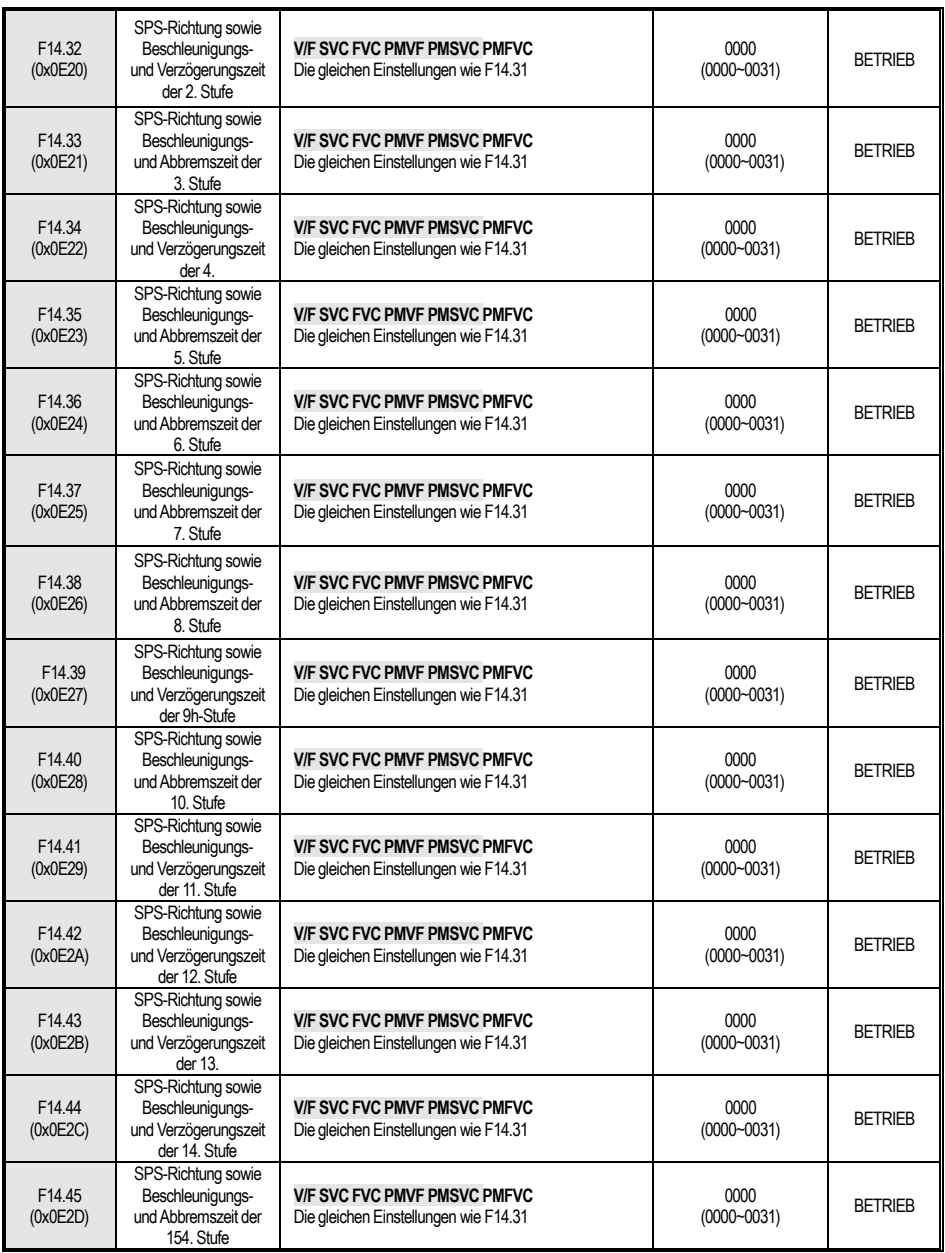

### **4.18 C0x: Überwachungsparameter**

### **C00: Basisüberwachung**

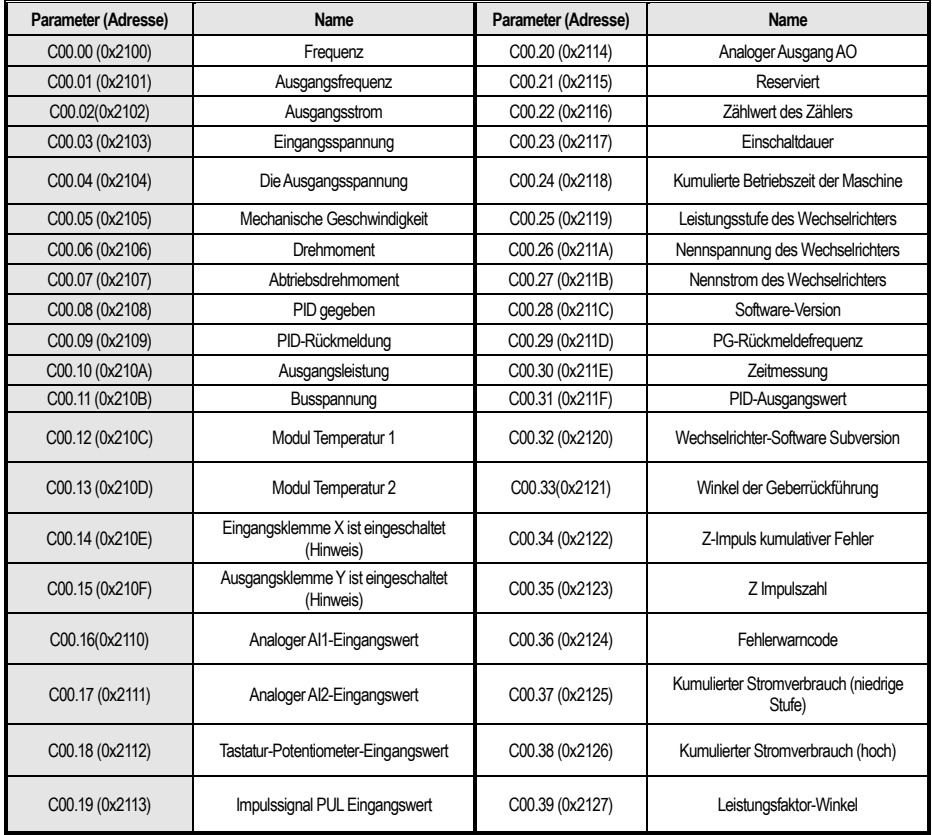

Hinweis: Wenn zum Beispiel die Klemmen X1 und X2 eingeschaltet sind, wird C00.14 als **angezeigt.** Hin Langezeigt. Wenn die Klemme Y und das Relais eingeschaltet sind, wird C00.15 als angezeigt.

#### **C01: Störungsüberwachung**

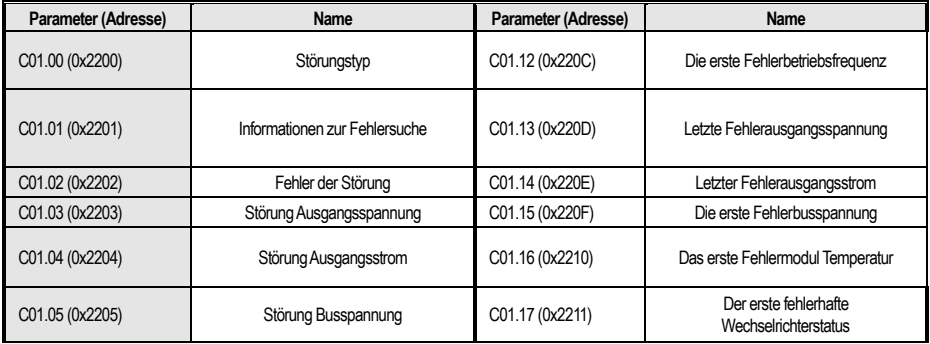

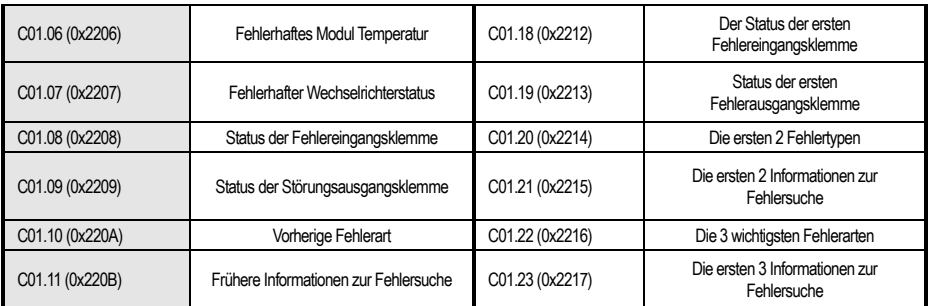

### **C02: Anwendungsüberwachung**

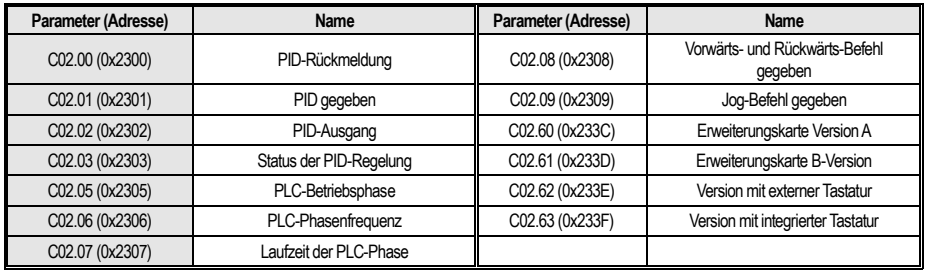

# **4.19 Klemmenauswahl Funktion**

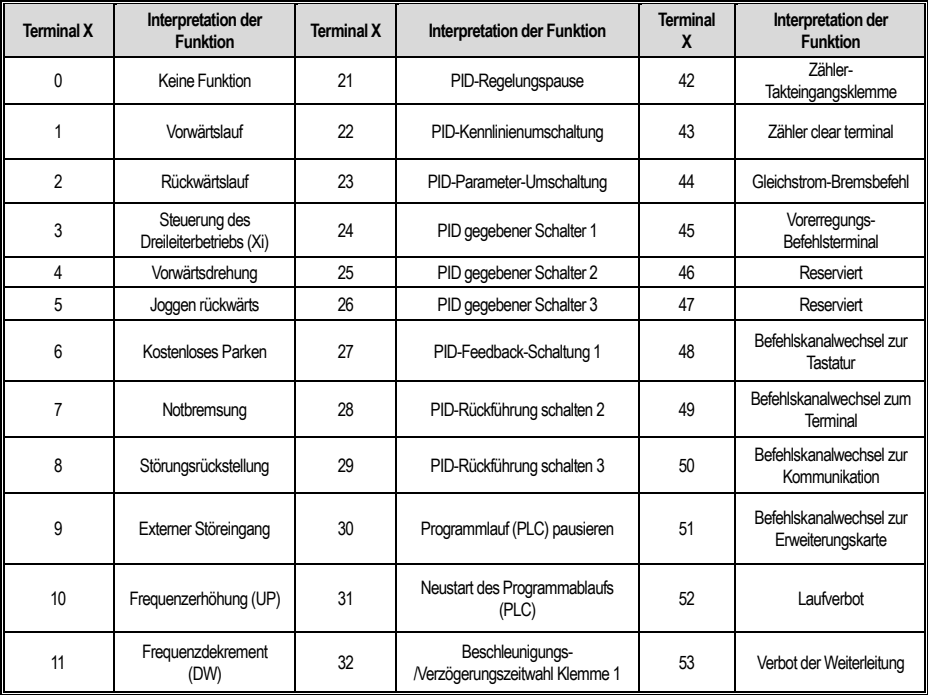

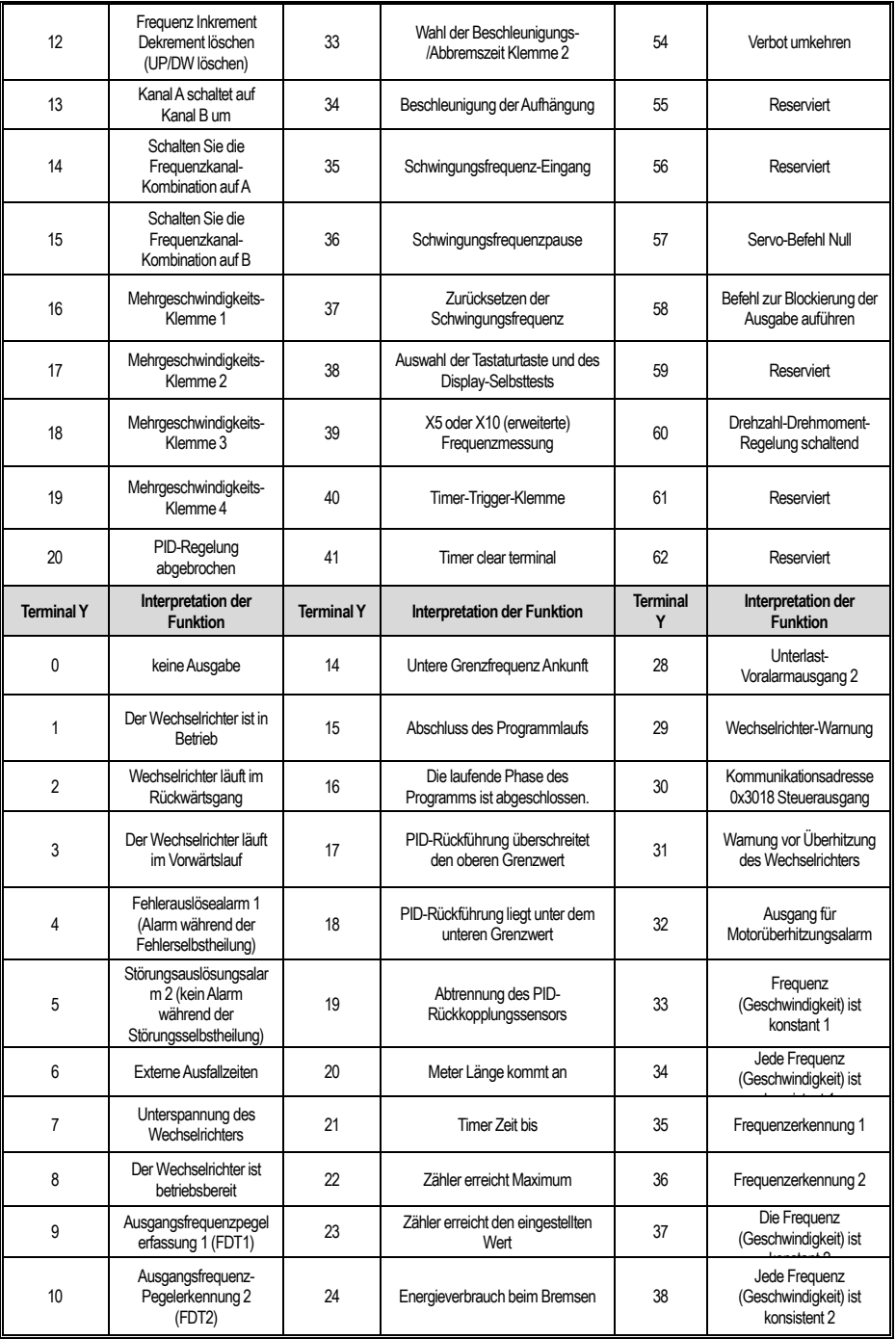

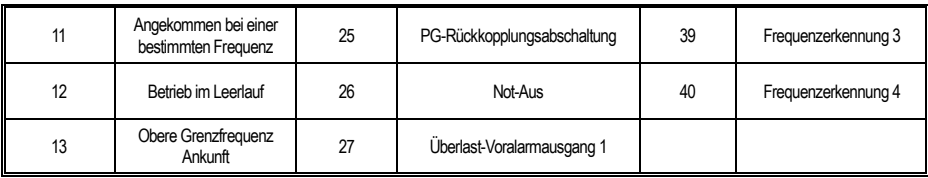

### **4.20 Fehler- und Warncodetabelle**

Hinweis: Die Zahlen in Klammern sind Fehler- oder Warncodes (Dez. bedeutet Dezimalzahl).

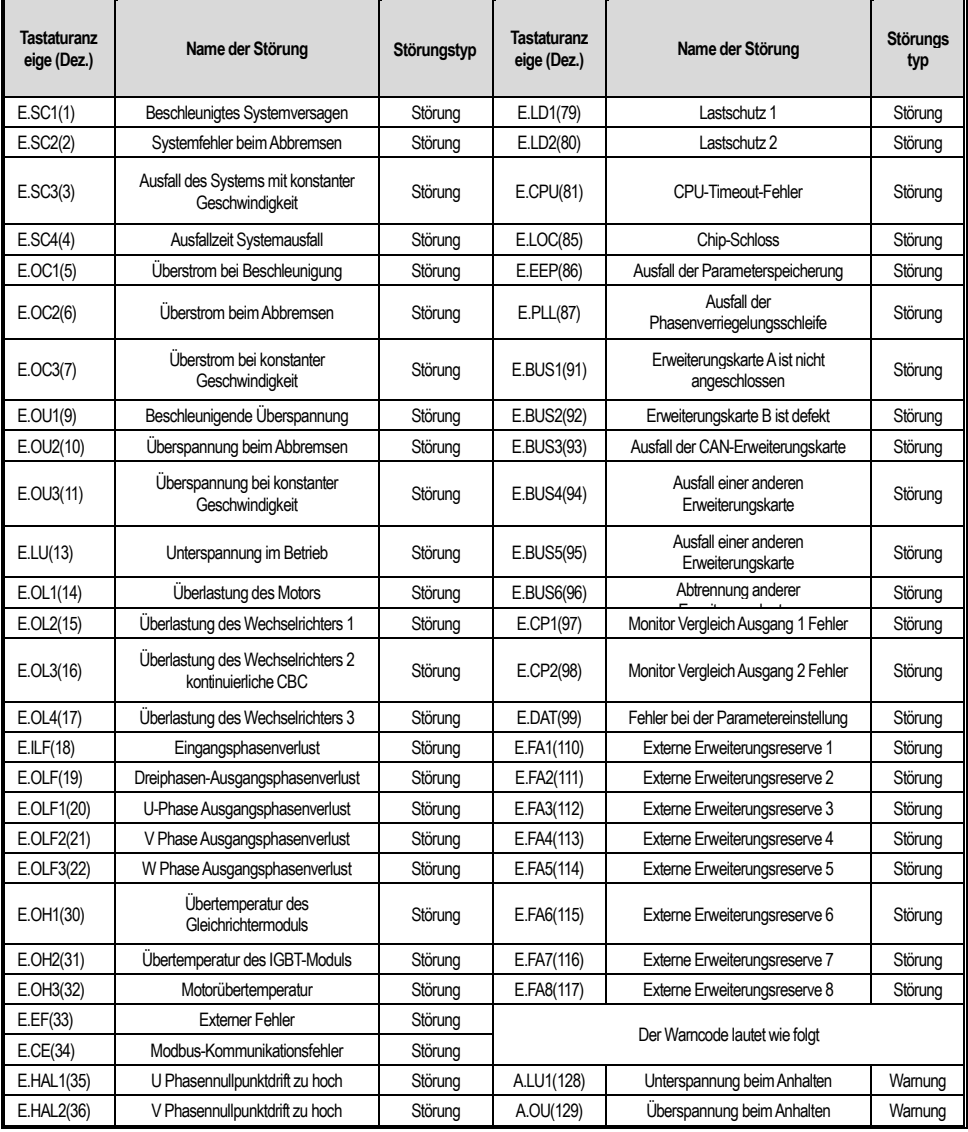

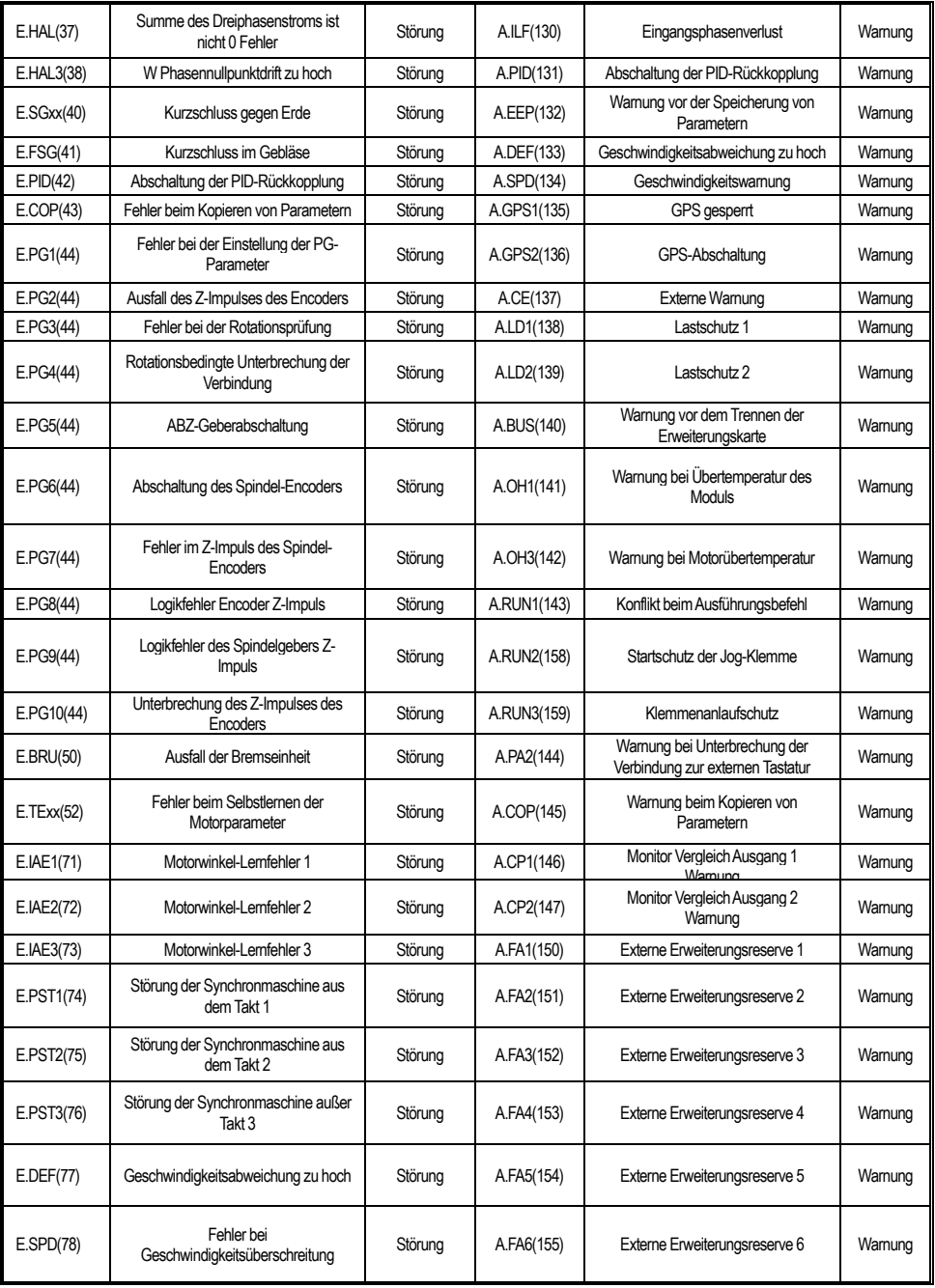

# **5 Inspektion, Wartung und Garantie**

### **5.1 Inspektion**

Der Frequenzumrichter besteht aus Halbleiterbauelementen, passiven elektronischen Komponenten und beweglichen Bauteilen. Diese Bauteile haben eine bestimmte Lebensdauer. Selbst unter normalen Betriebsbedingungen können einige Geräte charakteristische Veränderungen oder Ausfälle aufweisen, wenn sie die Lebensdauer überschreiten. Um zu verhindern, dass dieses Phänomen zu Fehlfunktionen führt, müssen vorbeugende Inspektionen und Wartungen durchgeführt werden, z. B. tägliche Inspektionen, regelmäßige Inspektionen und der Austausch von Geräten. Es wird empfohlen, die Geräte alle 3 bis 4 Monate nach der Installation zu überprüfen.

● Tägliche Inspektion: Um Schäden am Wechselrichter zu vermeiden und die Verfügbarkeit zu erhöhen, überprüfen Sie bitte täglich die folgenden Punkte.

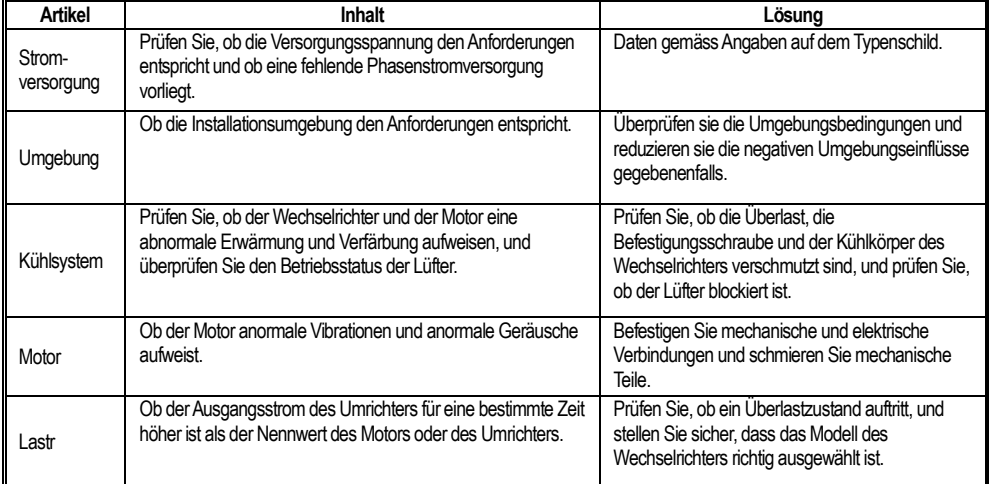

● Regelmäßige Inspektion: Im Allgemeinen ist es ratsam, regelmäßige Inspektionen alle 3 oder 4 Monate durchzuführen, aber in konkreten Fällen bestimmen Sie bitte die tatsächliche Inspektionsperiode auf der Grundlage der Verwendung jeder Maschine und der Arbeitsumgebung.

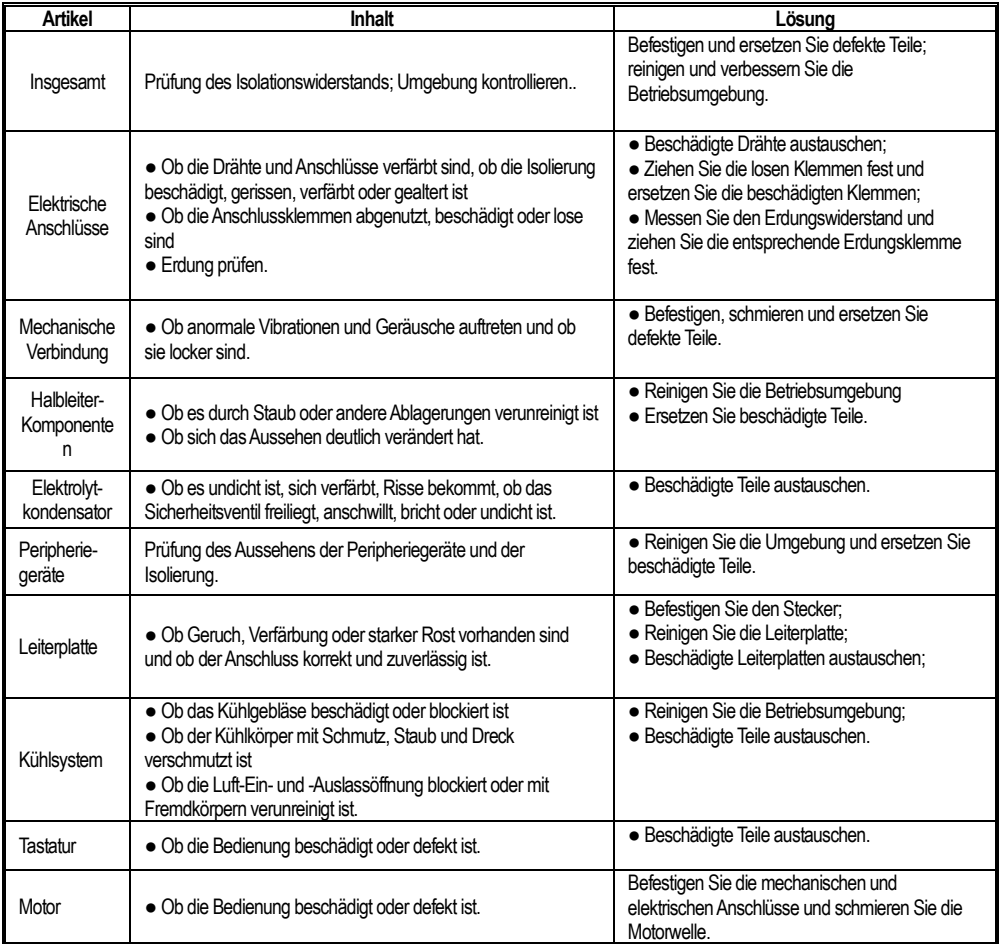

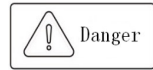

Führen Sie die entsprechenden Arbeiten nicht bei eingeschalteter Stromversorgung durch, da sonst Lebensgefahr durch einen Stromschlag besteht. Wenn Sie entsprechende Arbeiten durchführen, unterbrechen Sie bitte die Stromzufuhr und vergewissern Sie sich, dass die Gleichspannung des Hauptstromkreises auf ein sicheres Niveau gesunken ist, und warten Sie 5 Minuten, bevor Sie entsprechende Arbeiten durchführen.

### **5.2 Wartung**

Alle Geräte und Komponenten haben eine bestimmte Lebensdauer. Eine ordnungsgemäße Wartung kann die Lebensdauer verlängern, aber sie kann die Schäden an Geräten und Anlagen nicht beheben. Bitte ersetzen Sie die Geräte entsprechend den Anforderungen.

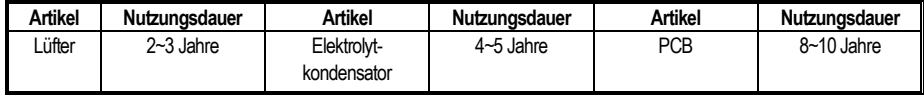

Der Austausch von anderen Geräten ist sehr streng mit der Wartungstechnik und Produktvertrautheit, und muss streng getestet werden, bevor sie vor der Verwendung ersetzt werden. Daher ist es nicht empfehlenswert, andere interne Komponenten zu ersetzen. Wenn Sie sie ersetzen müssen, wenden Sie sich bitte an den Händler, bei dem Sie das Produkt gekauft haben, oder an die Verkaufsabteilung des Unternehmens.

### **5.3 Produkt-Garantie**

1. Das Produkt ist während der Garantiezeit defekt. Einzelheiten entnehmen Sie bitte den Garantiebedingungen auf der Garantiekarte.

2. Die primäre Fehlerdiagnose wird grundsätzlich durch den Anwender durchgeführt, kann aber je nach den Anforderungen Ihres Unternehmens durch unser Unternehmen oder das Servicenetz unseres Unternehmens erbracht werden. Je nach den Ergebnissen der Verhandlungen mit Ihrem Unternehmen wird das Unternehmen kostenlose Dienstleistungen für die Gründe des Fehlers anbieten. 3. Die Haftungsbefreiung aufgrund eines Produktfehlers des Unternehmens, die Unannehmlichkeiten, die Ihrem Unternehmen oder den Kunden Ihres Unternehmens entstehen, und die Schäden, die durch Produkte von Drittanbietern verursacht werden, ob innerhalb der Garantiezeit oder nicht, fallen nicht in den Verantwortungsbereich des Unternehmens.

# **Anhang I: Modbus-Kommunikationsprotokoll**

#### **●Struktur des Kommunikationsrahmens**

Das Format der Kommunikationsdaten ist wie folgt:

Die Zusammensetzung des Bytes: einschließlich Startbit, 8 Datenbits, Prüfbit und Stoppbit.

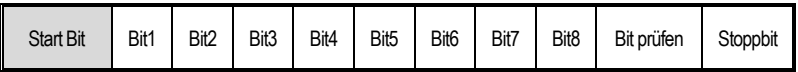

Die Informationen eines ModBus Frames müssen kontinuierlich übertragen werden. Wenn das Intervall von mehr als 1,5 Byte vor dem Ende der gesamten Frame-Übertragung abbricht, wird das empfangende Gerät die unvollständigen Informationen löschen und fälschlicherweise glauben, dass das nächste Byte das Adressfeld eines neuen Frames ist. Wenn das Intervall zwischen dem Beginn eines neuen Rahmens und dem vorherigen Rahmen weniger als 3,5 Byte beträgt, wird das empfangende Gerät diesen für die Fortsetzung des vorherigen Rahmens halten. Aufgrund der Unordnung der Frames ist der CRC-Prüfwert falsch, was zu einem Kommunikationsfehler führt.

#### **Standardstruktur von RTU-Rahmen:**

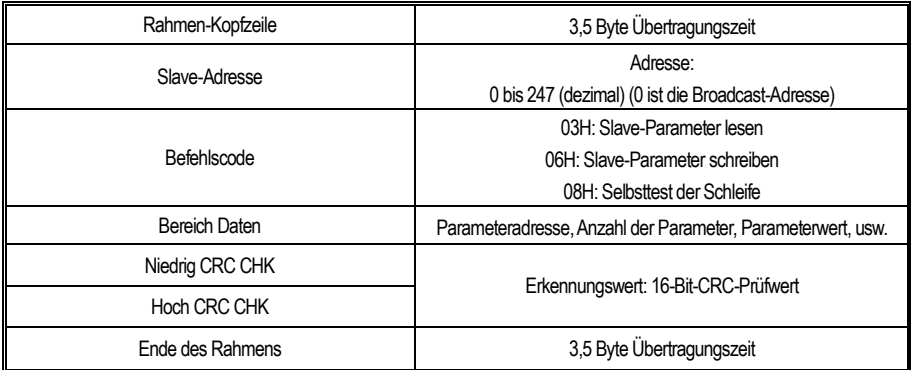

#### **●Befehlscode und Beschreibung der Kommunikationsdaten**

Nehmen Sie den Befehlscode für das Lesen von Parametern als Beispiel.

Wenn zum Beispiel die Slave-Adresse 01H ist, dann ist die Startadresse des Speichers 2100H (Überwachungsparameter C00.00),

und wenn drei aufeinanderfolgende Worte gelesen werden, wird die Struktur des Frames wie folgt beschrieben:

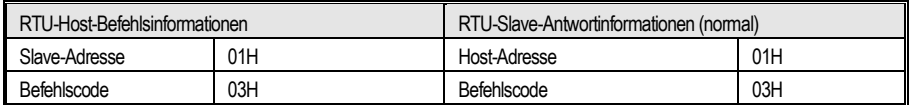

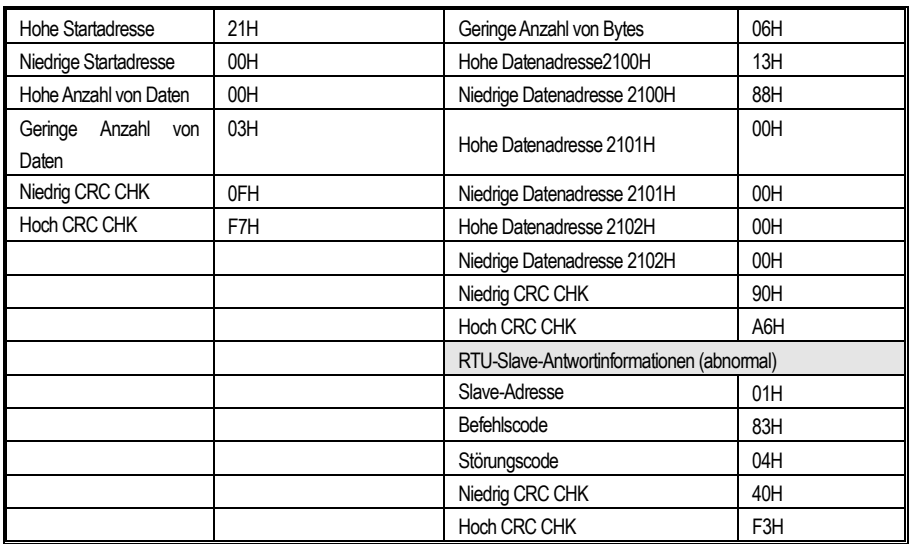

### **Beschreibung der Gruppenadressen der Kommunikationssteuerungsparameter**

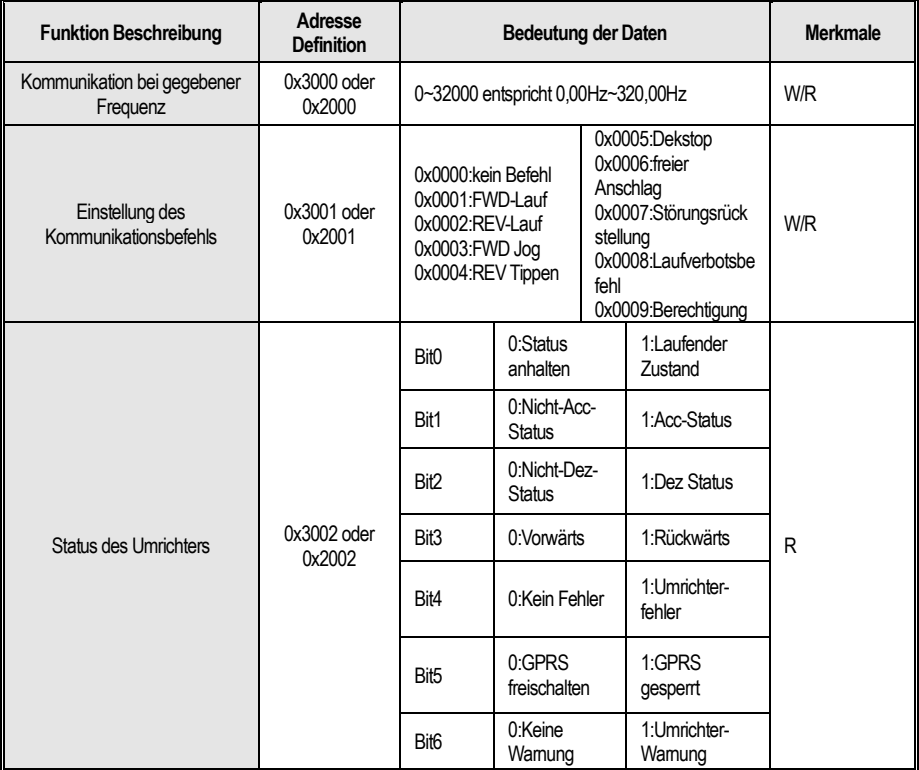

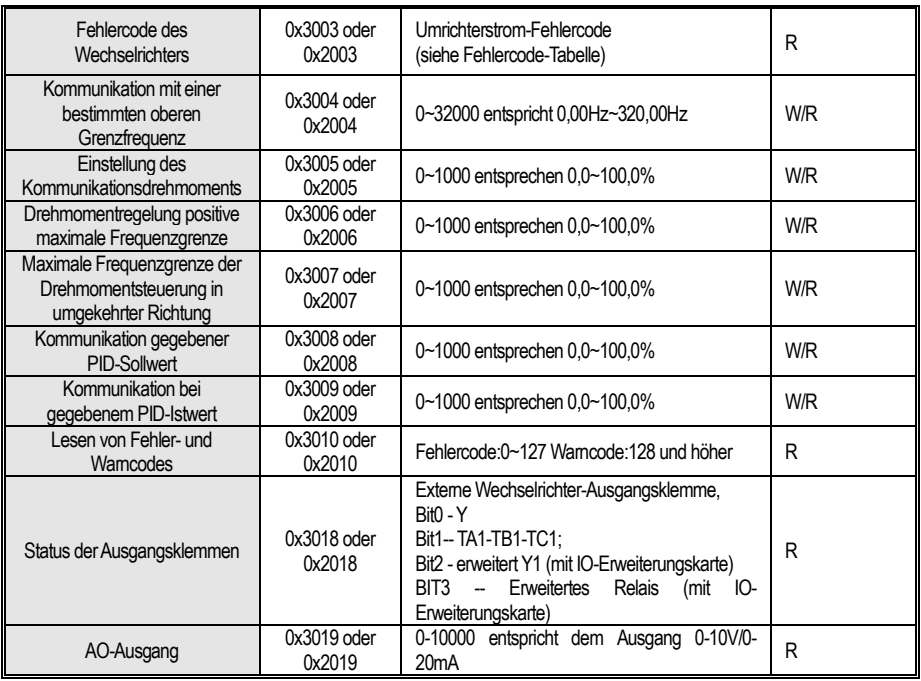

**Hinweis: Weitere Adressen für Funktionscodes finden Sie in der Spalte "Adresse" im Funktionscodeprofil.** 

**Wenn der Schreibbefehl (06H) zum Schreiben der F00~F15-Parameter verwendet wird, wird, wenn das hohe Nibble des Funktionscode-Parameteradressfelds 0 ist, nur in das Umrichter-RAM geschrieben und beim Ausschalten nicht gespeichert; wenn das hohe Nibble des Funktionscode-Parameteradressfelds 1 ist, wird in das EEPROM geschrieben und beim Ausschalten gespeichert.** 

Zum Beispiel Parameter F00.xx: 0x00xx (Schreiben in RAM), 0x10xx (gespeichert in EEPROM); Parameter F01.xx: 0x01xx (Schreiben in RAM), 0x11xx (gespeichert in EEPROM), und so weiter für andere Parameter. Beim Lesen der Parameter der Parametergruppe F00~F15 ist das High-Nibble der Adresse 0, z. B. beim Lesen des Parameters F03.xx: 0x03xx.

**Wenn der Schreibbefehl (06H) zum Schreiben von F16~F29-Parametern verwendet wird, wird, wenn das High-Nibble des Funktionscode-Parameteradressfelds 5 ist, nur in das Umrichter-RAM geschrieben und beim Ausschalten nicht gespeichert; wenn das High-Nibble des Funktionscode-Parameteradressfelds D ist, wird in das EEPROM geschrieben und beim Ausschalten gespeichert.** 

Zum Beispiel, Parameter F16.xx: 0x50xx (schreiben in RAM) 0xD0xx (gespeichert in EEPROM); Parameter F17.xx: 0x51xx

(schreiben in RAM) 0xD1xx (gespeichert in EEPROM), und so auf andere Gruppenparameter. Beim Lesen der Gruppenparameter F16~F29 ist das High-Nibble der Adresse 5, z.B. beim Lesen des Parameters F18.xx: 0x52xx.

| Code | Beschreibung                   | Code | Beschreibung                                                      | Cod | Beschreibung                                                       |
|------|--------------------------------|------|-------------------------------------------------------------------|-----|--------------------------------------------------------------------|
|      | Befehlscode-Fehler             |      | CRC-Prüfungsfehler                                                |     | Unzulässige Adresse                                                |
| 5    | Unzulässige Daten              | 6    | Parameter können<br>während des Betriebs<br>nicht geändert werden | 8   | Der Wechselrichter ist<br>beschäftigt (EEPROM wird<br>qespeichert) |
| 9    | Parameterwert<br>überschreiten | 10   | Reservierte Parameter<br>können nicht geändert<br>werden          |     | Die Anzahl der Bytes ist beim<br>Lesen der Parameter falsch.       |

**Die Fehlercode-Bedeutung der Informationen über die anormale Reaktion des Slaves**
# **Anhang II: Verdrahtung der Klemmen**

### **0:Zwei-Draht-Steuerung 1**

Der Betrieb erfolgt in einer Richtung. Dieser Modus ist der am häufigsten verwendete Zweidrahtmodus. In der Werkseinstellung wird der Vorwärts- und Rückwärtslauf des Motors durch die Klemmenbefehle X1 (Vorwärtslauf) und X2 (Rückwärtslauf) bestimmt. Wie unten dargestellt:

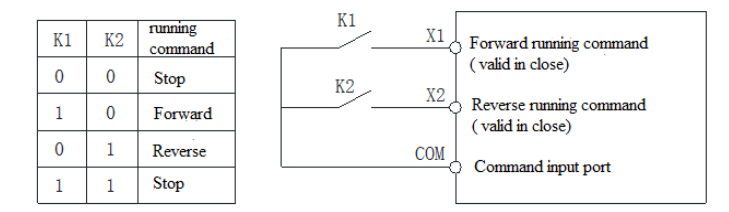

0: Zweidrahtsteuerung 1 schematisch

#### **1:Zwei-Draht-Steuerung 2**

Der Betrieb ist von der Richtung getrennt. Die in dieser Betriebsart definierte Vorwärtslaufklemme X1 (Vorwärtslauf) ist die Betriebsfreigabeklemme. Die Definition der Richtung wird durch den Zustand der Rückwärtslaufklemme X2 (Rückwärtslauf) bestimmt. Wie unten dargestellt:

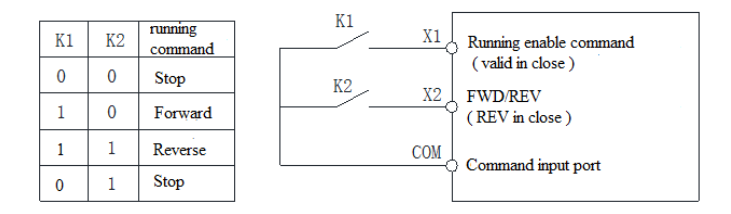

1: Zwei-Draht-Steuerung 2 Schaltplan

#### **2:Drei-Draht-Steuerung 1**

In diesem Modus ist die Dreileiter-Betriebssteuerklemme (Xi) die Stopp-Betriebsklemme, und der Fahrbefehl wird von der Vorwärtsdrehungs-Betriebsklemme X1 (Vorwärtsdrehungs-Betrieb) erzeugt, und die Richtung wird von der Rückwärtsdrehungs-Betriebsklemme X2 (Rückwärtsdrehungs-Betrieb) gesteuert. Die Dreileiter-Betriebssteuerklemme (Xi) ist ein effektiver Eingang.

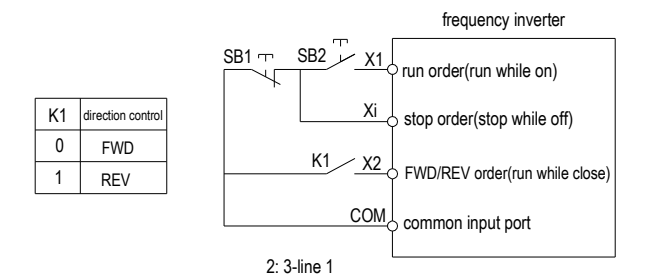

2: Schema der Dreileitersteuerung 1

## **3: Drei-Draht-Steuerung 2**

In diesem Modus ist die Dreileiter-Betriebssteuerklemme (Xi) die Stopp-Betriebsklemme, und der Betriebsbefehl wird von der Vorwärtsdrehungs-Betriebsklemme X1 (Vorwärtsdrehungs-Betrieb) oder der Rückwärtsdrehungs-Betriebsklemme X2 (Rückwärtsdrehungs-Betrieb) erzeugt, und beide steuern die Laufrichtung.

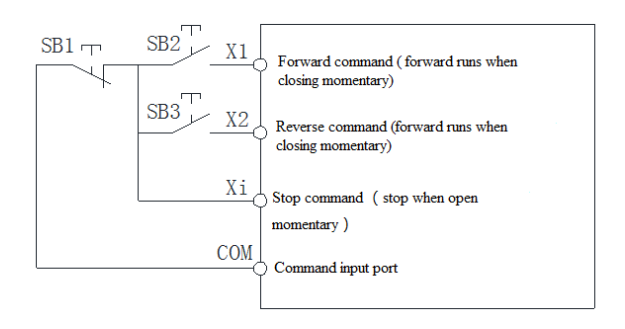

3: Schema der Dreileitersteuerung 2

Hinweis: SB1: Stopptaste; SB2: Vorwärtslauftaste; SB3: Rückwärtslauftaste; "Xi" ist die Multifunktionseingangsklemme, wenn sie auf "3" [Dreileiter-Betriebssteuerung (Xi)] eingestellt ist.